File No. 1130-20 Form GC26-3629-2 DEC 15 1972

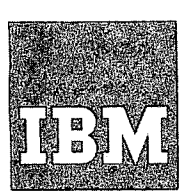

# **Systems Reference Library**

**IBM 1130 Card/Paper Tape Programming System Operators Guide**

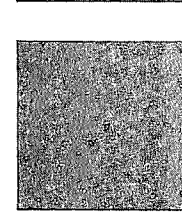

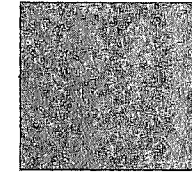

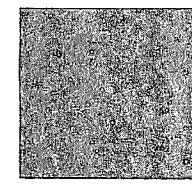

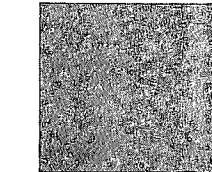

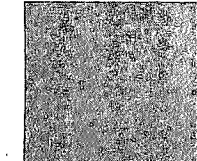

# PREFACE

The 1130 Card/Paper Tape Programming System Operator's Guide is divided into four sections:

- 1. Assembler and Compressor
- 2. FORTRAN
- 3. Subroutine Library
- 4. Utility

Each section gives a brief description of the programming system and describes the loading procedures in detail. In addition, the manual provides information on card formats, user options, error waits, and program restarts.

Throughout this publication all references to locations in storage are in hexadecimal; therefore, the subscript 16 has been omitted.

In addition to the sample programs listed in Appendix C, readers may be interested to refer to sample programs included in these two books:

IBM 1130 Disk Monitor System Reference Manual (Form C26-3750)

IBM 1130 Disk Monitor System Reference Manual (Form C26-3751)

The reader should be familiar with the following publications:

IBM 1130 Functional Characteristics (Form A26-5881) IBM 1130 Computing System Input/Output Units (Form A26-5890) IBM 1130 Subroutine Library (Form C26-5929) IBM 1130/1800 Basic FORTRAN IV Language (Form C26-3715) IBM 1130 Assembler Language (Form C26-5927)

#### Machine Requirements

The minimum machine configuration required for operation of the programming systems are:

- 1. IBM 1131 CPU Model 1 with a minimum of 4096 words of core storage
- 2. IBM 1442 Card Read Punch, or IBM 1134 Paper Tape Reader and IBM 1055 Paper Tape Punch.

#### Third Edition (June 1972)

This is a reprint of C26-3629-1 incorporating changes released in the following Technical Newsletter: N33-8005.

Information in this publication is subject to change. Before using this publication, be sure you have the latest edition and any Technical Newsletters.

Requests for copies of IBM publications should be made to your **IBM** representative or to the IBM branch office serving your locality.

©International Business Machines Corporation 1966, 1968, 1972

# **CONTENTS**

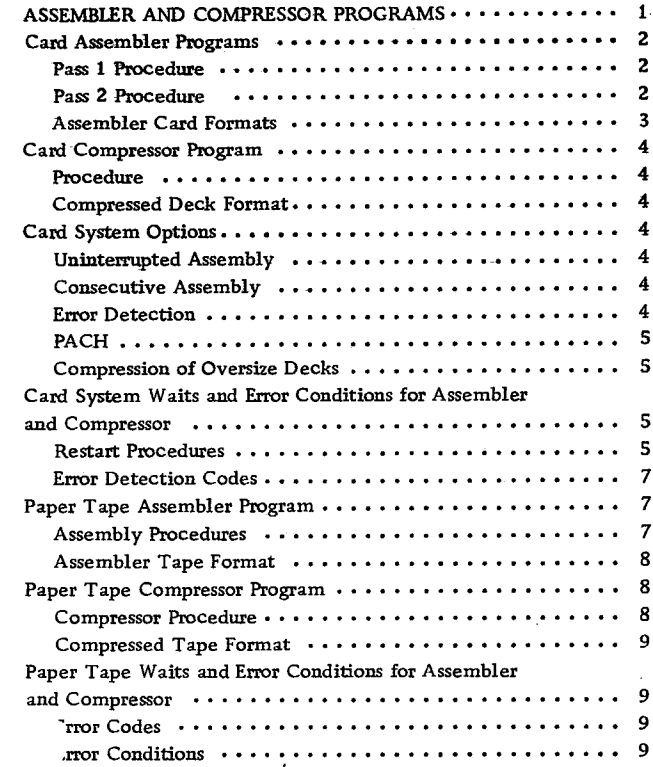

 $\sim$ 

 $\ddot{\bullet}$ 

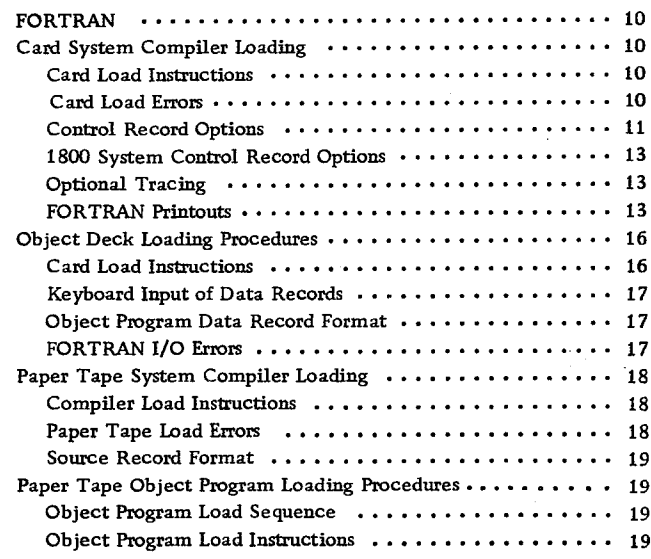

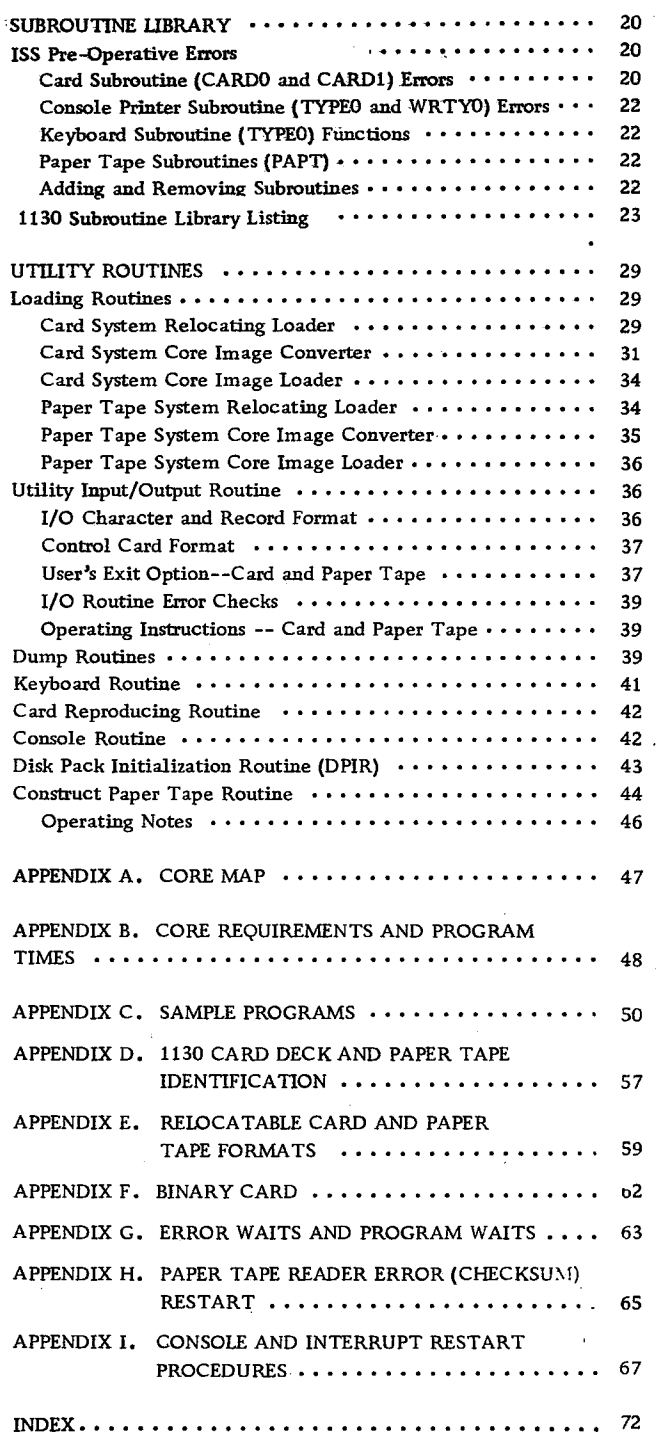

# **INTRODUCTION**

The primary input to the 1130 computing system is from either source is basically the same. A typical from cards or paper tape. The handling of data card processing system is shown in Figure 1. from cards or paper tape. The handling of data

 $\pmb{\hat{z}}$ 

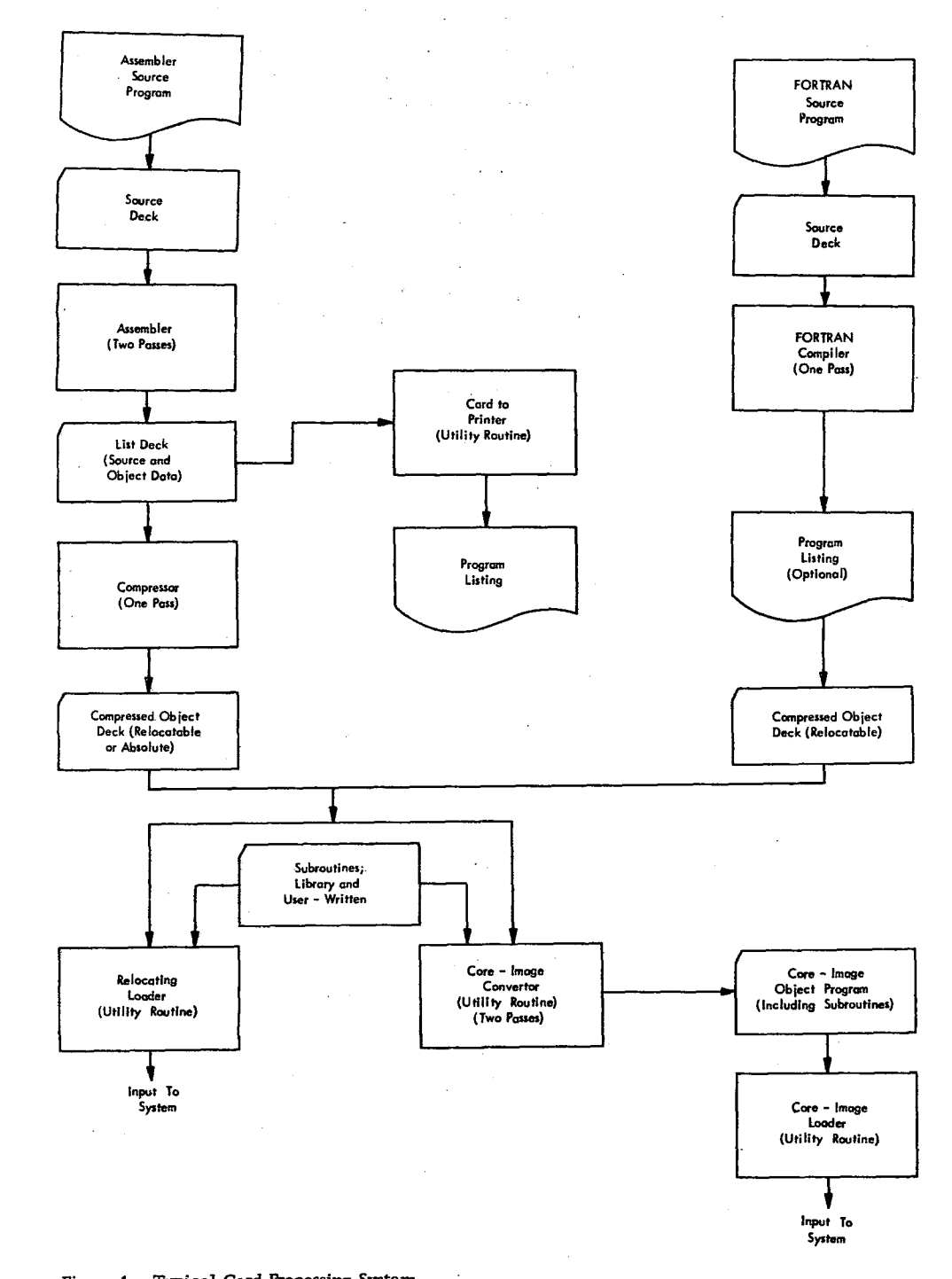

Figure 1. Typical Card Processing System

**iv**

#### ASSEMBLER AND COMPRESSOR PROGRAMS

The IBM 1130 Assembler, available in both paper tape form and card form, is the medium by which a symbolic source program is converted (assembled) into a machine language program. Mainline programs and subroutines intended for use with the 1800 card/paper tape system can also be assembled with this assembler. The assembler is a two-pass program. In addition, after the second pass, a compressor program must compress the object program before it can be loaded into the CPU for execution. The operation (using the card system) is as follows:

Pass 1 is initiated by loading the assembler deck, followed by the source program (see Figure 2). During pass 1, the assembler generates a symbol table for use in the second pass. The maximum size of the symbol table and, hence, the maximum number of symbols that can be defined in a program is determined by the size of core storage, thus:

End Start

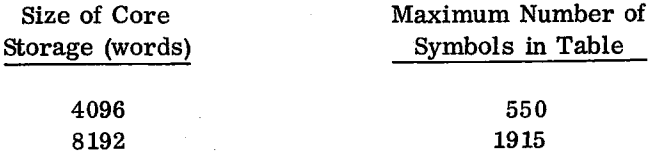

- At the end of the first pass the assembler waits for the user to reload the source program for the second pass. During pass 2, object data in the form of hexadecimal digits and error codes is punched into the first 19 columns of each source card. The resulting deck is a list deck only; it cannot be loaded directly to core storage (see Figure 3). If the program will be reassembled later, either another copy of the source deck must be available or columns 21-80 of the list deck must be reproduced to make a new source deck (see Card System Options).
- At the end of the second pass, the list deck can be listed to determine if any errors were detected. If a loadable deck is to be made, the compressor program is loaded, followed by the

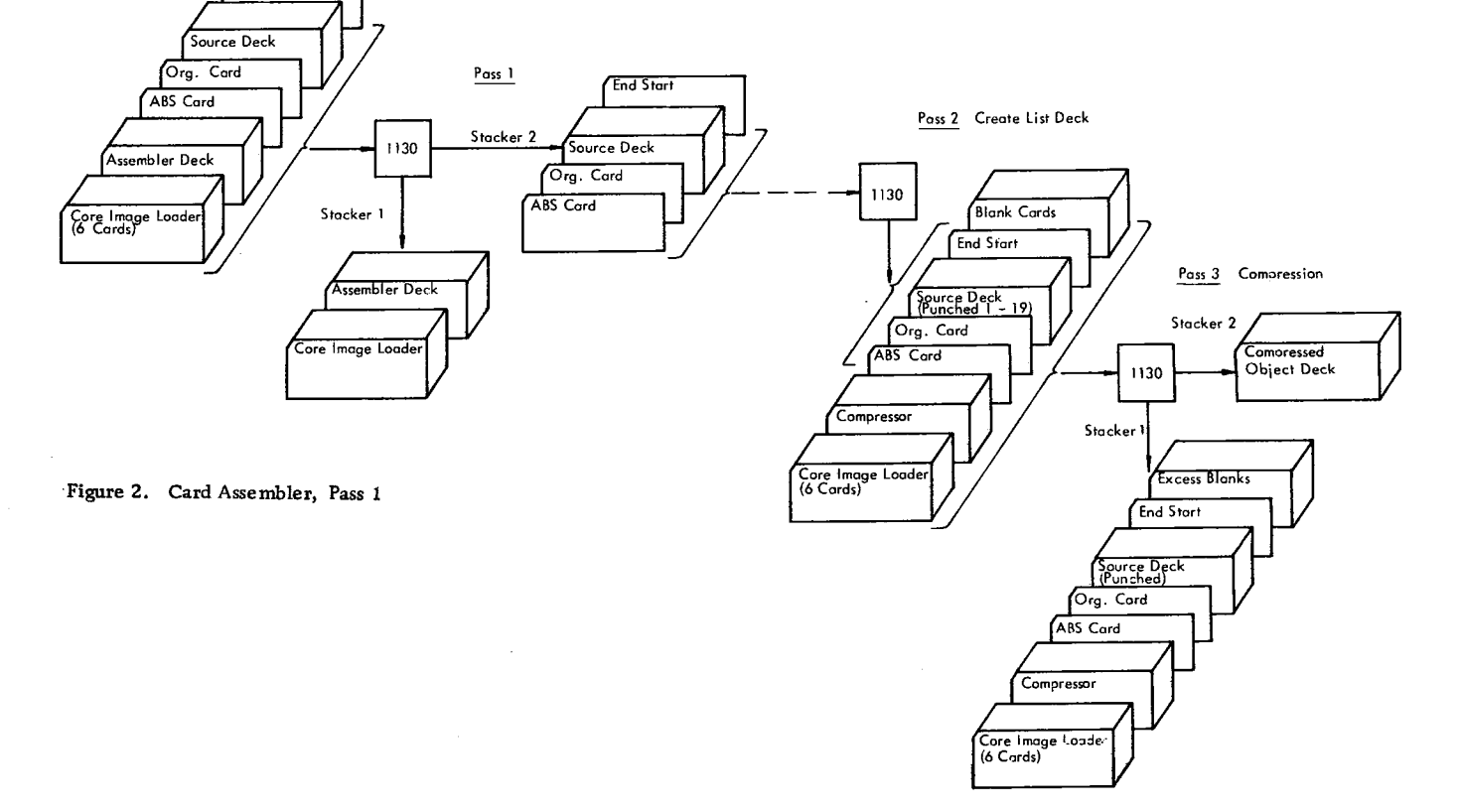

Figure 3. Card Assembler, Pass 2, 3

- list deck and a number of blank cards. The data from the list deck is read, converted to compressed binary form, and stored in core storage. After the list deck has passed through the card reader, the compressed data is punched into the blank cards that follow the list deck (see Figure 4).
- The resulting binary object program deck is acceptable as input to the relocating loader or to the core image converter.

#### CARD ASSEMBLER PROGRAMS

The assembly procedures for pass 1 and pass 2 are as follows:

# PASS 1 PROCEDURE

- 1. Place cards in the 1442 Card Read Punch in the following order:
	- Core image loader
	- Assembler deck
	- Source program deck (including END card)
- 2. Set the console Mode switch to RUN and press the following keys:

IMM STOP and RESET on the console START on the card reader PROGRAM LOAD on the console

The loader feeds the assembler deck into the inside stacker (stacker 1) and the source program deck into the outside stacker (stacker 2).

- 3. Press reader START to process the last two cards (see Card System Options). The card system assembler checks card columns 1-20 on pass 1 and pass 2, immediately after reading a source card. At this time these columns should be blank. If a punch is detected the assembler waits with AAAA in the accumulator.
- 4. To continue the same assembly, remove the deck from the hopper and clear the reader with the NPRO key. Remove the two ejected cards from the stacker and replace the first card with a duplicate, except for columns 1-20 which must be blank. Place these two cards in proper sequence in front of the unprocessed portion of the deck. Reload this deck in the reader and press reader START. Press PROGRAM START on the console to continue assembly.
- 5. To start a new assembly, remove the source deck in process from the reader, and clear the reader with the NPRO key. Press RESET and PROGRAM START on the console. The reader is now ready to accept a new deck for assembly.

#### PASS 2 PROCEDURE

1. Remove the source program deck from stacker 2 and place it in the reader hopper. Press

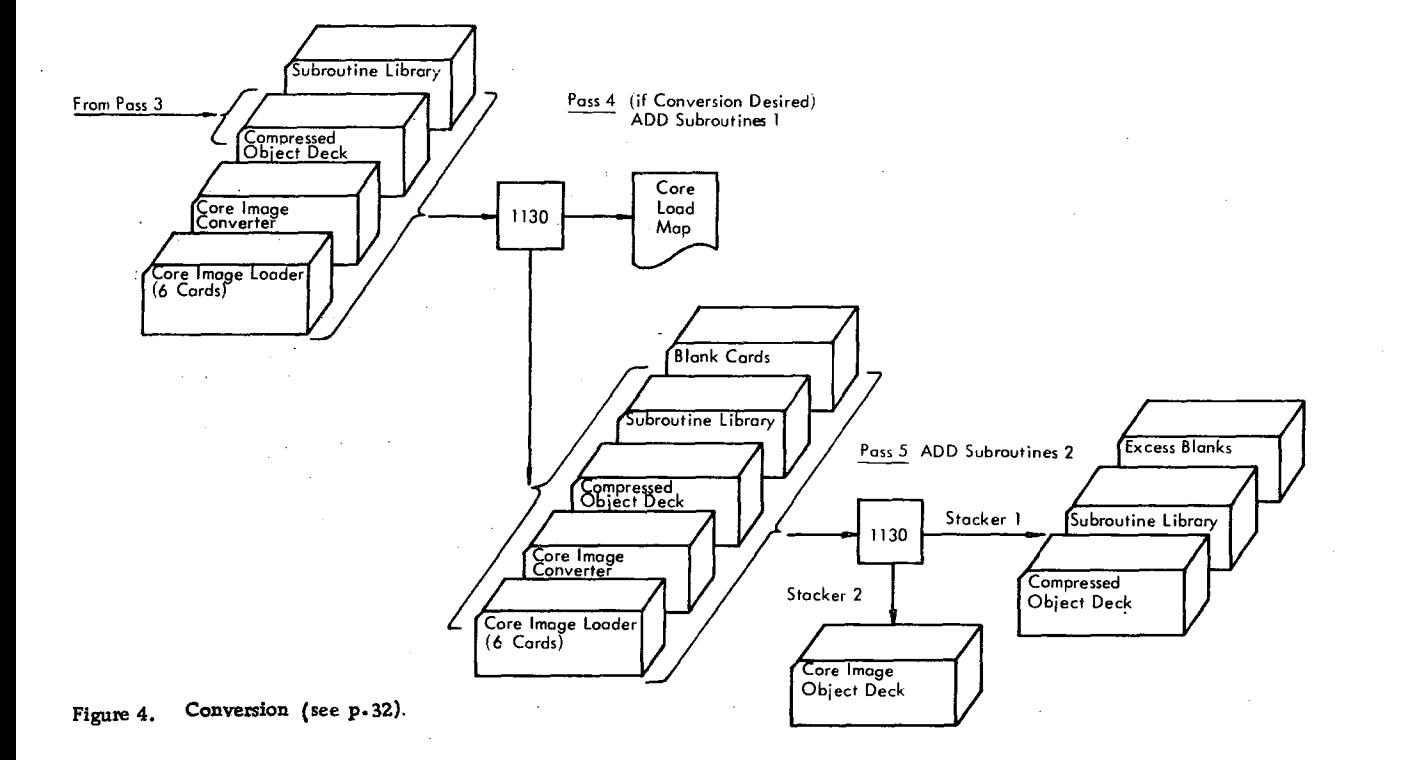

START on the reader. The assembler now completes assembly of the source program, selecting the cards into stacker 1.

2. Press START on the reader to process the last two cards. The output of pass 2 is a list deck. The list deck can be listed offline, or online through the use of a utility routine.

#### ASSEMBLER CARD FORMATS

The list deck card format is shown in Figure 5. The IBM Symbolic Assembly Program Card

(Electro No. J76378) format is shown in Figure 6.

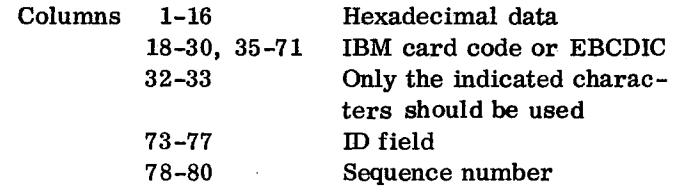

The EBCDIC special characters, illustrated on the card, are generated by an IBM 029 Card Punch and the IBM card code special characters by an IBM 026 Card Punch. The blocks across the 12 row of the card are for 80 column interpreters, and those on the 11 row are for 60 column interpreters.

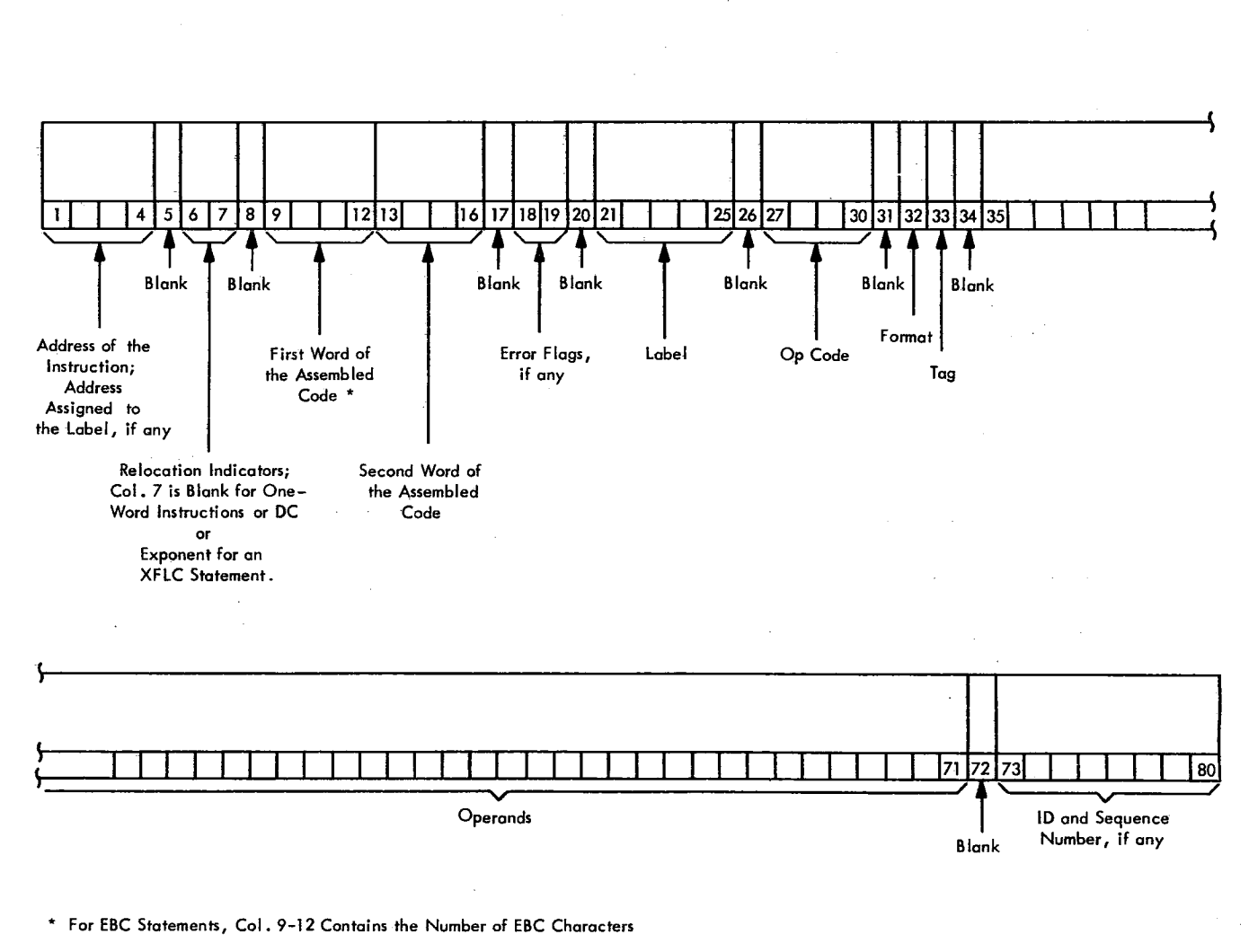

For BSS and BES Statements, Col . 9-12 Contains the Number of Words Reserved for the Block.

Figure 5. List Deck Format

Assembler and Compressor Programs 3

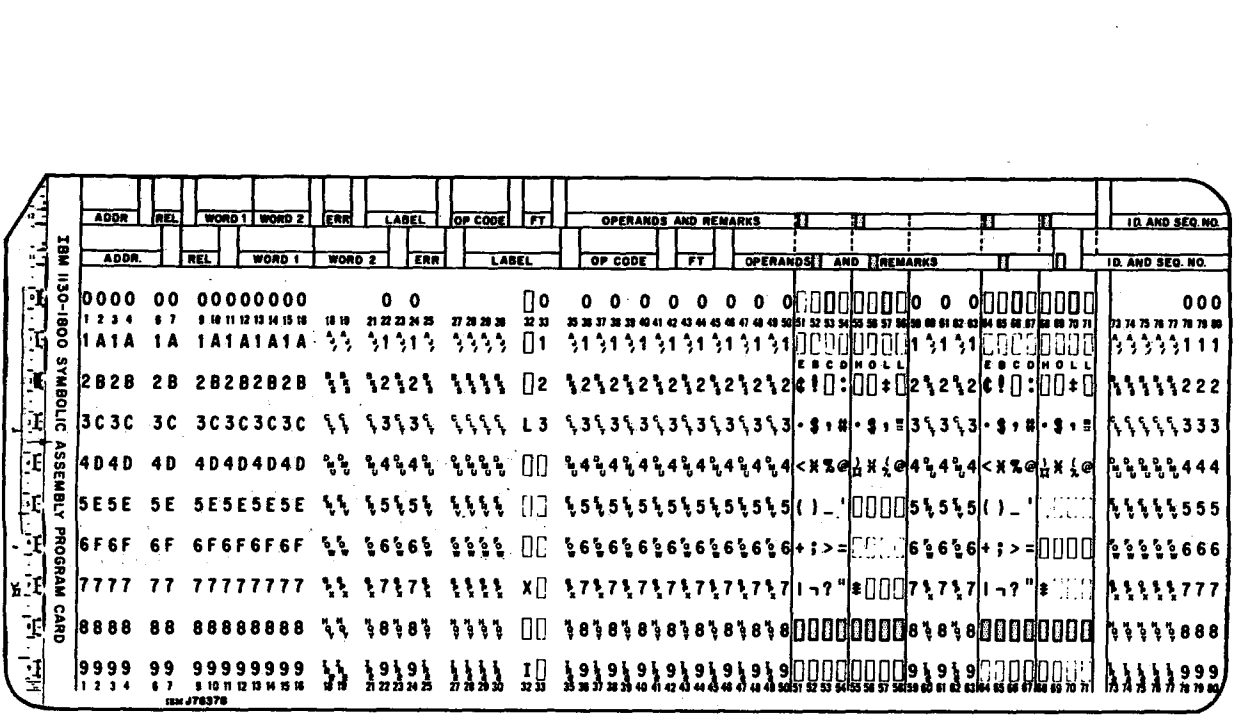

Figure 6. Symbolic Assembly Card

#### CARD COMPRESSOR PROGRAM

#### PROCEDURE

The procedure for compression *is* as follows:

- 1. Place cards in the reader in the following order: Core image loader Compressor program deck
	- List deck from pass 2
	- Blank cards
- 2. Set the console Mode switch to RUN and press the following keys:

IMM STOP and RESET on the console START on the card reader PROGRAM LOAD on the console

The list deck is read in by the compressor program and a compressed binary object deck is punched into the blank cards and fed into stacker 2. The list deck and any excess blank cards are fed into stacker 1.

In the event that a card with an assembler error code is detected during compression, the system WAITs with 9696 in the accumulator.

If this error halt occurs, the user can terminate or continue the compression by pressing PROGRAM START *(see* PACH). The erroneous card is ignored. A new compression can begin after the END card is read.

# COMPRESSED DECK FORMAT

Each card in the compressed deck contains up to 54 16-bit words, excluding the ID (identification) and

sequence fields. The cards and their contents are shown in Appendix E.

#### CARD SYSTEM OPTIONS

Card system options include the following:

#### UNINTERRUPTED ASSEMBLY

The output from pass 1 of an assembly (in stacker 2) can be placed directly behind the END card to allow the assembler to immediately begin pass 2. The output of pass 2 is stored in stacker 1.

#### CONSECUTIVE ASSEMBLY

At the end of pass 2, another program can begin assembly immediately. This allows the user to place the first card of the second program immediately after the END card of the first program when the first program is being read and punched in pass 2.

#### ERROR DETECTION

If Console Entry switch 15 is ON before pass 2 begins, the only data punched will be error codes for erroneous statements. This allows a program to be checked for errors during an assembly without requiring the entire source deck to be

duplicated for the next assembly. If errors are detected with switch 15 on, only cards containing errors need be reproduced. Columns 18-19 must be blanked. If any source cards are punched in columns 1-20, the assembler waits ai 016C with AAAA in the accumulator.

# PACH

If erroneous source cards were ignored during compression, the compressed object deck can be corrected by patching. The user can also alter an object deck by patching. The card compressor accepts the mnemonic op code PACH followed by corrected hexadecimal source record cards and produces compressed binary object patch cards with a zero checksum.

A patch deck is produced as follows:

- 1. Set the incomplete object deck aside.
- 2. Make a patch header card by punching PACH in columns 27-30 of a blank card.
- 3. Consult the assembler listing for source errors.
- 4. Punch corrected source cards: enter corrected data in columns 1-16 as indicated in Figure 5-- List Deck Format. The remaining card columns can be blank.
- 5. While under the control of the compressor program, place the PACH card, corrected source cards, an END card, and blank cards in the card reader.
- 6. Press reader START and PROGRAM START (PROGRAM LOAD if the compressor is being reloaded).
- 7. A compressed binary object patch deck is produced by the compressor.
- 8. Remove the EOP card (type F) from the rear of the compressed binary object patch deck. This EOP card can be discarded.
- 9. Remove the END card from the incomplete object deck set aside in step 1, place the binary object patch deck behind the object deck, place the END card behind the patched object deck. The corrected binary object deck is acceptable as input to the relocating loader or to the core image converter.

#### **COMPRESSION OF OVERSIZE DECKS**

If the program being compressed is larger than the compressor can store before punching (see Card System Waits and Error Conditions for Assembler and Compressor), the user may place a number of blank cards in the list deck at some point after the first several hundred cards of the list deck.

When these blank cards are sensed, the compressor punches out the portion of the binary object deck accumulated this far. Any remaining blank cards are passed on into stacker 1, and compression begins again when the next card in the list deck is sensed (this procedure may leave some blank cards in the list deck).

If not enough blank cards have been inserted in the list deck to hold the portion that has been read at that point, compression continues when list cards are again sensed; the unpunched portion of the list deck is punched when the next blank cards are sensed.

Note that decks may be compressed together. Batching is allowed with no blanks between decks.

# CARD SYSTEM WAITS AND ERROR CONDITIONS FOR ASSEMBLER AND COMPRESSOR

# RESTART PROCEDURES

In addition to the errors listed below, there are other WAITS described in Appendix G.

#### Symbol Table Overflow

- When the symbol table is full, the assembler halts with FOFO in the accumulator. If this occurs, either of two corrective procedures can be used:
	- 1. Divide the program into segments and assemble each segment separately, or
	- 2. Reduce the number of symbols by using relative addressing. For example, the following sequence of instructions

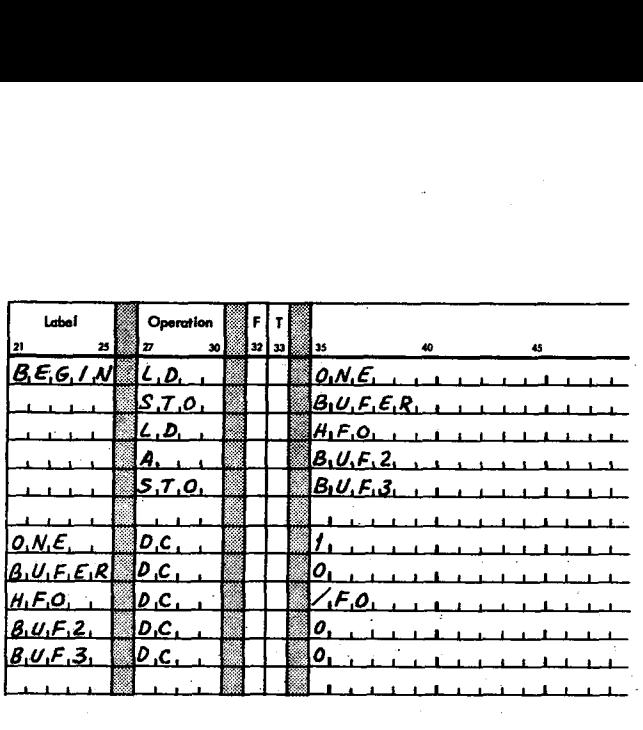

#### can also be written  $\mathcal{L}^{\text{max}}$

i.

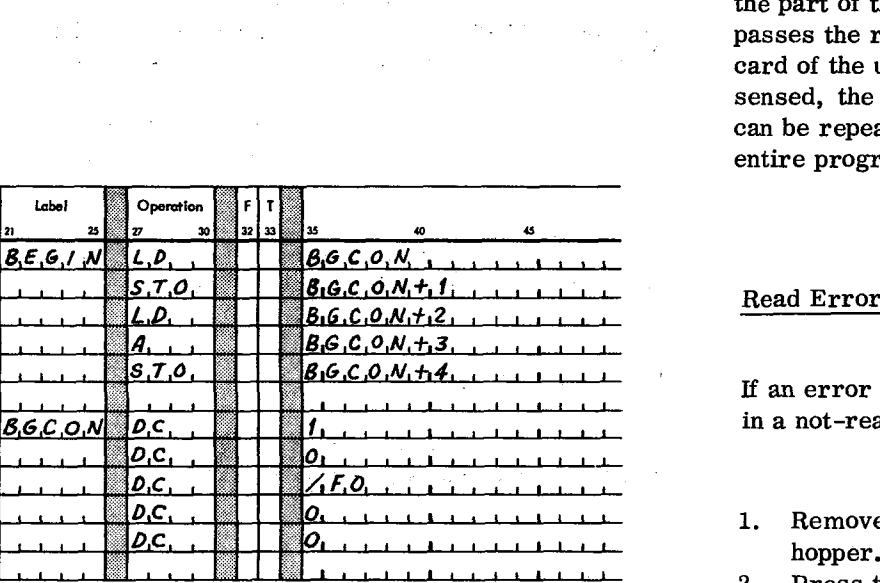

and eliminate four symbols.

#### Oversize Program

If the compressor encounters more list deck cards than it can handle before blank cards are sensed, the compressor waits with FFFF in the accumulator. The following procedure is used to restart.

- 1. Remove the unprocessed portion of the list deck.
- 2. Clear the reader with the NPRO key.
- 3. Place the two non processed cards ahead of the remaining portion of the list deck.
- 4. Insert blank cards into the reader, followed by the remainder of the list deck.
- 5. Press reader START.

The compressor then punches binary cards for the part of the list deck that has been read and passes the remaining blank cards. When the first card of the unprocessed portion of the list deck is sensed, the compression continues. This process can be repeated as necessary to compress the entire program.

If an error occurs during reading the reader stops in a not-ready status.

- 1. Remove the remainder of the deck from the hopper.
- 2. Press the NPRO key.
- 3. Place the two non-processed cards ahead of the unused portion of the deck.
- 4. Reload the deck in the hopper.
- 5. Press reader START.

#### Punch Error

If an error occurs during punching the reader stops in a not-ready status.

- 1. Remove the deck.
- 2. Press the NPRO key to clear the two cards remaining in the reader.
- 3. Duplicate the first card, except for columns 1-20 which must be blank, and discard the erroneously punched card.
- 4. Place the two cards ahead of the unused portion of the deck.
- 5. Reload the deck in the hopper.
- 6. Press reader START.

The Punch Error procedure applies to the assembler only. For the compressor:

- 1. Press NPRO.
- 2. Discard the mispunched card.
- 3. Insert more blank cards in the hopper.
- 4. Press reader START.

Errors occurring on the last card of a deck are not noted until after reader START is pressed.

# ERROR DETECTION CODES

Error detection codes for the 1130 assembler are listed in Table 1. For the first error detected in each statement the assembler stores and then punches the code in column 18; the code for a second error is stored, overlaid by any subsequent errors, and punched in column 19. Thus, if more than two errors are detected in the same statement, only the first and last are indicated.

# PAPER TAPE ASSEMBLER PROGRAM

The paper tape assembler is supplied to the user as a self-loading binary tape, approximately 40 feet in length. The beginning of the tape is a leader, several feet long, that contains the program ID, preceded and followed by delete code punching. Following this leader are several feet of tape, punched in the IPL ( initial program load) mode (i. e. , four bits per frame) ; the remainder of the tape is binary.

#### ASSEMBLY PROCEDURES

#### Loading Assembler Program

The assembler tape is loaded as follows:

Table 1. Assembler Error Detection Codes

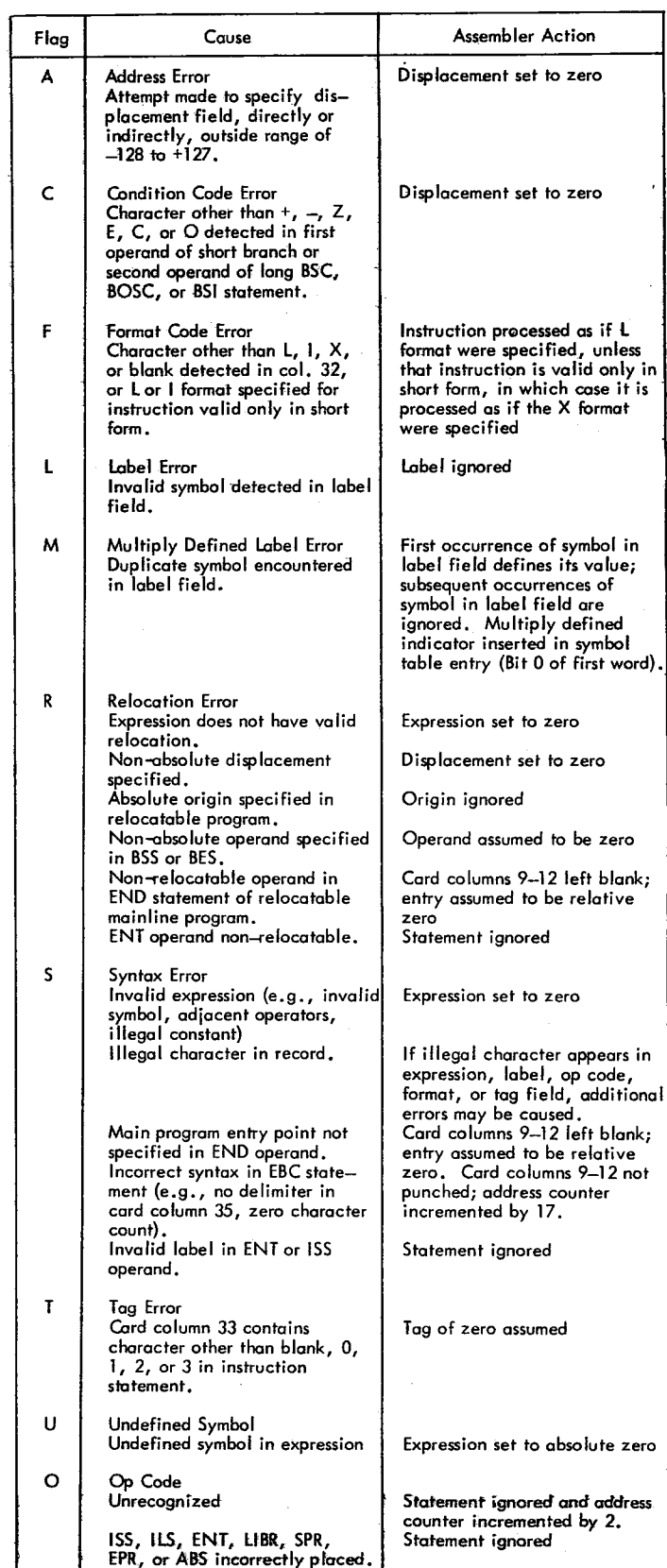

- 1. Set the. console Mode switch to RUN; press IMM STOP and RESET on the console.
- 2. Place the tape in the reader so that the read starwheels are over one of the frames of delete code in the leader beyond the program ID.
- 3. Press PROGRAM LOAD on the console.

#### Error Check

At the end of the tape are several inches of delete code, which constitute a trailer. When the last data character of the tape is read, the loading routine transfers control to the assembler. The assembler performs a checksum of the data read in from the tape and, if there is no read error, attempts to read a program tape. In this attempt, the last few inches of delete code are read and the reader stops with the not-ready code showing in the accumulator (see Error Codes).

If, however, the checksum test at the end of loading of the assembler tape is not satisfied, the assembler waits without reading past the trailer. The appearance of the checksum error code in the accumulator, in conjunction with this condition, indicates an error occurred in reading the assembler. The assembler should be reloaded. Repeated errors of this type indicate a defective assembler tape or a machine malfunction.

# Pass 1 Procedure

In the absence of a checksum error, the program to be assembled can be entered when the assembler halts and the not-ready code shows in the accumulator. The input tape should have several inches of delete code leader preceding the first source record and should have a similarly punched trailer.

- 1. Mount the source program tape on the reader.
- 2. Press PROGRAM START to begin pass 1 of the assembly.

The tape reader reads the source program tape and waits at the end; the not-ready code is displayed in the accumulator.

#### Pass 2 Procedure

8

1. Before beginning pass 2, simultaneously press FEED and DELETE on the paper tape punch to produce a leader punched with the delete code. Release FEED before releasing DELETE to prevent the possibility of producing feed codes (00), which are not valid PTTC/8 characters.

- 2. Mount the source tape again and press PRO-GRAM START. A list tape is generated during pass 2.
- 3. At the end of pass 2, simultaneously press FEED and DELETE to produce a few inches of trailer for the list tape that has been generated. Again, release FEED first.

#### ASSEMBLER TAPE FORMAT

The symbolic program input to the assembler is punched on PTTC/8 tape, one frame per character. The format of the tape records is the same as the card system except for the following:

- 1. The tape does not contain preceding blanks corresponding to card columns 1-20.
- 2. The tape does not contain blanks or data corresponding to card columns 72-80.
- 3. Trailing blanks need not be punched. Therefore, up to 51 characters (corresponding to card columns 21-71) can appear in the tape record.

Tape records are separated by NL (new line) characters (code DD). The delete character (code 7F) is ignored whenever it is read, but the reader stop character (RS, code OD) causes the program reading the tape to wait and start reading again when PROGRAM START is pressed. The case shift characters (codes OE, 6E) are allowed, but are not considered to occupy a space in the format.

The output from the assembler is a list tape, similar to the input tape, but with 20 frames added to the beginning of each record corresponding to card columns 1-20. The list tape is the input to the compressor program.

# PAPER TAPE COMPRESSOR PROGRAM

#### COMPRESSOR PROCEDURE

The operating instructions for the paper tape compressor are the same as those for the assembler with the following exceptions:

- The compressor tape is somewhat shorter than the assembler tape.
- The input tape is the list tape generated during pass 2 of the assembler program.
- The output is a binary tape in standard system relocatable format (although the program may be

absolute). This tape is suitable for input to the relocating loader or core image converter.

- There is no second pass; therefore, the leader for the binary output tape should be punched before mounting the list tape.
- A listing on the Console Printer can be obtained by turning on Console Entry switch 15. Page skipping is implemented by means of a line counter for standard 11-inch-depth paper and is controlled by Console Entry switch 14. Fifty-eight lines are printed, then eight lines are skipped when switches 14 and 15 are on. The setting of the Console Entry switches can be altered at any time during the compression. A carrier return takes place before the first line is printed.

### COMPRESSED TAPE FORMAT

The output from the compressor is a binary tape with records identical, word-for-word, to the corresponding card system cards. (ID and sequence numbers are omitted; refer to Appendix E for tape formats, and to Appendix H for illustration of typical compressed tape record.) Each binary record is preceded by a one-frame word count that gives the total number of words in the record (not counting the word count). Trailing zeros are deleted from all non-data records.

At the beginning and end of the tape and between records the delete codes are recognized.

All tapes should contain leaders and trailers of delete code.

# PAPER TAPE WAITS AND ERROR CONDITIONS FOR ASSEMBLER AND COMPRESSOR

#### ERROR CODES

The following waits requiring manual intervention may occur while assembling or compressing:

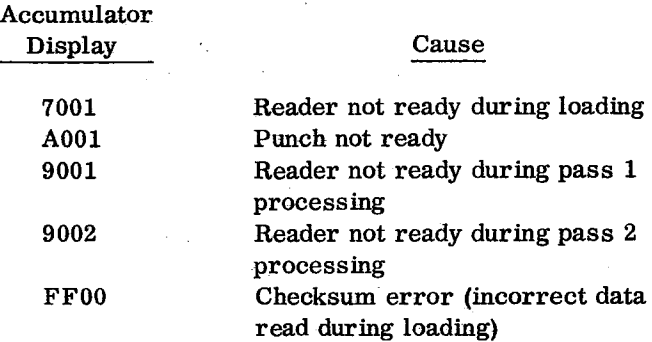

#### ERROR CONDITIONS

- A checksum error indicates a defective tape or a machine malfunction in reading the processor tape. If several attempts to read the processor fail, the tape should be replaced.
- If a character is read incorrectly, or an invalid character is in the input tape, the paper tape processors store a dollar sign (\$ -code 5B) in place of the character that could not be translated during the input code conversion. In the assembler, a syntax error is indicated.

NOTE: During the loading of the paper tape assembler and compressor programs, the PROGRAM STOP key will not be serviced. The IMM. STOP key must be used to halt operations.

# **FORTRAN**

The IBM 1130 FORTRAN Compiler is a program, supplied by IBM, that translates source program statements into a form suitable for execution on the IBM 1130 Computing System. The translated statements are known as the object program. The compiler detects certain errors in the source program and writes appropriate messages on the console printer or 1132 Printer. The compiler also produces a listing of the source programs and storage allocations. Programs intended for use with the 1800 card/ paper tape system can be compiled with this compiler.

For 1130 FORTRAN I/O logical unit definitions , the I/O unit numbers are permanently set as described in Table 2.

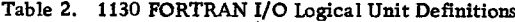

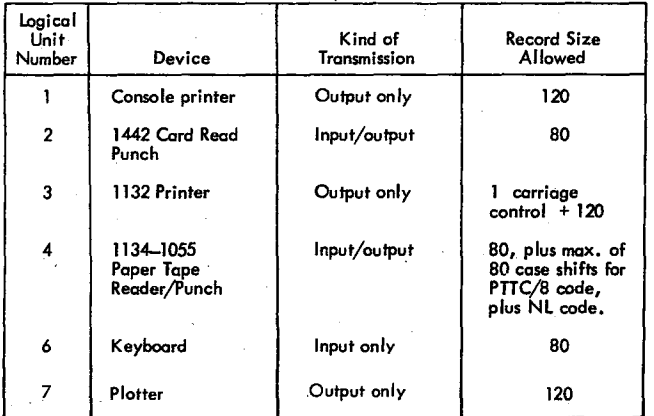

#### CARD SYSTEM COMPILER LOADING

The FORTRAN compiler is divided into two logical parts: an input phase and a series of compilation phases. The loading sequence for compilation is shown in Figure 7.

#### CARD LOAD INSTRUCTIONS

- 1. Place the deck in the 1442 Card Read Punch in the order shown in Figure 7. (Sufficient blank cards should be placed behind the compiler to allow object deck punching. )
- 2. Press IMM STOP and RESET on the console.
- 3. Press START on the 1442.
- 4. Press PROGRAM LOAD on the console.

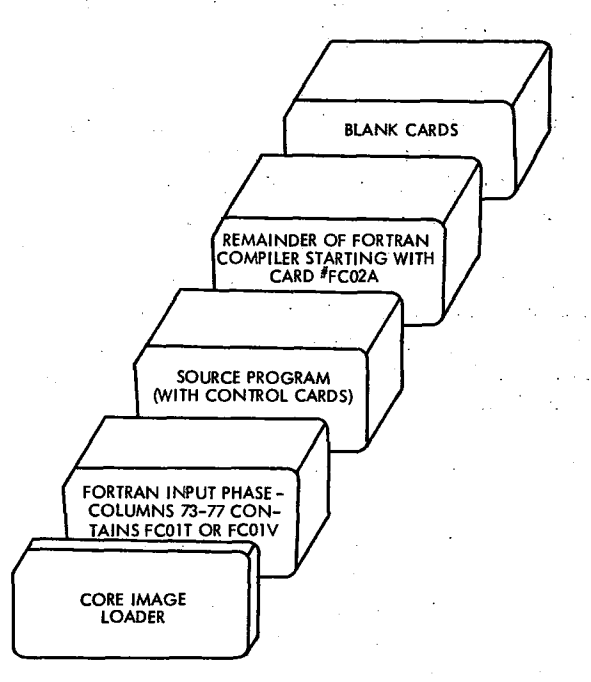

Figure 7. Loading Sequence for FORTRAN Compilation

The source deck and the relocatable object program deck will be in the outside stacker (stacker 2) when the compilation is completed.

#### CARD LOAD ERRORS

In addition to the card load errors described below, there are other program WAITS described under Core Image Loader in Appendix G.

#### Program Loop

If the program loops after any phase of the compiler has been read in, check the system I/O units for a "not ready" condition.

# 1442 Errors

Read Errors. Clear the 1442 with the NPRO key. Place the two nonprocessed cards in front of the unprocessed portion of the deck in the reader hopper and press reader START. If the error occurs during the core image loader program load it is also neces- \*LIST SOURCE PROGRAM The source program sary to press PROGRAM START. is listed as it is read in.

Feed Errors. Feed check errors should be treated \*LIST SUBPROGRAM NAMES The names of all in the same manner as read errors. Observe subprograms (including EXTERNAL subprograms) whether one or two cards are passed out on NPRO, called directly by the compiled program are listed. and place them in front of the unprocessed portion of the deck. \*LIST SYMBOL TABLE The following are listed:

Punch Errors. Clear the 1442 with the NPRO key, • Variable names and their relative addresses discard the erroneously punched card, replace the blank cards in the hopper, and press reader START • Statement numbers and their relative addresses to continue.

#### CONTROL RECORD OPTIONS

# Option Control Cards

a

a

When using the FORTRAN compiler, the user can specify certain options by means of control cards. Control cards must precede the source program. They need not be in any specific order, but each must have an asterisk in column 1. The control record name can appear free-form, any place between columns 2 and 72, inclusive. Comments are not permitted on these control cards.

The \*IOCS, \*NAME, and \*SAVE LOADER cards can be used only in mainline programs; the others may be used in both mainline programs and subroutines. Every card having an asterisk in column 1 will be listed on the output device assigned by the program.

Any unrecognizable FORTRAN control record is considered to be a comments record and the option is not performed. No error occurs during compilation.

The effect of each control card on compilation is described in the paragraphs that follow.

\*IOCS (CARD, TYPEWRITER, KEYBOARD, 1132 PRINTER, PAPER TAPE, PLOTTER) This card must be used to specify any I/O device required for execution of the program; however, only the devices required should be included. Because the \*IOCS card can appear only in the mainline program, it must include all the I/O devices used by all FORTRAN subprograms that will be called. The device names must be in parentheses with a comma between each name.

Assembly language subroutines referenced by a FORTRAN mainline program can use any I/O subroutines for any device that is not mentioned in \*IOCS and that is not on the same interrupt level as a device in \*IOCS. Otherwise, the subprograms must use FORTRAN I/O routines (CARDZ, PAPTZ, PRNTZ, WRTYZ, TYPEZ, PLOTX).

- 
- 
- Statement function names and their relative addresses
- Constants and their relative addresses

\*LIST ALL The source program, subprogram names, and symbol table are listed. If this card is used, the other \*LIST control cards are not required.

\*EXTENDED PRECISION Variables and real constants are stored in three words instead of two, and the compiler generates linkage to extended precision routines. When this control card is used, the program does not conform to the ASA basic FORTRAN standard for data storage; it may require modification in order to be used with other FORTRAN systems.

\*ONE WORD INTEGERS Integer variables are allocated one word of storage rather than the same allocation used for real variables. Whether this control card is used or not, integer constants are always contained in one word. When this control card is used , the program does not conform to the ASA basic FORTRAN standard for data storage; it may require modification in order to be used with other FORTRAN systems.

\*NAME XXXXX The program name represented by XXXXX is punched in columns 73-77 of the object deck (columns 78-80 are sequence numbered). This control card is used only on mainline programs since subprogram names are automatically taken from the FUNCTION or SUBROUTINE statement and punched into the deck.

This Control record does not cause any punching in the object paper tape but does give a listable name to the mainline program.

\*ARITHMETIC TRACE The compiler generates linkage to trace routines whenever a value is assigned to a variable on the left of an equal sign. If Console Entry switch 15 is on at execution time, the trace

printout routine prints the value of the assigned variable (see Optional Tracing).

\*TRANSFER TRACE. The compiler generates linkage to trace routines whenever an IF statement or computed GO TO statement is encountered. If Console Entry switch 15 is on at execution time, the trace printout routine prints the value of the IF expression or the value of the computed GO TO **index (see** Optional Tracing).

If tracing is requested, an \*IOCS control card must also be present to indicate that either the console printer or the 1132 Printer is needed. If both the console printer and the 1132 Printer are indicated in the \*IOCS card, the 1132 Printer is used for tracing.

The traced value for the assignment of a variable on the left of an equal sign of an arithmetic statement is printed with one leading asterisk. For the expression of an IF statement, the traced value is printed with two leading asterisks. The traced value for the index of a computed GO TO statement *is* printed with three leading asterisks.

\*SAVE LOADER. If this control card is used, the source statement CALL LOAD can be included in the FORTRAN program. The loader will not be overlaid by variables in storage, and the CALL LOAD statements will cause the next program in the reader to be loaded, if it is in core image form. The CALL LOAD feature can be used only in card programs that have been converted to core image.

This feature is not available in the paper tape system.

\*\* Header Information If the 1132 Printer is used for output, the information contained in card columns 3-72 is printed at the top of each page printed out during compilation.

# Operating Notes — \*LIST Control Cards

A constant in a STOP or PAUSE statement is treated as a hexadecimal number. This number and its decimal equivalent appear in the list of constants.

Variables and constants that require more than one word of storage have the address of the word nearest the zero address of the machine. In the case of arrays, the given address refers to the addressed word of the first element. In the case of a two- or three-word integer, the integer value is contained in the addressed word. The first variable listed might not be addressed at 0000 because room may be required for generated temporary storage locations.

The relative address for variables not in COM-MON would be the actual address if the program started at storage location zero. The relative address for variables in COMMON would be the actual address if the machine had 32K storage. The relocating loader or core image converter makes *any* necessary adjustments. Variables in COMMON are adjusted to reside in the high-order core location of the machine being used (e. g. , first COMMON variable will be loaded to 8191 on an 8K machine).

The actual storage location at which loading begins is variable and can be obtained as follows:

When the relocating loader is used with a FOR-TRAN mainline deck that uses the \*SAVE LOADER control card, relative address zero of the mainline program is at absolute location 027C.

This configuration can be used to debug the program up to, but not including, any CALL LOAD statements. The CALL LOAD statement can be executed only with the core image loader.

When the relocating loader is used without the \*SAVE LOADER control card, relative address zero must be computed as follows:

> If the number of words for variables not in COMMON is equal to or greater than 454, relative address zero is at absolute location 00B6.

> If the number of words for variables not in COMMON is less than 454, relative address zero is at absolute location 027C, minus the number of words for variables.

- When the core image loader is used with a FOR-TRAN mainline deck that uses the \*SAVE LOADER control card, relative address zero of the mainline is at absolute location 00D6.
- When the core image loader is used without the \*SAVE LOADER control card, relative address zero must be computed as follows:

If the number of words for variables not in COMMON is equal to or greater than 32, relative address zero is at absolute location 00B6.

If the number of words for variables not in COMMON is less than 32, relative address zero is at absolute location 00D6, minus the number of words for variables.

#### 1800 SYSTEM CONTROL RECORD OPTIONS

The following control records are valid only for programs that are to be executed on an 1800 System.

\*IOCS (1443 PRINTER, MAGNETIC TAPE) The 1443 PRINTER or MAGNETIC TAPE options must be specified in an IOCS record for programs requiring those devices. Programs using either the 1443 PRINTER or MAGNETIC TAPE options can be executed only on an 1800 System.

\*MULTIPLE DEVICE or \*MULTIPLE DEVICE

a

(CARD, TYPEWRITER, KEYBOARD) This control record, which is valid for 1800 System programs only, indicates that more than one of the same type I/O device is attached to the system (for the purpose of this control record a 1053 and an 1816 are considered to be the same type).

The multiple device control card causes the compiler to generate linkage to the multiple device FORTRAN I/O subroutines. If a multiple device control card is not present in a mainline program, linkage to the single device (type Z) subroutines will be generated. A multiple device control card must also be present in any subprogram requesting a device specified in the mainline \*IOCS control card.

Without the parentheses, the multiple device control yard causes the 0 version (no error parameter) of the CARD, WRTY, and TYPE subroutines to be selected. This selection is accomplished via an A version of these subroutines.

With the parentheses, the multiple device control card signifies that multiple devices are being used and the 1 version (error parameter) of the subroutines are requested. CARD, TYPEWRITER, and KEY-BOARD are the only names which will have any effect when used within the parentheses of this control card. Table 2.1 lists the subroutine options.

# OPTIONAL TRACING

The user can elect to trace only selected parts of the program by placing statements in the source program logic flow to start and stop tracing. This is done by executing a CALL to either subroutine:

CALL TSTOP (to stop tracing) CALL TSTRT (to start tracing)

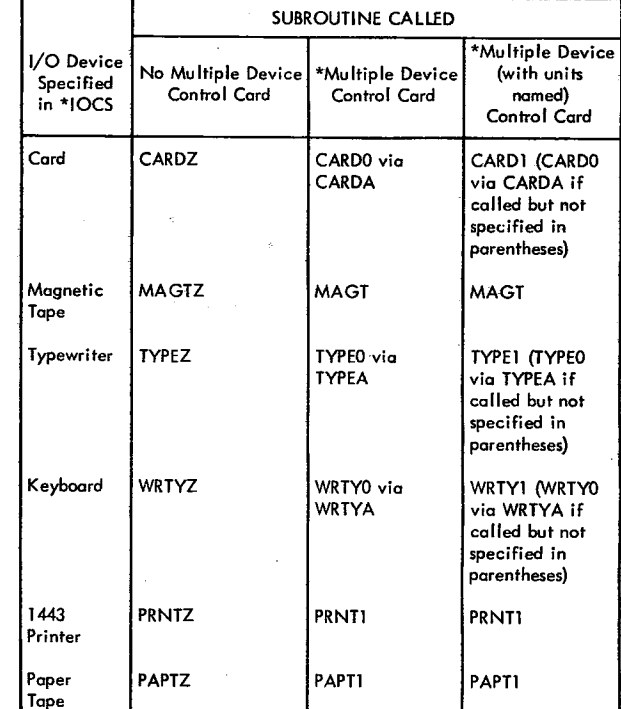

Thus, tracing occurs only if:

Plotter PLOTX PLOTX PLOTX

- The trace control records were compiled with the source program.
- Console Entry switch 15 is on (can be turned off at any time).
- A CALL TSTOP has not been executed, or a CALL TSTRT has been executed since the last CALL TSTOP.

### FORTRAN PRINTOUTS

#### Compilation Messages

Near the end of the compilation, core usage information and the features supported (control cards in deck) are printed out as follows:

# **Table 2-1. Subroutine Called for I/O Device in \*IOCS**

FEATURES SUPPORTED EXTENDED PRECISION ONE WORD INTEGERS TRANSFER TRACE ARITHMETIC TRACE IOCS SAVE LOADER CORE REQUIREMENTS FOR XXXXX COMMON YYYYY VARIABLES YYYYY PROGRAM YYYYY

**where XXXXX** is the name of the program designated in the \*NAME control record or in the SUBROUTINE or FUNCTION statement, and YYYYY is the number of words allocated for the specified parts of the program. Unreferenced statements are considered as possible errors and listed unconditionally.

Compilation Error Messages

During compilation, a check is made to determine if certain errors have occurred. If one or more of these errors is detected, the error indications are printed at the conclusion of compilation and no object program is punched. Only one error is detected for each statement. In addition, because of the interaction of error conditions, the occurrence of some errors might prevent the detection of others until the detected errors are corrected.

The error message appears in the following format:

XXXXX + YYY ERROR TYPE AA

With the exception of specification statement errors, XXXXX is the last valid statement number preceding the erroneous statement and YYY is the count of statements from XXXXX to the statement that is in error. If the erroneous statement has a valid statement number, **XXXXX** will be the statement in error and YYY will not be printed. AA is the error code.

For example:

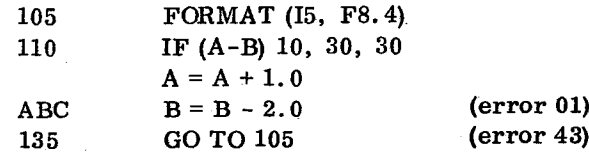

This example will cause the following error messages to be printed.

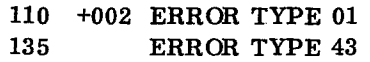

For specification statements, XXXXX is always 00000 and YYY is the count of the number of specification statements in error. YYY is never 000, i. e. , for the first error YYY is 001. Specification statements are not counted unless they contain an error. Statement numbers on specification statements and statement functions are ignored. AA is the error code.

For example:

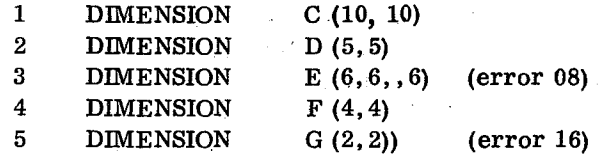

This example will cause the following error messages to be printed.

00000 + 001 ERROR TYPE 08 00000 + 002 ERROR TYPE 16

#### Error Code Definitions

- 1. Non-numeric character in statement number
- 2. More than five continuation cards, or a continuation card encountered in an invalid position in the program
- 3. END statement missing
- 4. Undeterminable, misspelled, or incorrectly formed statement
- 5. Statement out of sequence
- 6. Statement following transfer statement or STOP statement does not have statement number
- 7. Name longer than five characters, or name not starting with an alphabetic character
- 8. Incorrect or missing subscript within dimension information (DIMENSION, COMMON, or type)
- 9. Duplicate statement number
- 10. Syntax error in COMMON statement

**14**

- 11. Duplicate name in COMMON
- 12. Syntax error in FUNCTION or SUBROUTINE statement
- 13. Formal parameter (dummy argument) appears in COMMON
- 14. Name appears twice as a formal parameter in the argument list of a SUBROUTINE or FUNC-TION statement
- 15. \*IOCS control record in a subprogram
- 16. Syntax error in DIMENSION statement
- 17. Subprogram name in DIMENSION statement
- 18. Name dimensioned more than once, or not dimensioned on first appearance of name
- 19. Syntax error in REAL, INTEGER, or EXTER-NAL statement
- 20. Subprogram name in REAL or INTEGER statement
- 21. Name in EXTERNAL statement that is also in COMMON or DIMENSION statement
- 22. IFIX or FLOAT in EXTERNAL statement
- 23. Invalid real constant

a

- 24. Invalid integer constant
- 25. More than 15 names, or duplicate names, in statement function argument list
- 26. Right parenthesis missing from a subscript expression
- 27. Syntax error in FORMAT statement
- 28. FORMAT statement without statement number
- 29. Field width specification greater than 145
- 30. In a FORMAT statement specifying E or F conversion, w greater than 127, d greater than 31, or d greater than w
- 31. Subscript error in EQUIVALENCE statement
- 32. Subscripted variable in a statement function
- 33. Incorrectly formed subscript expression
- 34. Undefined variable in subscript expression
- 35. Number of subscripts in a subscript expression does not agree with the dimension information
- 36. Invalid arithmetic statement or variable; or, in a FUNCTION subprogram, the left side of an arithmetic statement is a dummy argument or is in COMMON
- 37. Syntax error in IF statement
- 38. Invalid expression in IF statement
- 39. Syntax error or invalid simple argument in CALL statement
- 40. Invalid expression in CALL statement
- 41. Invalid expression to the left of an equal sign in a statement function
- 42. Invalid expression to the right of an equal sign in a statement function
- 43. If an IF, GOTO, or DO statement, a statement number is missing, invalid, incorrectly placed, or is the number of a FORMAT statement
- 44. Syntax error in READ or WRITE statement
- 45. \*IOCS card missing with a READ or WRITE statement (mainline program only)
- 46. FORMAT statement number missing or incorrect in a READ or WRITE statement
- 47. Syntax error in input/output list or an invalid list element; or, in a FUNCTION subprogram, an input list element is a dummy argument or is in COMMON
- 48. Syntax error in GOTO statement
- 49. Index of a computed GOTO missing, invalid, or not preceded by a comma
- 50. \*TRANSFER TRACE or \*ARITHMETIC TRACE control record, but no \*IOCS control record in a mainline program
- 51. Incorrect nesting of DO statements, or the terminal statement of the associated DO statement is a GOTO, IF, RETURN, FORMAT, STOP, PAUSE, or DO statement
- 52. More than 25 nested DO statements
- 53. Syntax error in DO statement
- 54. Initial value in DO statement is zero
- 55. In a FUNCTION subprogram, the index of DO is a dummy argument or in COMMON
- 56. Syntax error in BACKSPACE statement (1800 only)
- 57. Syntax error in REWIND statement (1800 only)
- 58. Syntax error in END FILE statement (1800 only)
- 59. Syntax error in STOP statement
- 60. Syntax error in PAUSE statement
- 61. Integer constant in STOP or PAUSE statement greater than 9999
- 62. Last executable statement before END statement is not a STOP, GOTO, IF, or RETURN statement
- 63. Statement contains more than 15 different subscript expressions
- 64. Statement too long to be scanned due to compiler expansion of subscript expressions or compiler addition of generated temporary storage locations
- 65. \*All variables undefined in an EQUIVALENCE list
- 66. \*Variable made equivalent to an element of an array in such a manner as to cause the array

to extend beyond the origin of the COMMON area

- 67. \*Two variables or array elements in COMMON are equated, or the relative locations of two variables or array elements are assigned more than once (directly or indirectly)
- 68. Syntax error in EQUIVALENCE statement, or an illegal variable name in an EQUIVALENCE list
- 69. Subprogram does not contain a RETURN statement, or a mainline program contains a RETURN statement

\*The detection of *a* code 65, 66, or 67 error blocks any subsequent error with one of these three codes.

In addition, undefined variables are listed by name at the end of compilation. A variable is not defined unless it is on the left side of an assignment statement, is in the list of a READ statement, is an index variable of a DO statement, is in COMMON, is a formal parameter of a subprogram, or is equivalent to a defined variable. Undefined variables inhibit the output of the object program.

Undefined variables appearing only in subscript expressions generate error code 34, and are not listed here.

If the output of the object program has been inhibited, the following message is printed:

OUTPUT HAS BEEN SUPPRESSED

If an overflow condition results during compilation, the message,

#### PROGRAM LENGTH EXCEEDS CAPACITY

*is* printed.

# OBJECT DECK LOADING PROCEDURES

After an object deck has been punched, it can be left in relocatable form or converted to core image form. Figure 8. shows the loading sequence for an object program in relocatable form; Figure 9 shows the loading sequence for an object program in core image form.

The subroutine library might have been divided into standard and extended precision decks. If this is the case, the precision deck that corresponds to the compilation precision should be used. If trace control cards were included at compilation time, Console Entry switch 15 must be turned on whenever the trace printout is desired.

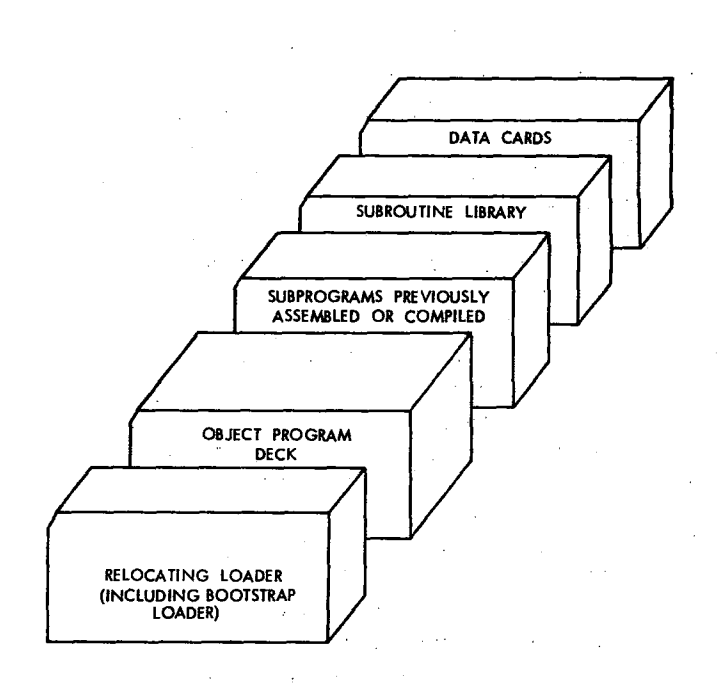

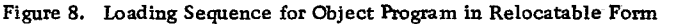

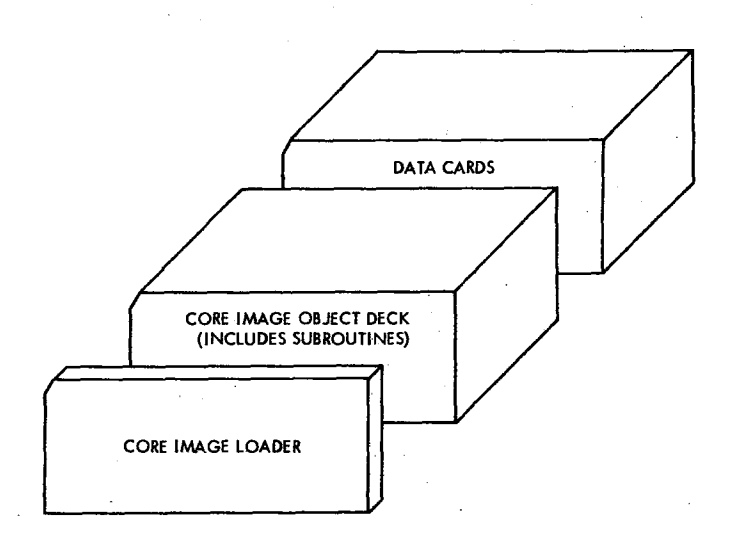

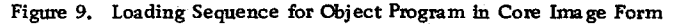

#### CARD LOAD INSTRUCTIONS

The object program operating procedure is as follows:

- 1. Place the deck in the 1442 Card Read Punch.
- 2. Press IMM STOP and RESET on the console.
- 3. Press START on the 1442.
- Press PROGRAM LOAD on the console.

If the first I/O instruction is a WRITE to the 1442, no cards should be stacked behind the subroutine library deck. The library deck should be run out with the NPRO key before blank cards are placed in the reader. Ready the reader and press PROGRAM START to continue.

To restart a FORTRAN program that has been loaded in relocatable form, the procedure is as follows:

- 1. Set the Mode switch to LOAD.
- 2. Set 0198 into the Console Entry switches.
- 3. Press LOAD JAR.
- 4. Set the Mode switch to DISP.
- 5. Press PROGRAM START.
- 6. Set contents of the storage buffer register into the Console Entry switches.
- 7. Set the Mode switch to LOAD.
- 8. Press LOAD IAR.
- 9. Set the Mode switch to RUN.
- 10. Ready any I/O devices used with data repositioned for the first READ statement.
- 11. Press PROGRAM START.

The above procedure may not work if the program was stopped during an I/O operation. To continue, reload the object deck.

#### KEYBOARD INPUT OF DATA RECORDS

Data records of up to 80 characters can be read from the keyboard by a FORTRAN READ statement. Data values must be right-justified in their respective fields.

#### Keyboard Operation

If it is desirable to key in less than 80 characters, the EOF key can be pressed to stop transmittal. Also, the ERASE FIELD or BACKSPACE key can be pressed to restart the record transmittal if an error is detected while entering data. If the keyboard appears to be locked up, press REST KB to restore the keyboard. The correct case shift must be selected before data is entered.

#### Buffer Status After Keyboard Input

When the EOF key is pressed prior to completing a full buffer load of 80 characters, blanks are inserted in the remainder of the buffer. If more data is necessary to satisfy the list items, the remaining numeric fields (I, E, or F) are stored in core *as* zeros and remaining alphameric fields (A or H) are stored as blanks. Processing is continuous and no errors result from the above condition.

# OBJECT PROGRAM DATA RECORD FORMAT

Data records of up to 80 EBCDIC characters in PTTC/8 code can be read or written by the FOR-TRAN object programs. The delete and new-line codes are recognized. Delete codes and case shifts are not included in the count of characters. If a new-line code is encountered before the 80th character is read, the record is terminated. If the 80th character is not a new-line code, the 81st character is read and assumed to be a new-line code. A newline code is punched at the end of each output record.

# FORTRAN I/O ERRORS

If input/output errors are detected during execution, the program stops and cannot be continued. The error is indicated by a display in the accumulator. The error displays and their meanings are listed in Table 3.

When the output field is too small to contain the number, the field is filled with asterisks and execution is continued.

The input/output routines used by FORTRAN (PAPTZ, CARDZ, PRNTZ, WRTYZ, TYPEZ) wait on any I/O device error or device not in a ready condition. When the devices are ready, press PROGRAM START to execute the I/O operation.

Error detection in functional and arithmetic subroutines is possible by the use of source program statements. Refer to "FORTRAN Machine and Program Indicator Tests" in the manual, IBM 1130 FORTRAN Language (Form C26-5933).

Table 3. FORTRAN I/O Error Indications

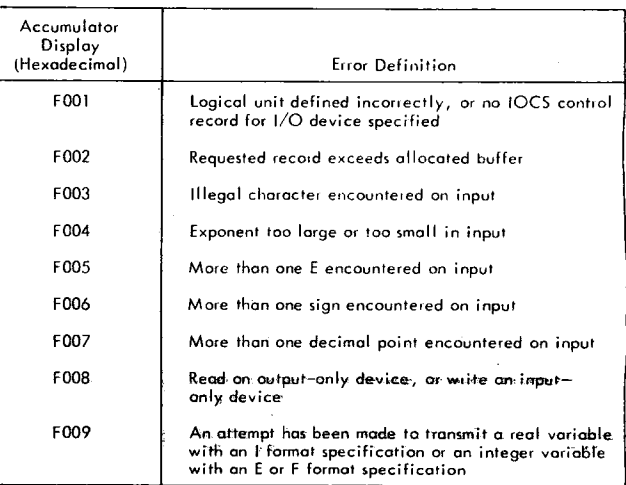

#### PAPER TAPE SYSTEM COMPILER LOADING

In the paper tape FORTRAN system, the compiler loading sequence should be as follows:

1. Core image loader

- 2. FORTRAN input phase
- 3. Source program
- 4. Balance of FORTRAN compiler

#### COMPILER LOAD INSTRUCTIONS

The following procedure should be followed to initiate the program load:

- 1. Set the Mode switch to RUN and press IMM STOP and RESET on the console.
- 2. Ready the paper tape reader. Place the tape in the reader, positioning the tape so that the read starwheels are over one of the frames of delete code in the leader beyond the program ID.
- 3. Ready the paper tape punch. Create a leader of delete codes by simultaneously pressing DELETE and FEED. Release FEED before releasing DELETE.
- 4. Press PROGRAM LOAD on the console.

Any tape information can be loaded from separate strips of tape (i. e. , control records, source statements). Each segment must be preceded by and followed by two or more inches of tape delete characters.

Program printouts and program options are the same as described in the preceding sections on the card system.

#### PAPER TAPE LOAD ERRORS

In addition to the paper tape load errors described below, there are other program WAITs described under Core Image Loader in Appendix G.

#### Character Other Than Delete Read After Source Tape

Phase 2 of the FORTRAN compiler is preceded by two records, each containing a single dollar sign character. Detection of the first of these records causes the compiler to pass the second record

without processing and start loading phase 2 of the compiler when the first valid record containing program data is read.

If any character (other than DELETE) is read between the last character of the source tape (always a new line character) and the first dollar sign record of the second FORTRAN compiler tape, the compiler will not load correctly. A checksum error will occur. If a listing is being made and this error occurs, a dollar sign appears as the last character on the last printed line. In order to prevent this error from occurring, the user should be certain that the end of the last source tape is trimmed so that only DELETE characters are read. Do not open the read head while reading the trailer on this tape, as a NON-DELETE character can be read.

#### Parity Error

A parity error during reading will cause the system to WAIT at 01E2 during phase 01W (1132 Printer output) and at 01FA during phase O1U (Console Printer output). The WAIT address is displayed in the storage address register.

To continue, back the tape one frame and press PROGRAM START.

#### Reader Not Ready

A reader not-ready condition will cause the system to WAIT at 0190 during phase 01W (1132 Printer output) and at 0194 during phase O1U (Console Printer output). The WAIT address is displayed in the storage address register.

To continue, clear the cause of the not-ready condition; check that the tape tension switch is closed, check that the tape is loaded properly and is feeding freely. When the tape reader is ready, press PROGRAM START.

#### Punch Not Ready

A punch not ready condition will cause the system to WAIT with 050A in the storage address register. To continue, clear the cause of the not-ready condition; check that the tape tension switch is closed; check that the tape is loaded properly and feeding freely. When the tape punch is ready, press PROGRAM START.

#### SOURCE RECORD FORMAT

Paper tape records must be in pseudo card image format as follows:

- Control records must start with an asterisk in the first character of the paper tape record.
- Source records must have a five-character field corresponding to a statement number, whether a statement number is present or not.
- The sixth character of the source record is a continuation character.
- The source records must not be more than 72 characters long (excluding case shifts, deletes, and new line characters), but can be shorter. If record IDs are desired for listing purposes, they can appear in character positions 73-80.

Characters must be in PTTC/8 code and each record must be terminated by a new line character.

Paper tapes can be produced by using the Keyboard Utility Routine described in the Utility Routines section of this manual.

# PAPER TAPE OBJECT PROGRAM LOADING PROCEDURES

After an object program tape has been punched, it can be left in relocatable form or converted to core image.

# **OBJECT PROGRAM LOAD SEQUENCE**

The following sections describe the loading sequence for the relocating loader and for the core image loader. If TRACE control records were included when the object program was compiled, Console Entry switch 15 must be on to execute the trace.

# Loading Sequence, Relocating Loader

- 1. Relocating loader
- 2. Object program
- 3. FORTRAN or assembler subprograms
- 4. Subroutines. The precision tape that corresponds to the compliler precision should be used.
- 5. Data records

#### Loading Sequence, Core Image Loader

- 1. Core image loader
- 2. Object Program
- 3. Data records

#### OBJECT PROGRAM LOAD INSTRUCTIONS

- 1. Set the Mode switch to RUN and press IMM STOP and RESET on the console.
- 2. Ready the paper tape reader and punch.
- 3. Press PROGRAM LOAD on the console.

# SUBROUTINE LIBRARY

The 1130 Subroutine Library consists of a group of subroutines that aid the programmer in making efficient use of the IBM 1130 Computing System. Descriptions of the subroutines, their timing and core requirements, and method for programming them are contained in the publication, IBM 1130 Subroutine Library (Form C26-5929); therefore, these operating procedures concern only the layout of the subroutine library and the methods by which the user prepares the library for loading and adds or deletes, portions of it to suit his needs.

The following paragraphs describe the use of the card and paper tape subroutine libraries and discuss pre-operative errors and I/O error restarts where special handling is. required.

## ISS PRE-OPERATIVE ERRORS

A pre-operative error is an error condition detected before an I/O operation is started. It denotes either an illegal LIBF parameter, an illegal specification in I/O area, or a device not-ready condition.

This error causes a branch to location 0029 and the following conditions:

- The IAR displays the address 002A.
- The accumulator displays an error code represented by four hexadecimal digits.
	- Digit 1 identifies the ISS subroutine called:
		- 1 CARDO or CARD1
		- 2 TYPEO or WRTYO
		- 3 PAPT1 or PAPTN
		- 5 DISKO, DISK1, or DISKN
		- 6 PRNT1
		- 7 PLOT1

Digits 2 and 3 are not used.

- Digit 4 identifies the error:
	- 0 Device not ready
	- 1 Illegal LIEF parameter or illegal specification in I/O area
- Location 0028 contains the address of the LIBF in question.

Since the relocating loader stores a WAIT instruction in location 0029 and a BSC I 0028 in locations 002A and 002B, the LIEF can be executed again by pressing PROGRAM START.

When a pre-operative error is encountered the operator can:

- Correct the error condition, if possible, and press PROGRAM START, or
- Note the contents of the accumulator and location 0028, dump core storage, and proceed with the next job.

CARD SUBROUTINE (CARDO AND CARD1) ERRORS

# Error Parameters

CARDO. There is no error parameter. If an error is detected during processing of an operationcomplete interrupt, the subroutine loops internally, with the interrupt level 4 on, until the 1442 becomes. ready and then retries the operation.

CARD1. There is an error parameter. If an error is detected during processing of an operationcomplete interrupt, the user program can elect to terminate (clear "routine busy" and the interrupt level) or to retry. A retry consists of looping internally, with interrupt level 4 on, until the 1442 becomes ready and then reinitiating the function.

#### 1442 Errors and Operator Procedures

If a 1442 error occurs, the 1442 becomes not ready until the operator has intervened. Unless the stop is caused by a stacker full (no indicator) or chip box indication, the 1442 card path must be cleared before proceeding. The 1442 error indicators and the position of the cards in the feed path should be used to determine which cards must be placed back in the hopper.

As far as the card subroutines are concerned, a retry consists of positioning the cards (i.e., skipping the first card in the hopper, if necessary, on a read or feed operation) and reinitiating the function whenever the card reader becomes ready.

Hopper Misfeed. Indicates that card 2 failed to pass properly from the hopper to the read station during the card 1 feed cycle.

Card positions after error:

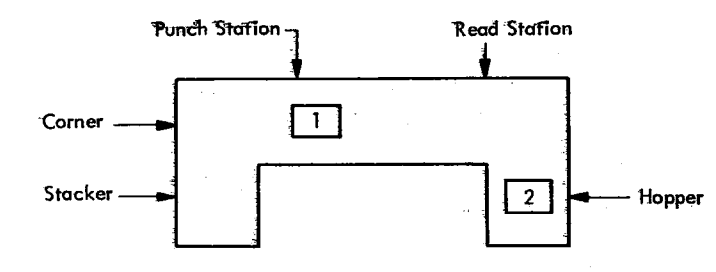

Error indicator: HOPR

Operator procedure: When program halts, empty hopper, press NPRO to eject card 1, place card 1 in deck in front of card 2, return deck to hopper, and ready the 1442. or indicator<br>
rator proce<br>
pper, pres<br>
l deck in fre<br>
and ready t<br>
eck (punch is<br>
eck (punch is<br>
eck distinguished by position<br>
Punch Station

Feed Check (punch station). Indicates that card 1 is improperly positioned in the punch station at the completion of its feed cycle.

Card positions after error:

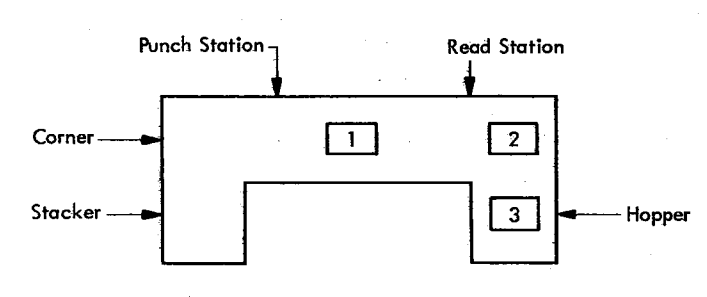

Error indicator: PUNCH STA

Operator procedure: When program halts, empty hopper, clear 1442 card path, place cards 1 and 2 in hopper before card 3, and ready the 1442.

Transport. Indicates that card 1 has jammed in the stacker during the feed cycle for card 2.

Card positions after error:

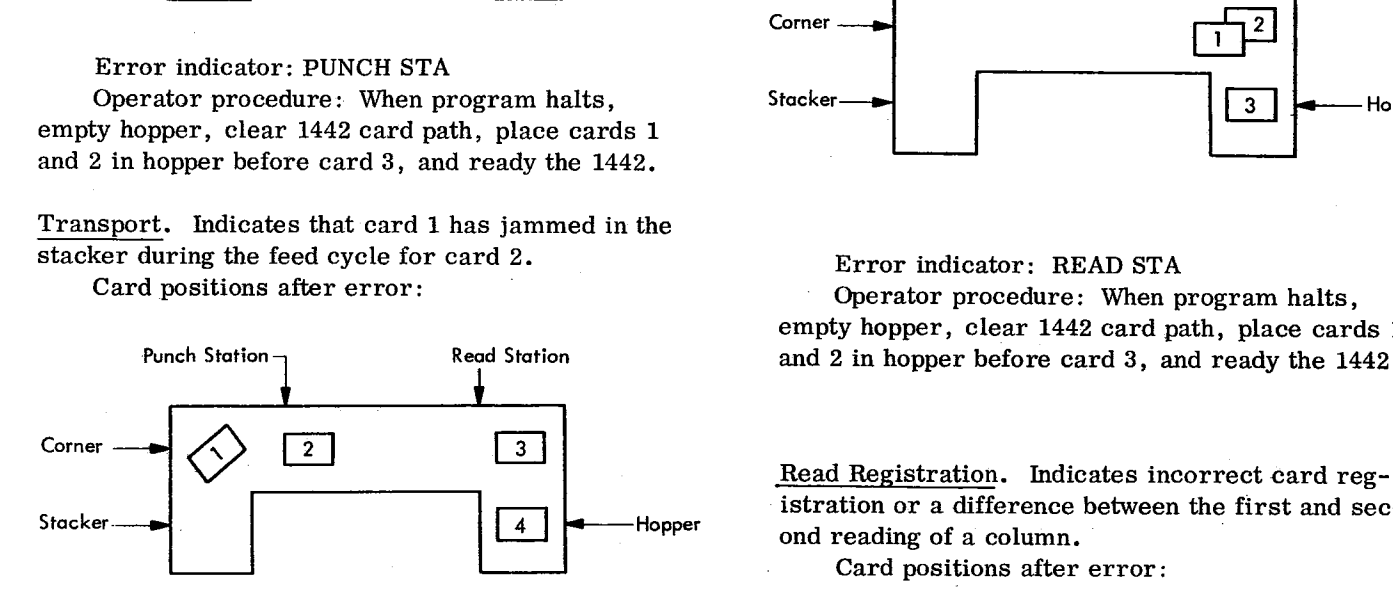

# Error indicator: TRANS

Operator procedure: When program halts, empty hopper, clear 1442 card path, place cards 2 and 3 in hopper before card 4, and ready the 1442.

Feed Cycle. Indicates that the 1442 took an uncalled for feed cycle and, therefore, cards 1, 2, and 3 are each one station farther ahead in the 1442 card path than they should be.

#### Gard positions after error:

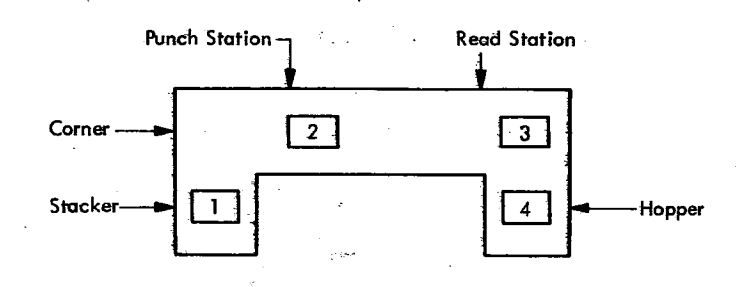

Error indicator: FEED GLU

Operator procedure: When program halts, empty hopper, press NPRO to eject cards 2 and 3, place cards 1, 2, and 3 in hopper before card 4, and ready the 1442. perator procedure: When program h<br>hopper, press NPRO to eject cards<br>cards 1, 2, and 3 in hopper before ca<br>ady the 1442.<br>Check (read station). Indicates that to<br>to eject from the read station during<br>ycle.<br>ard positions afte

Feed Check (read station). Indicates that card 1 failed to eject from the read station during its feed cycle.

Card positions after error:

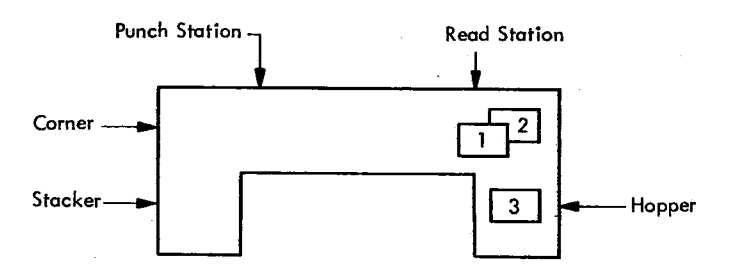

Error indicator: READ STA

Operator procedure: When program halts, empty hopper, clear 1442 card path, place cards 1 and 2 in hopper before card 3, and ready the 1442.

istration or a difference between the first and second reading of a column.

Card positions after error:

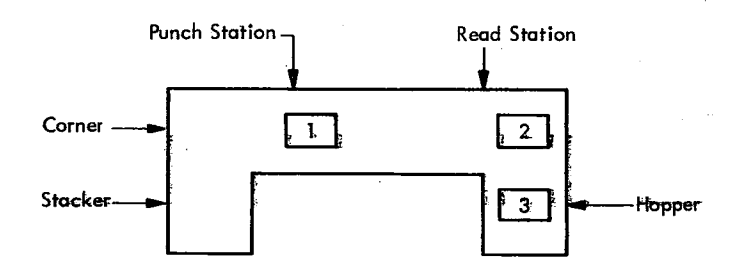

#### Error indicator: READ REG

Operator procedure: See Feed Check (punch station). Repeated failures of this type might indicate a machine malfunction.

Punch Check. Indicates an error in output punching. Card positions after error:

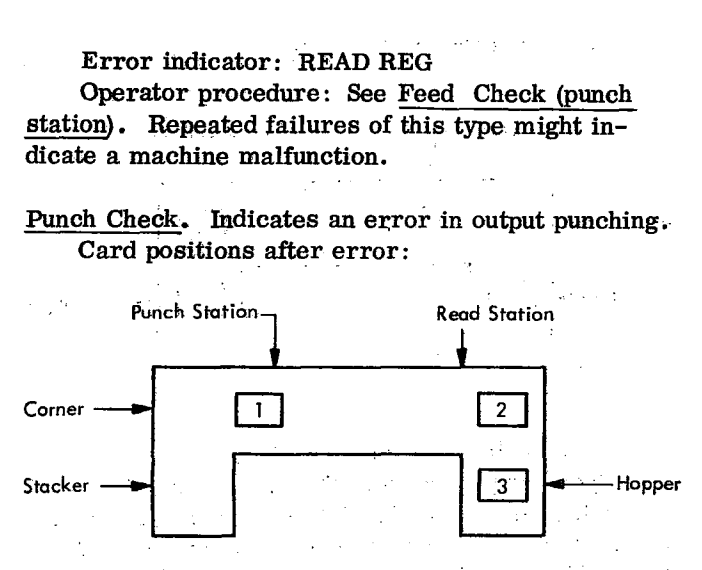

#### Error indicator: PUNCH

Operator procedure: When program halts, empty hopper, check card position and press NPRO to clear 1442 card path. If necessary, correct card 1 to pre-punched state. Place (corrected) card 1 and card 2 in hopper before card 3 and ready the 1442.

CONSOLE PRINTER SUBROUTINE (TYPEO AND WRTYO) ERRORS

If the carrier attempts to print beyond the manually positioned margins, a carrier restore (independent of the program) occurs.

Subroutine printing begins wherever the carrier is positioned *as* a result of the previous print operation. There is no automatic carrier return as a result of an LIBF.

If the console printer indicates a not-ready condition when selected, the subroutines loop internally, with interrupt level 4 on, waiting for the console printer to become ready. Operator procedures are as follows:

- 1. Press IMM STOP on the console.
- 2. Ready the console printer.

3. Press PROGRAM START on the console.

# KEYBOARD SUBROUTINE (TYPEO) FUNCTIONS

#### Erase Field

When the Erase Field key is pressed a character interrupt signals the interrupt response routine that the previously entered keyboard message is in error and will be re-entered. The routine prints two slashes on the Console printer, restores the carrier to a new line, and prepares to replace the

old message in the I/O area with the new message. The operator then enters the new message. The old message in the I/O area is not cleared.. The new message overlays the previous message, character by character. If the previous message was longer than the new message, characters from the previous message remain (following the NL character which terminated the new message).

# Backspace

When the backspace key is pressed, the last graphic character entered is slashed and the address of the next character to be read is decremented by  $+1$ . If the backspace key is pressed twice, consecutively, the character address is decremented by  $+2$ , but only the last graphic character is slashed. For example, assume that ABCDE has been entered and the backspace key pressed three times. The next graphic character replaces the C, but only the E is slashed. If the character F had been used for replacement the paper would show ABCDEFFF, but ABFFF would be stored in the buffer.

# PAPER TAPE (PAPT1 and PAPTN) SUBROUTINES

If the reader or punch becomes not ready during an I/0 operation, the subroutines exit to the user via the error parameter. The user can request the subroutine to terminate (clear device busy and interrupt level) or to loop on not ready waiting for operator intervention (interrupt level 4 on).

The following procedure should be used to clear a paper tape not-ready condition:

- 1. Press 1MM STOP on the console.
- 2. Ready the paper tape unit.
- 3. Press PROGRAM START on the console.

To load the paper tape reader, place the tape so that the delete characters punched in the leader are under the read starwheels. To begin reading at any point in the tape other than the leader, place the tape so that the frame (character position) preceding the character to be read is under the read starwheels. The first start reader control after tape is loaded or repositioned causes the reader to skip the character under the read starwheels and load the next character into the buffer.

# ADDING AND REMOVING SUBROUTINES

Subroutines can be added or removed as desired by the user. However, the following rules should be followed to ensure proper operation:

- A user-written CALL subroutine should be placed in front of the IBM CALL subroutines. This allows the user's subroutine to call any IBM subroutine without having to pass the subroutine deck more than once.
- A user-written LIEF subroutine should be placed directly in back of the EOD-1 cards (immediately preceding the IBM LIBF subroutines), for the same reason. Since LIBF subroutines cannot call CALL subroutines, no problems are created by having user-written LIBF subroutines behind CALL subroutines.
- The user should not remove subroutines that are called by other subroutines left in the deck. (See Table 4 for a list of subroutines called by other subroutines.)

# 1130 SUBROUTINE LIBRARY LISTING

Table 4 is a list of the subroutines in the subroutine library provided with the IBM 1130 Card/Paper Tape Programming System.

Cards in the library deck can be identified by the punches in columns 73-80.

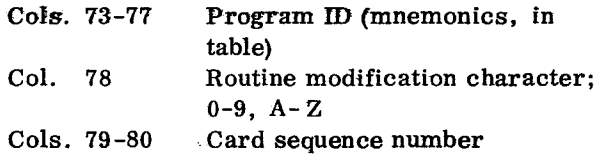

The card IDs are listed in Table 4.

The subroutines provided with the paper tape system are divided among six tapes as follows.

- 'Tape numbers 1A Standard precision two-word
	- calls. 1B - Extended precision two-word calls.
	- 2 Common two-word calls and EOD1 records.
	- 3A Standard precision one-word calls
	- 3B Extended precision one-word calls
	- 4 Synchronous Communications Adaptor Subroutines
	- 5 Common one-word calls, ISS, ILS, conversion routines, and EOD2 records.

Tapes can be identified by the program number (1130-LM-002 punched ih the tape leader) and the tape ID number (listed in Table 4).

# Table 4. Subroutine Library Listing

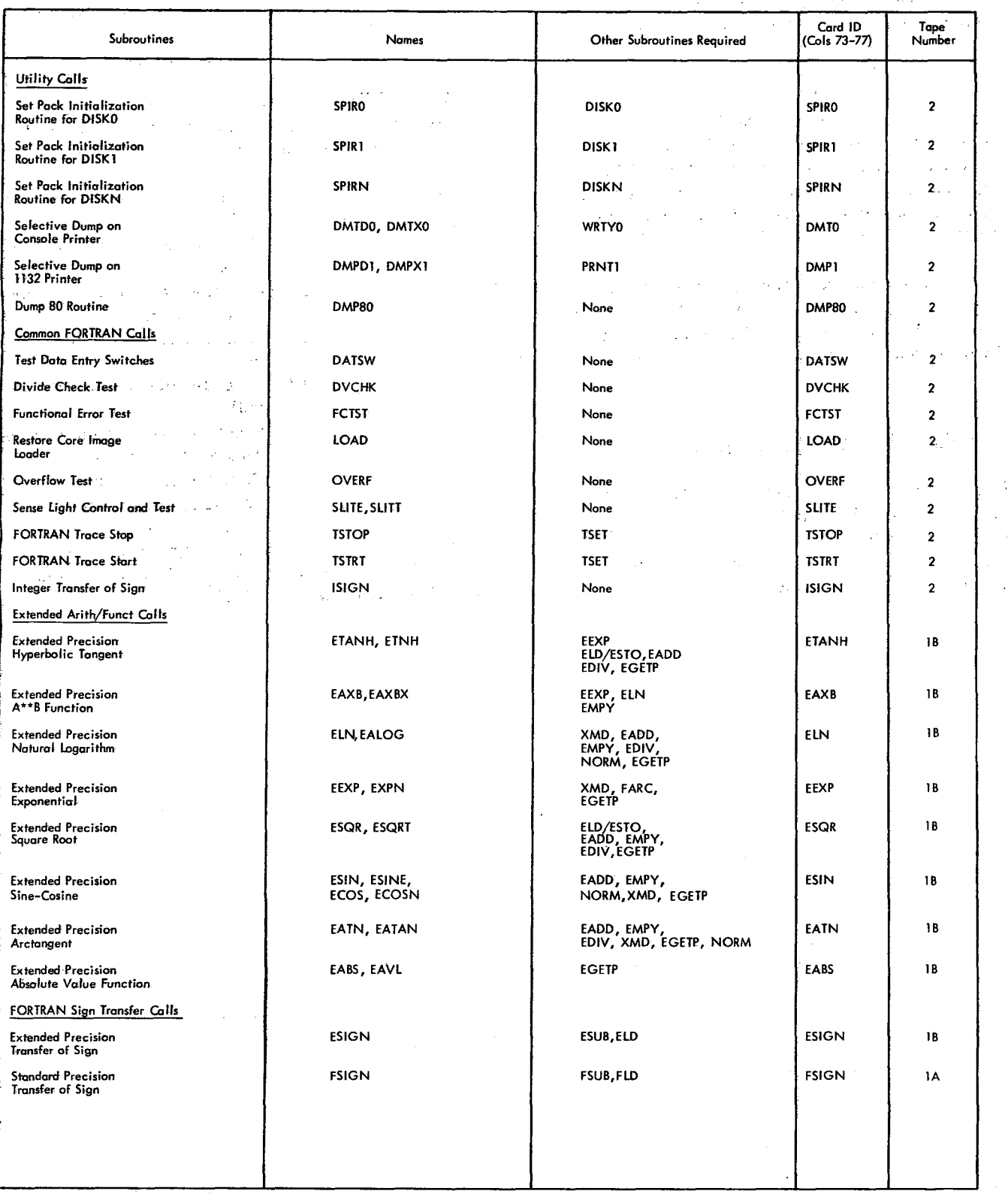

(Continued)

 $\lambda$ 

A

24 $\mathcal{P}$  $\sim$ 

# Table 4. Subroutine Library Listing

'n.

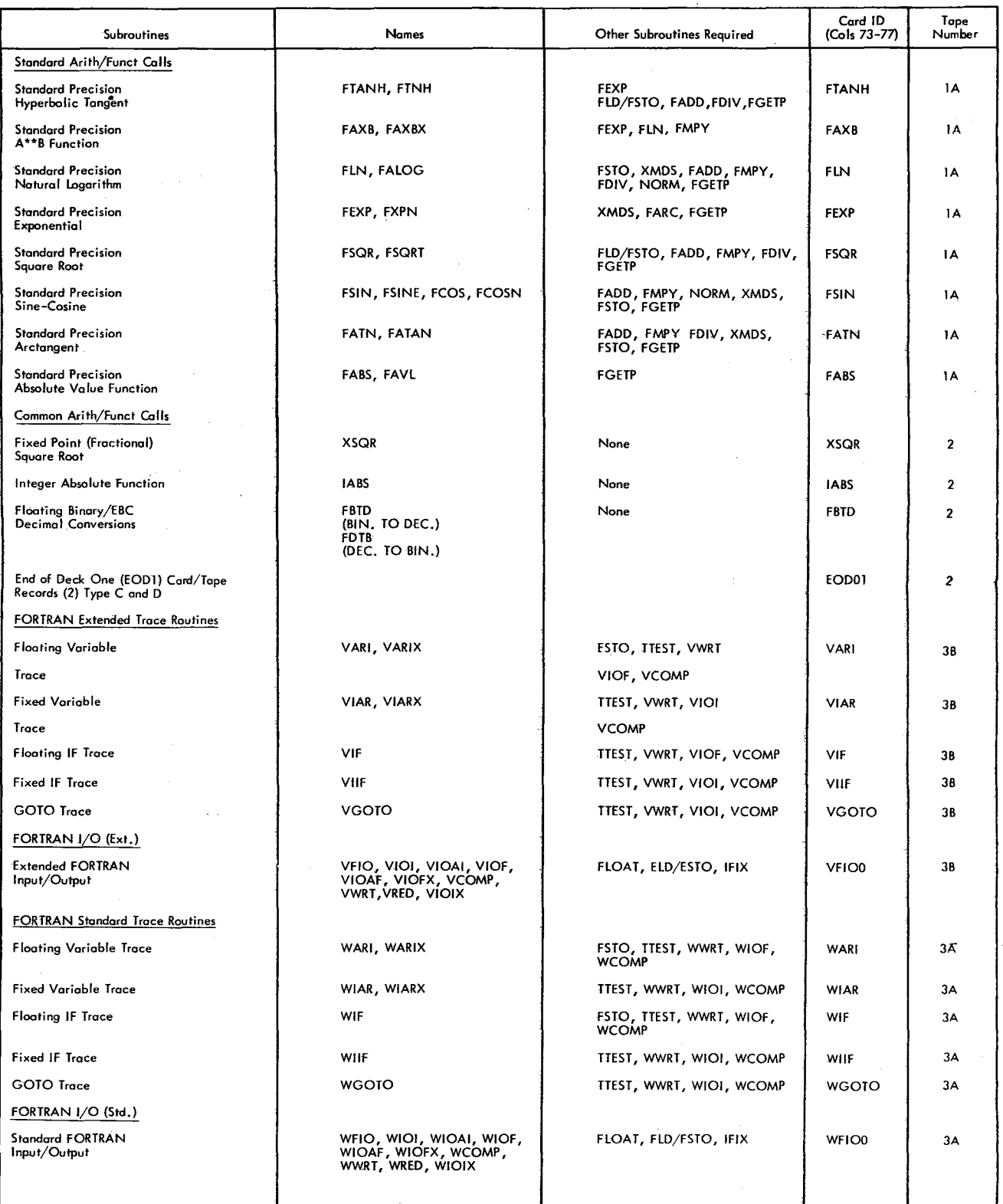

 $\mathbf{r}$ 

(Continued)

i,

# **Table 4. Subroutine library Listing**

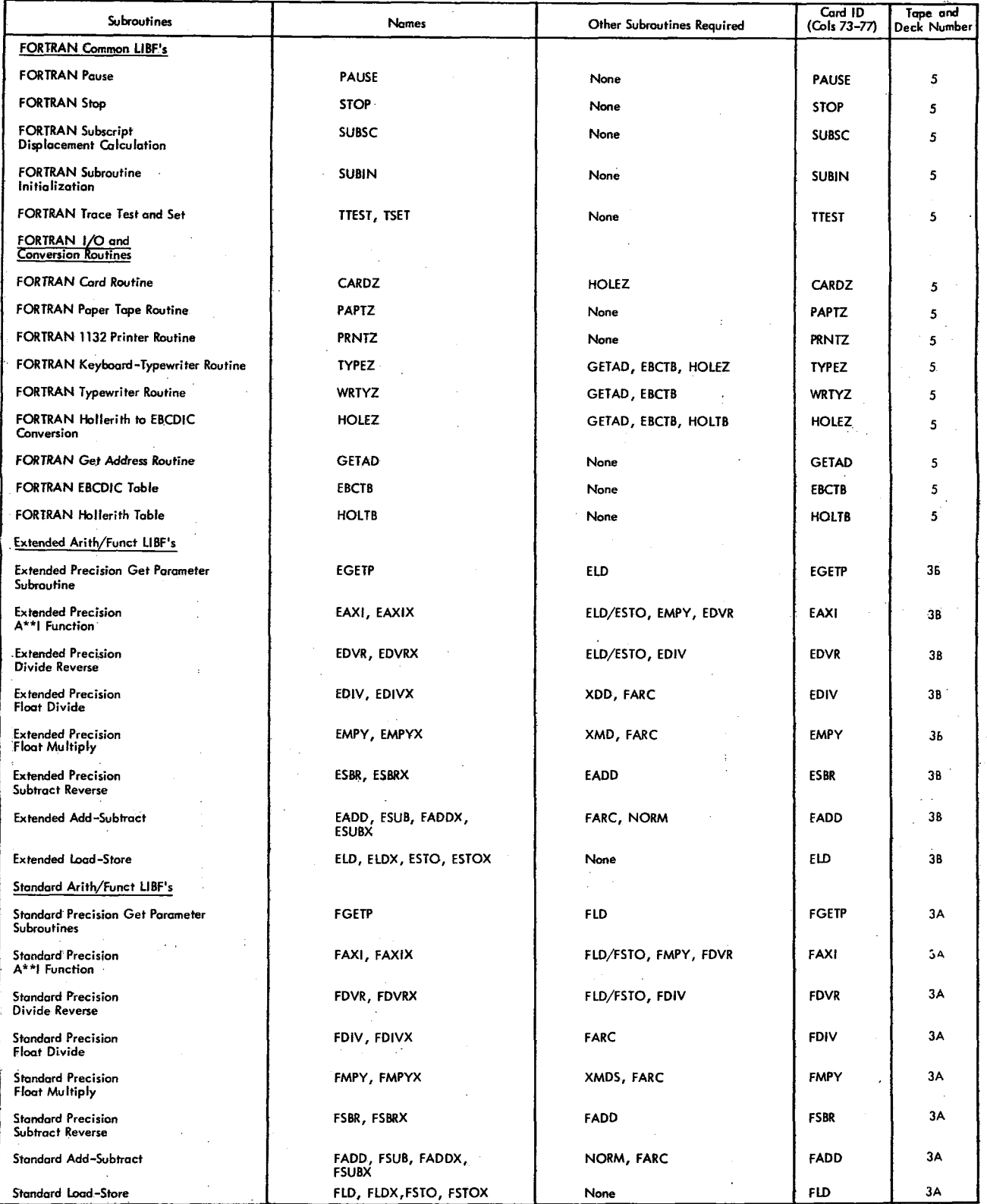

**(Continued)**

鱼

 $26 - 1$ ı.

ċ,

# **Table 4. Subroutine Library Listing**

 $\bullet$ 

 $\bar{\lambda}$ 

÷

 $\sim$ 

 $\bar{z}$ 

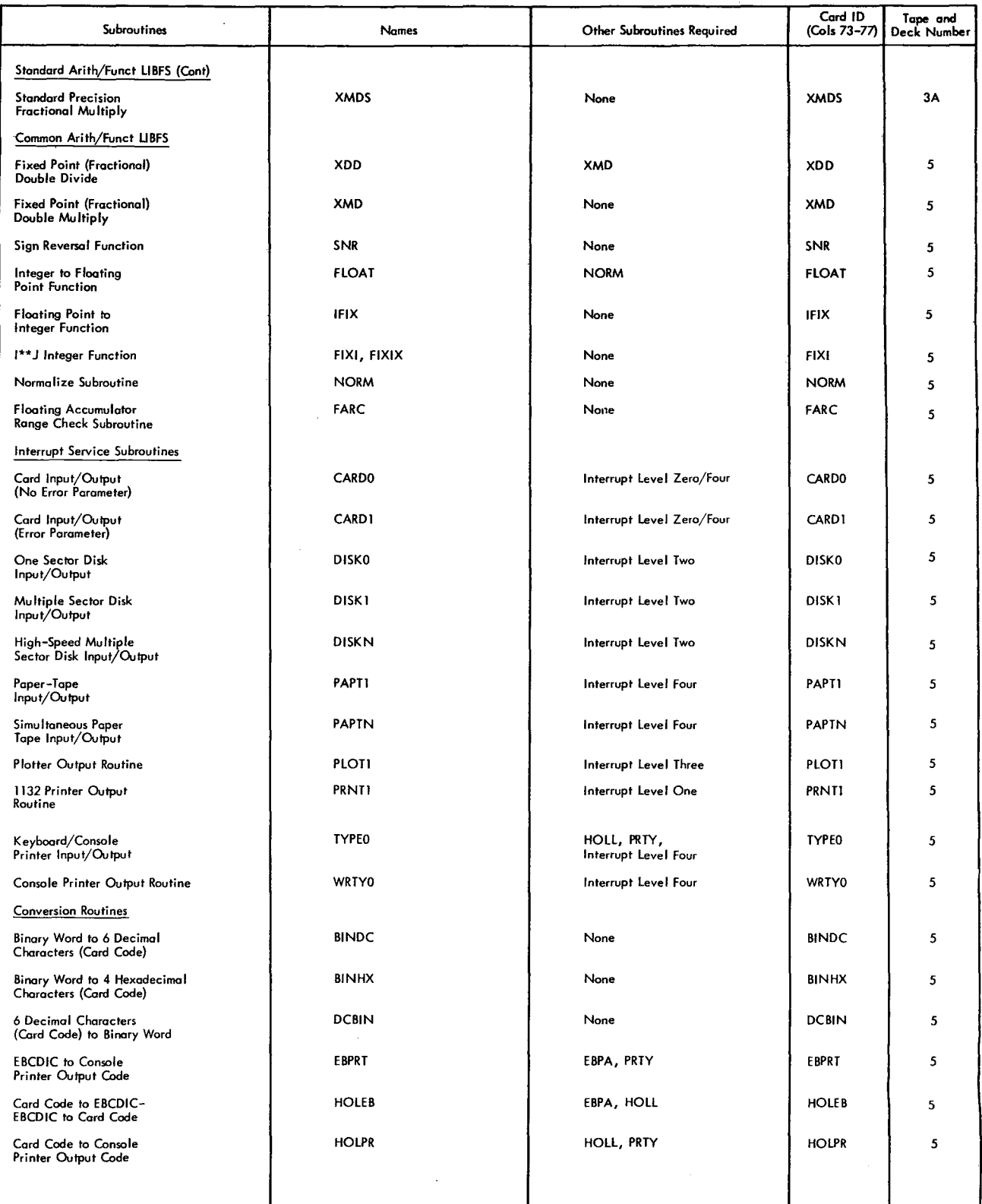

**(Continued)**

# Table 4. Subroutine Library Listing

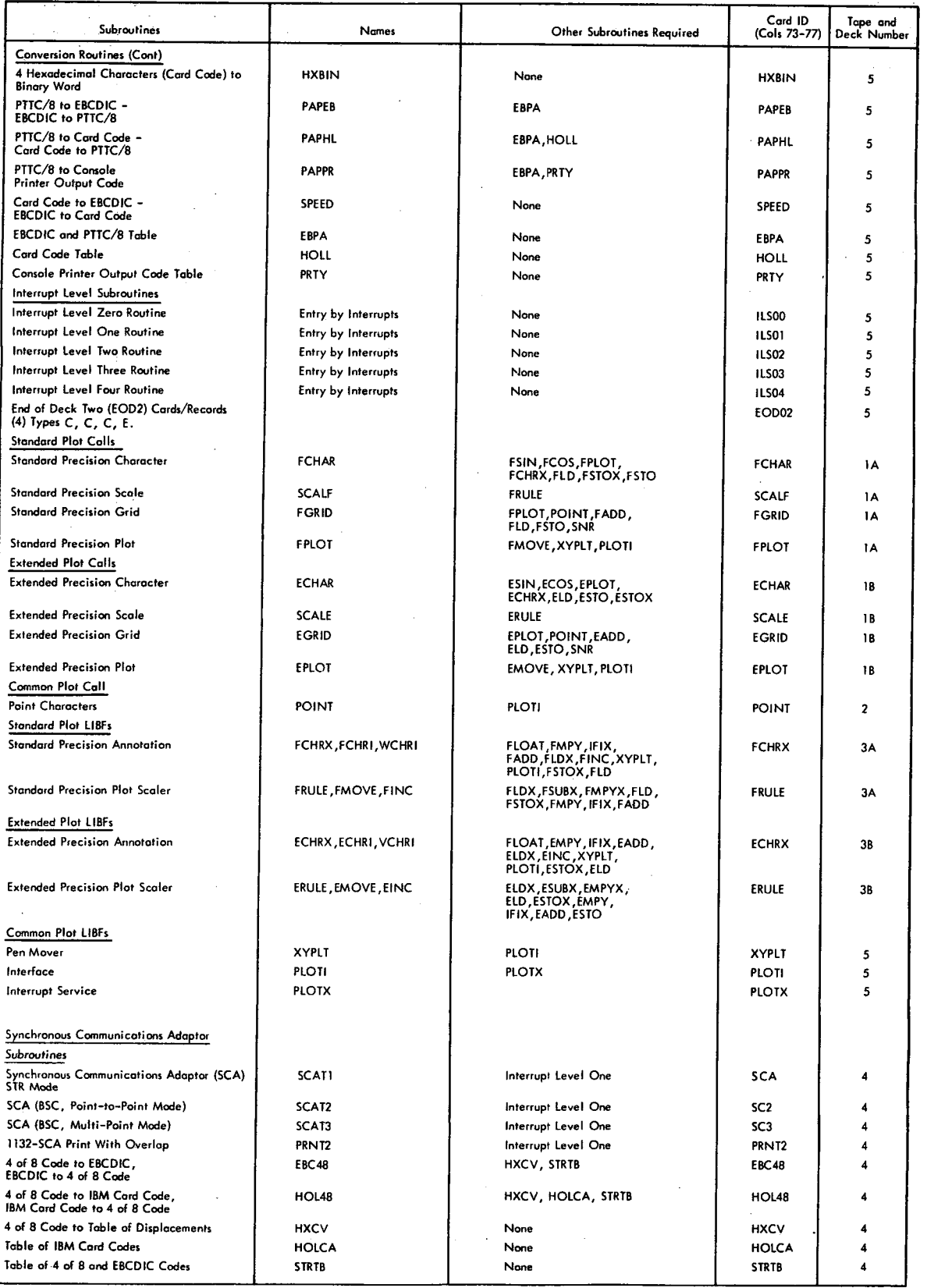

(Concluded)

 $\pmb{\delta}$ 

b

This section of the manual provides programmers with specifications and operating procedures for the IBM 1130 Utility Routines. It includes descriptions of the functions of the routines and general requirements for their use. The utility routines are provided in two forms: card and paper tape. Once loaded into storage, the programs are the same. Each routine is contained in a separate card deck or paper tape. All references to control cards, data cards, etc. , in this publication are also applicable in terms of control records, data records, etc. , for the paper tape system. A typical compressed tape record is illustrated in Appendix H.

The utility routines comprise the following:

- 1. Loaders
- 2. Core image converter
- 3. Input/Output
- 4. Dump (Dump from 00F0 and the dump between limits on the card read punch are available in card form only)
- 5. Keyboard
- 6. Card reproducing (card only)
- 7. Console
- 8. Disk pack initialization
- 9. Construct paper tape (paper tape only)

#### LOADING ROUTINES

The various user-written programs and routines that make up a complete job are compiled or assembled separately. To execute a job, all the component programs must be loaded in binary form. This operation can be performed by either of two IBM-supplied loading routines: the relocating loader, or the core image loader. The core image loader requires the object program to be in core image format. This conversion is accomplished with the core image converter.

Machine stops and error waits for the card/paper tape relocating loader, core image loader, and core image converter are listed in Appendix G.

#### CARD SYSTEM RELOCATING LOADER

The relocating loader loads compressed object programs and subroutines that are in relocatable format **(see** Appendix E). Only the subroutines required by the main program (mainline) are loaded and, at the completion of the loading process, the loader branches to the execution address of the object program. Figure 10 shows the stacked input arrangement required to load a program with the relocating loader.

#### Building the Program Deck

EOD1 and EOD2 Loader Cards. The two EOD1 cards (types C, D) and four EOD2 cards (types C, C, C, E), included as part of the IBM subroutine library, must always be used with the relocating loader. The EOD1 cards terminate processing of two-word called (CALL) subroutines thereby making it possible for the relocating loader to recognize and load one-word called (LIBF) subroutines and to process EOD2 cards. The EOD2 cards terminate processing of one-word called (LIBF) subroutines thereby making it possible for the relocating loader to initiate terminating procedures such as the completion of transfer vector processing and loading of the interrupt branch addresses.

With the IBM Subroutine Library Deck . Place the mainline object deck in front of the first two-word, user-written, called subroutine. Place the twoword, IBM-supplied, called subroutines plus the EOD1 cards after the last two-word, user-written, called subroutine.

Place all one-word, user-written, called subroutines after the EOD1 cards and before the first one-word, IBM-supplied, called subroutine. Follow the last one-word, IBM-supplied, called subroutine with the EOD2 cards. The program deck is now ready to be loaded with the relocating loader.

Without the IBM Subroutine Library Deck . Place the mainline object deck in front of the first two-word, user-written, called subroutines. Place the EOD1 cards after the last two-word, user-written, called subroutine. If no two-word called subroutines are needed, place the EOD1 cards immediately after the mainline object deck.

Immediately after the EOD1 cards, place the oneword, user-written, called subroutines, followed by the EOD2 cards. If no one-word called subroutines

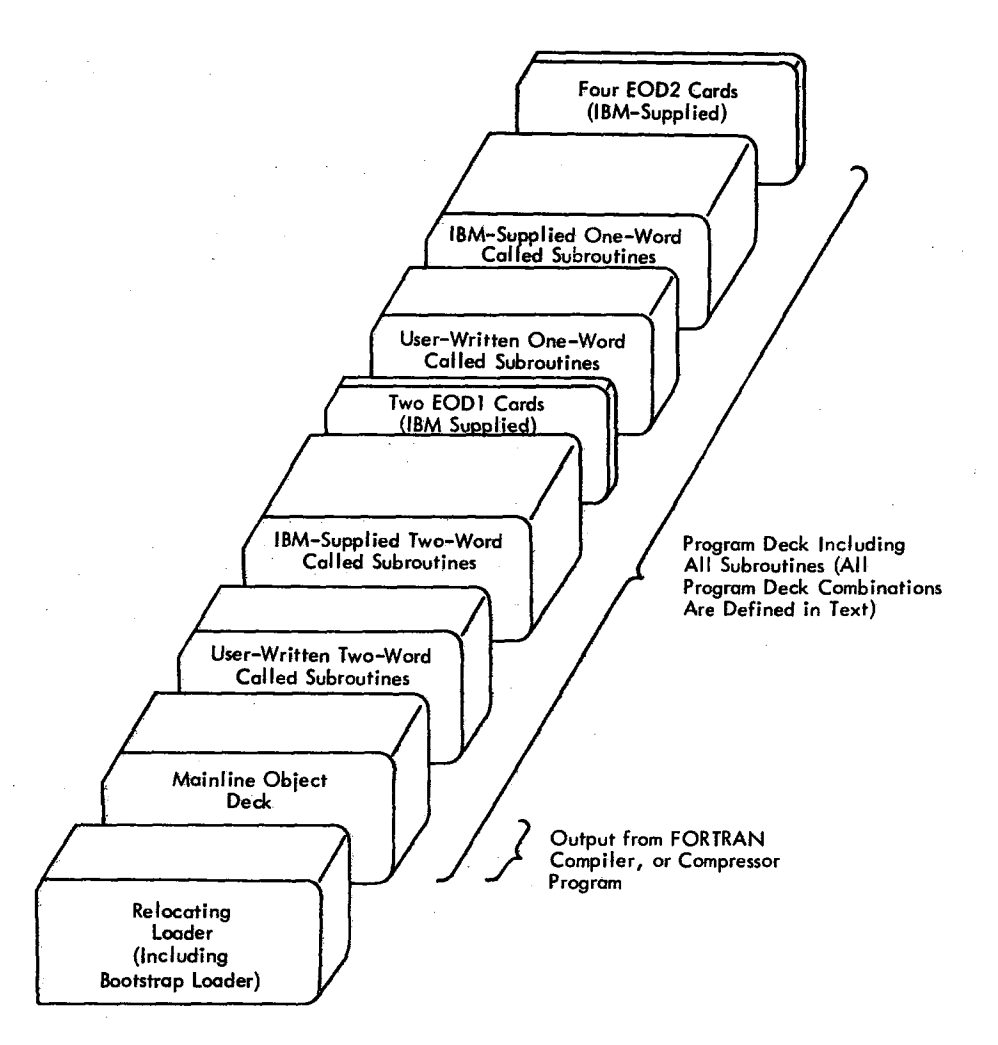

Figure 10. Stacked Input to Load a Relocatable Program

are needed, place the EOD2 cards immediately after the EOD1 cards. The program deck is now ready to be loaded with the relocating loader.

Without Subroutines. Place the mainline object deck in front of the EOD1 cards. Immediately after the EOD1 cards, place the EOD2 cards (if no subroutines are used, the EOD1 and EOD2 cards must still be *used).* The program deck is now ready to be loaded with the relocating loader.

#### Operating Procedure

Place the relocating loader, followed by the program deck, in the card reader. With the computer in RUN mode:

- 1. Press 1MM STOP and RESET on the console.
- 2. Press START on the 1442.
- 3. Press PROGRAM LOAD on the console.

The relocating loader reads in the program deck. To read in the last card of the program deck, press reader START. If two passes are required, the loader loops from 00A1 to 00A3. If only one pass is required, the loader branches to the execution address specified by the mainline program.

If the loader loops, place the program deck minus the mainline object deck in the card reader and press reader START.

#### Programming Notes

Causes of Multiple Passes. If a subroutine *is* placed in the wrong part of the program deck, it might be necessary to remove the loader and the mainline program and place the remainder of the deck in the feed hopper for another pass.

If the relocating loader is used and the six loader cards (EOD1 followed by EOD2) are placed incorrectly, but still in two groups (one group of two and

the other of four), a second pass might be required.

If a routine is called but is not in the program deck, the loader acts as though the routine is misplaced in the program deck. The effect of a second pass is to indicate that still another pass is required.

ALD Card. Any two-word call can be placed in storage by a user punched ALD (automatic load) card. This is useful in program debugging with twoword subroutines, such as trace and dump, that are not called by the mainline program.

The ALD card must be placed behind the mainline header card of the mainline deck being loaded by the relocating loader. Only one ALD card is allowed per program deck.

The format of the ALD card is as follows. Columns 1-4 must be blank. The name of the routines to be loaded are punched, left justified, in IBM card code, starting in column 5. Five columns must be allocated for each name, with a blank column following. Nine names can be punched in a card. The starting columns are 5, 11, 17, 23, 29, 35, 41, 47, 53. Comments can start in column 58.

The ALD card may also be placed in mainline object decks being converted to core image format by the core image converter.

#### CARD SYSTEM CORE IMAGE CONVERTER

The core image converter changes mainline object programs from relocatable or absolute format to core image format. The core image object deck is then suitable for loading with the core image loader. Figure 11 shows the stacked input required for converting a mainline object program to core image format. Two passes of the program deck are required. On the first pass the program deck is preceded by the core image loader followed by the core image converter.

#### Building the Program Deck

EOD1 and EOD2 Loader Cards. The two EOD1 cards (types C,D) and four EOD2 cards (types C,C,C,E), included as part of the IBM subroutine library, must always be used with the core image converter. The EOD1 cards terminate processing of two-word called

(CALL) subroutines thereby making it possible for the core image converter to process one-word called (LIBF) subroutines and EOD2 cards. The EOD2 cards terminate processing of one-word called (LIBF) subroutines thereby making it possible for the core image converter to prepare for the second pass or to initiate terminating procedures, such as the completion of transfer vector processing and the setup of the interrupt branch addresses.

With the IBM Subroutine Library Deck. Place the mainline object deck in front of the first two-word, user-written, called subroutine. Place the twoword, IBM-supplied, called subroutines plus the EOD1 cards after the last two-word, user-written, called subroutine.

Place all one-word, user-written, called subroutines after the EOD1 cards and before the first one-word, IBM-supplied, called subroutine. Follow the last one-word, IBM-supplied, called subroutine with the EOD2 cards. The program deck to be converted is now ready for loading.

Without the IBM Subroutine Library Deck. Place the mainline object deck in front of the first two-word, user-written, called subroutines. Place the EOD1 cards after the last two-word, user-written, called subroutine. If no two-word called subroutines are needed, place the EOD1 cards immediately after the mainline object deck.

Immediately after the EOD1 cards, place the oneword, user-written, called subroutines, followed by the EOD2 cards. If no one-word called subroutines are needed, place the EOD2 cards immediately after the EOD1 cards. The program deck to be converted is now ready for loading.

Without Subroutines. Place the mainline object deck in front of the EOD1 cards. Immediately after the EOD1 cards, place the EOD2 cards (if no subroutines are used, the EOD1 and EOD2 cards must still be used). The program deck to be converted is now ready for loading.

#### Operating Procedure

The core image converter requires two passes of the program deck. The first pass is with the core

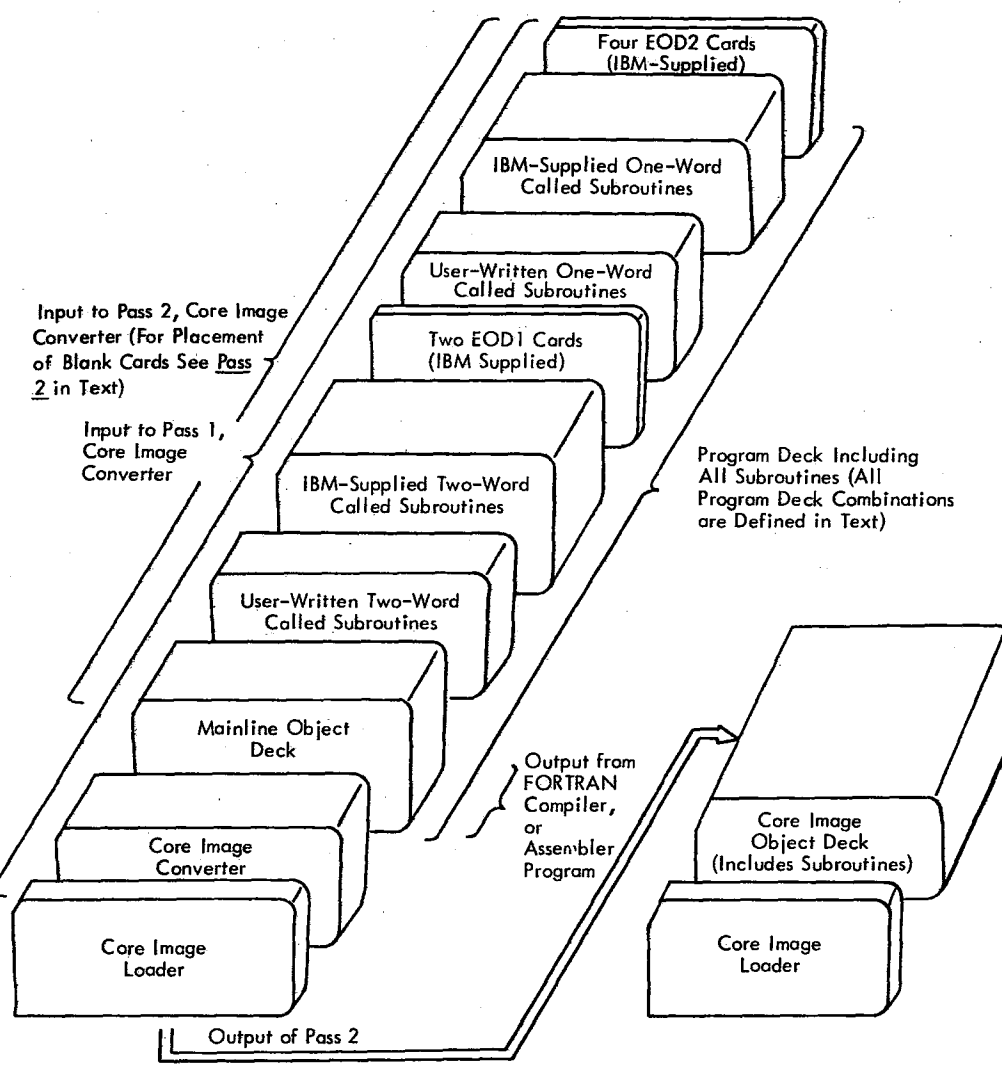

Optional Output of Pass 1: Core Load Map

Figure 11. Stacked Input to Produce and Load a Core Image Program

image converter preceded by the core image loader.

Pass 1 creates the transfer vector (with the option to print a core map). Pass 2 creates the core image binary deck.

The core image converter will run correctly with all the loader overlay cards (excluding the EOD1 and EOD2 cards) removed from the program deck. If, in any one program, some overlay cards are removed, all must be removed or a checksum error will occur.

Pass 1. Place the core image loader followed by the core image converter in the card reader. Place the program deck in the reader behind the core image converter. With the computer in RUN mode:

- 1. Press IMM STOP and RESET on the console.
- 2. Press START on the 1442.
- 3. Press PROGRAM LOAD on the console.

After the core image converter is loaded, it waits at location OD72 if the printout is on the console
printer or at ODD5 if the printout is on the 1132 Printer. If all Console Entry switches are off and PROGRAM START is pressed, a core map is printed. If any Console Entry switch is on when PROGRAM START is pressed, the map is not printed. See Core Map, Appendix A.

The core image converter reads in and processes the program deck. To read in the last card of the program deck, press START on the card reader. When the first pass is complete, the program waits at location 04A6. Run the last card out of the reader with the NPRO key.

Note that the last card of the program deck remains in the reader only if pass 1 is completed. If pass 1 is not completed, the last card is fed out and the core image converter program loops, waiting for any called routine that has not been loaded. Place the missing routine, or the program deck less the mainline, in the card reader and press reader START.

NOTE: If the missing routine was an ILS, the program waits at 046C. To continue, load the missing ILS followed by the EOD2 cards in the reader. Press reader START and PROGRAM START.

Pass 2. Remove the core image loader and the core image converter from in front of the program deck. The program deck (still including the subroutine library) is now ready to have blank cards inserted. Blank cards can be inserted in the program deck or placed at the end of the deck. If sufficient blank cards are inserted, it is likely that conversion will proceed without further intervention.

Place the program deck, including blank cards in the hopper of the card reader and press reader START. Press PROGRAM START to begin pass 2 of the converter.

If the core storage area for the core-image binary information is too small to contain the entire coreimage-converted program, the machine halts at location 0789 before the entire deck has been passed through the reader. At this point, remove the remainder of the program deck from the hopper; run out the cards in the machine by pressing NPRO; place these two cards immediately before the remainder of the program deck; place sufficient blank cards in front of the program deck; and return the deck to the hopper. Press START on the reader and PROGRAM START on the console to continue.

If the program loops at location 0114 (0112 to

0114), the complete program deck has not been read. Place any remaining cards to be processed in the card reader and press reader START. The last card punched is not punched in column 1.

## Output Card Formats

The output format of the core image converted deck is as follows.

Data Cards. These cards contain the instructions and data that constitute the core image compressed program. The format (in 16-bit binary code) is:

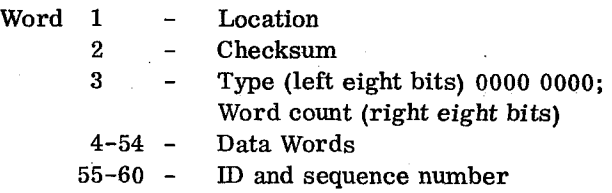

Execute Card. A core image execute card is the last card of the program deck to be punched. The format (in 16-bit binary code) is:

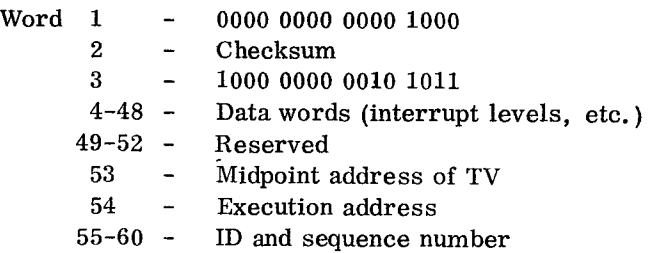

The interrupt level words will be loaded from the execute card.

## Programming Notes

An ALD card (see ALD Card, Card System Relocating Loader) can be used to place two-word calls in storage that are not called by the mainline program, e. g. , two word subroutines for debugging, such as trace and dump. The ALD card must be placed directly behind the mainline header card of the mainline object deck that is being converted to core image format. Only one ALD card is allowed per program deck.

A relocatable program is assigned the starting . address of 00D6. An absolute program is assigned its

absolute address.

Because an illegal CALL statement in an LIBF program will not be detected by the core image converter, it *is* advisable for the user, as common practice, to run his program first with the relocating loader.

## CARD SYSTEM CORE IMAGE LOADER

The core image loader loads programs and subroutines that are in core image format. Programs can be converted from relocatable or absolute format to core image format by the core image converter program *(see* Card System Core Image Converter). The stacked input arrangement to load a program that has been converted to core image format *is* shown in Figure 11. Figure 11 also illustrates the input requirements of the core image converter. Note that the subroutines required by the program being loaded by the core image loader are included in the core image object deck. Thus, a program is converted only once. The operation of the core image loader is faster than that of the relocating loader because no relocation is necessary and more words, 51 compared to 45 (see Output Card Formats, Card System Core Image Converter), are included in each compressed card. The core image loader requires approximately 214 words of core storage during the loading of programs. The object program can use locations 0034 through 00D5 as a work area.

#### Operating Procedure

Place the core image loader followed by the output of the core image converter in the card reader. With the computer in RUN mode:

- 1. Press IMM STOP and RESET on the console.
- 2. Press START on the 1442.
- 3. Press PROGRAM LOAD on the console. When *the program loops* (location 0073), read in the last card by pressing reader START.

#### Programming Notes

Since most programs used with the IBM 1130 system are loaded with the core image loader the following should be noted.

If PROGRAM STOP is pressed during the running of any system program that was loaded by the core image loader (and the program has not altered locations 0013, 002D, and 002E), a WAIT will occur at location 002E after all higher priority interrupts have been processed.

To continue processing, set the Mode switch to DISP, press PROGRAM START one time and return the Mode switch to RUN. This will bypass one instruction without executing it. Press PROGRAM START to continue.

#### PAPER TAPE SYSTEM RELOCATING LOADER

## Operating Procedures

- 1. Place the relocating loader tape in the paper tape reader so that the read starwheels are over one of the frames of delete (7F) code in the leader beyond the program ID. (Each tape should also have a trailer of delete code.)
- 2. Set the console Mode switch to RUN.
- 3. Press IMM STOP, RESET, and PROGRAM LOAD on the console.

The relocating loader reads in and then waits at location 0312.

Remove the relocating loader tape and place the mainline tape in the reader. Depress PROGRAM START on the console to load the mainline tape. The program waits at 00E6 for the subroutine library (or EOD1 followed by EOD2) tapes to be read in.

With the IBM Subroutine Library Tapes. The userwritten subroutine tapes and IBM subroutine library tapes must now be loaded. The user can facilitate the loading of these tapes through the use of the construct paper tape routine in the utility section of this manual. The construct paper tape routine allows the user to create a single tape containing only those subroutines required for his job.

If the construct paper tape routine has not been used, loading instructions are as follows: If there are two-word, user-written, called subroutines, place each tape, in turn, in the paper tape reader and press PROGRAM START on the console. After the last of these subroutines, the two-word, called IBM subroutine tapes, including E0D1, followed by the one-word, user-written LIBFs and the one-word,

IBM LIBFs including EOD2, should be loaded in a similar manner. Press PROGRAM START to load each tape.

If, at the end of reading in the one-word LIBF IBM subroutines and EOD2, the loader waits at location 00E6, a second pass of the tape is required. However, if the loader waits at location 0222, loading is complete. This WAIT, before going to execution, allows the user to replace the tape in the reader with a data tape. When PROGRAM START is pressed on the console, the loader branches to execute.

Without the IBM Subroutine Library Tapes. Load all two-word user-written called subroutines. Place each tape, in turn, in the paper tape reader and press PROGRAM START on the console. After the last of these subroutines load the IBM EOD1 tape strip (the name EOD1 in the tape leader must be placed beyond the read head). Now load all one-wore user-written called subroutines followed by the IBM tape strip marked EOD2 (the name EOD2 in the tape leader must be placed beyond the read head).

Without Subroutines. If no subroutines are used, the EOD1 tape followed by the EOD2 tape must still be used.

The EOD1 and EOD2 tape records must always be used with the relocating loader. The EOD1 records terminate processing of two-word called (CALL) subroutines, thereby making it possible for the relocating loader to recognize and load one-word called (LIBF) subroutines, and to process EOD2 cards. The EOD2 cards terminate processing of one-word called (LIBF) subroutines, thereby making it possible for the relocating loader to initiate terminating procedures, such as the completion of transfer vector processing, and loading of the interrupt branch addresses.

#### PAPER TAPE SYSTEM CORE IMAGE CONVERTER

The tape loading order is similar to that used with the relocating loader; however, on the first pass the relocating loader should be replaced by the core image loader, followed by the core image converter.

The input tape(s) consists of the mainline program with all the subroutines and EOD1 and EOD2 tapes in the proper order (see Paper Tape System Relocating Loader). If the construct routine is used to combine the input tapes being used with the core image converter, unused routines and type C overlay records (including the type C records in the EOD1 and EOD2 tapes) can be deleted.

#### Operating Procedure

The core image converter requires two passes of the program tape. The first pass consists of the core image loader tape followed by the core image converter tape. These tapes are then followed by the input tapes described above. The second pass requires the input tapes only (still including the subroutine library tapes, or the EOD1 tape followed by the EOD2 tape). Pass 1 creates the transfer vector, with an option to print a core map. Pass 2 creates the core image binary tape.

Pass 1. Load the core image loader followed by the core image converter. When the core image converter is loaded there is a wait at location 00C9 before execution. After loading, the system waits at location OBAA if the console printer is used, or at 0C1B if the 1132 Printer is used. Remove the core image converter tape and replace it with the input tape(s). To print a core map, set all Console Entry switches off and press PROGRAM START. If any of the Console Entry switches are on when CONSOLE START is pressed, the map is not printed. (See Core Map, Appendix A.)

The core image converter reads and processes the input tape(s). When the first pass is completed, i. e. , all required tapes have been read, the program waits at location 055A with the 1132 Printer or at 0556 with the console printer.

If Pass 1 is not complete when all input tapes have been read (i.e., a routine other than an ILS is missing), the program waits (reader NOT READY) at location 01E3 with the 1132 printer or at 01DC with the console printer. Place the tape containing the missing routine, or the input tapes less the mainline (i. e., the subroutine library) in the reader. Press PROGRAM START to continue.

If the missing routine is an ILS, the program loops on itself with 70FF in the SBR. The loop is at 052A with the 1132 and at 0526 with the console printer. To complete Pass 1, the tape containing the missing ILS and the EOD2 tape must be reloaded. Operating instructions are as follows: press IMM STOP, place the required tape in the reader, set the console Mode switch to DISPLAY, press PROGRAM START, set the console Mode switch to RUN, press PROGRAM START.

Pass 2. Before the beginning of Pass 2, ready the punch unit and produce several inches of DELETE code leader by holding down the DELETE and FEED keys simultaneously. Be sure to release the FEED key first. The leader must be punched before starting pass 2 because reading and punching take

place concurrently during the second pass.

Note that it is not necessary to read subroutine tapes more than once in pass 2, even if more than one pass of these tapes was required in pass 1.

Place the input tape(s) (mainline, subroutines, EOD1, and EOD2) in the tape reader. Press PROGRAM START on the console to begin Pass 2.

If the program waits at location 01E3 with the 1132 Printer or at 01DC with the console printer, the next tape can can be loaded. Place the tape in the reader and press PROGRAM START on the console.

If all required tapes have been loaded, the WAIT signifies the end of pass 2. The accumulator contains 9001. The next-to-last word on the output tape is the setting of index register 3, and the last word on the tape (last two frames) is the execute address for the core image programs.

After the last record is punched by the 1055, press DELETE and, while holding it down, press FEED. Allow several inches of delete code to be punched, following the last record. Release FEED and then DELETE.

## Record Format

The core image paper tape record is identical, word for word, to the corresponding card system cards, except that ID and sequence numbers are omitted. Each binary record is preceded by a one-frame word count that contains the total number of words in the record. (The word count is not included in the number of words.) Trailing zeros are deleted from tape records.

Delete code (7F) at the beginning and end of the tape and between records is ignored by the core image loader.

## Programming Notes

A relocatable program is assigned the starting address of 00D6. An absolute program is assigned its absolute address.

Because an illegal CALL statement in an LIBF program will not be detected by the core image converter, it is advisable for the user, as common practice, to run his program first with the relocating loader.

## PAPER TAPE SYSTEM CORE IMAGE LOADER

# Operating Procedure Card

are over one of the frames of delete code that precede the first record.

- 2. With the Mode switch set to RUN, press IMM STOP, RESET, and PROGRAM LOAD on the console.
- 3. Remove the core image loader tape and place the core image object tape in the reader.
- 4. Press PROGRAM START on the console to load the core image object program.

The core image loader waits at location 00C9 when loading is completed. This WAIT before going to execution allows the user to replace the tape in the reader with a data tape. When PROGRAM START is pressed on the console, the core image loader branches to execute.

## UTILITY INPUT/OUTPUT ROUTINE

The IBM 1130 Utility Input/Output Routine accepts data records from either cards or paper tape and provides them as output records on another unit. Specifically, this routine has the following input/ output capabilities:

- 1. Card to console printer
- 2. Card to 1132 Printer
- 3. Card to paper tape
- 4. Paper tape to console printer
- 5. Paper tape to 1132 Printer
- 6. Paper tape to card
- 7. Paper tape to paper tape

Provisions are made for providing output to more than one output unit from one input unit. A summary of outputs available from a single input is shown in Table 5.

The input and output media handled by the utility I/O routine are listed below. (For a detailed description of each code, refer to the publication, IBM 1130 Subroutine Library (Form C26-5929).

Note that because the utility I/0 routine uses subroutines from the subroutine library, the standard pre-operative WAIT for I/O devices not-ready can occur. At the WAIT, the IAR displays 002A.

## I/0 CHARACTER AND RECORD FORMAT

1. Place the core image loader in the tape reader, A character is represented by a card column punched positioning the tape so that the read starwheels in IBM Card Code (12-bit). A fixed-length record of

Table 5. Utility Input/Output Options

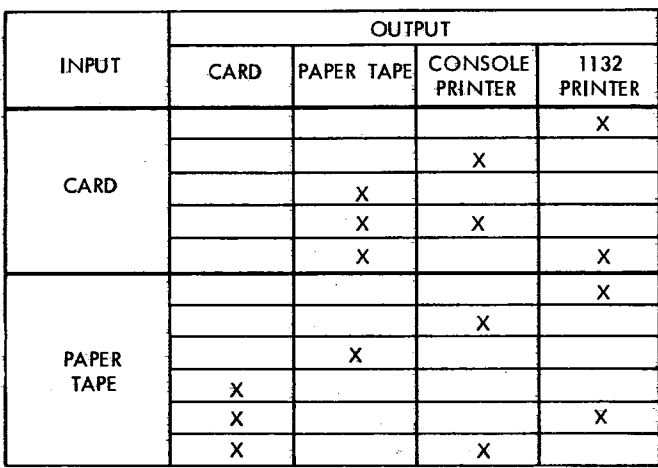

output data can occupy several cards if the input tape record contains more characters than there are data positions on one card.

#### Paper Tape

A character is represented by a frame punched in eight-channel paper tape. Any paper-tape code is acceptable if the output is to paper tape, in which case the output is in the same format as the input. When the output is to cards, 1132 Printer, or console printer, the paper-tape input must be PTTC/8 (perforated tape and transmission code). A typical compressed tape record is illustrated in Appendix 11.

PTTC/8 records must be separated by an NL (new line) control character. This character has a hexadecimal value of DD. Its paper tape value is

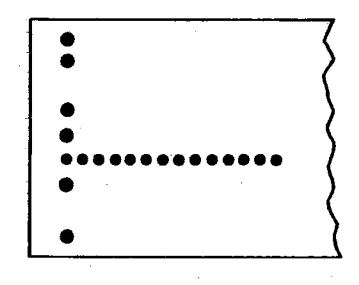

## 1132 Printer and Console Printer

 $\sim 10^{11}$  km s  $^{-1}$ 

A character is represented by one print position.

new line. A record can extend over more than one line.

## CONTROL CARD FORMAT

A control card must be used to indicate which input/ output operations are required and to convey additional information necessary for the job. Information in each field must be punched, right-justified, with leading zeros. If certain information fields are not applicable, the columns of the fields can be left blank. The control card is divided into three major fields:

- 1. Input (columns 2-16)
- 2. Output (columns 18-29)
- 3. Additional print device (columns 30-31)

The format of the control card is given in Table 6.

USER'S EXIT OPTION - CARD AND PAPER TAPE

The input-output routine provides an exit to allow a user-written subroutine to be executed in combination with the I/O routine. This facility allows, for example, sequence checking of input cards.

To exercise the user's exit option, follow the procedure listed below:

- 1. Write the subroutine in the. 1130 Assembler language.
- 2. Assemble it absolute, with the origin at hexadecimal address ODBO. The operand of the  $END$  source statement must be 050B. (This is the return address in the main program Where execution resumes after the user's program is loaded.)
- 3. Compress the subroutine, using the 1130 Compressor Program.
- 4. Remove the first card of the compressed binary deck and replace it with the four special data overlay cards provided with the input/output routine.
- 5. Place the special end-of-deck card (also furnished with the  $I/O$  routine) behind the last card of the binary deck.
- G. Place the entire deck immediately behind the control card (see Figure 12).

For paper-tape users, the four special data Each record starts at the first print position on a **overlay records** are furnished in one tape strip and

#### Table 6. Control Card Format

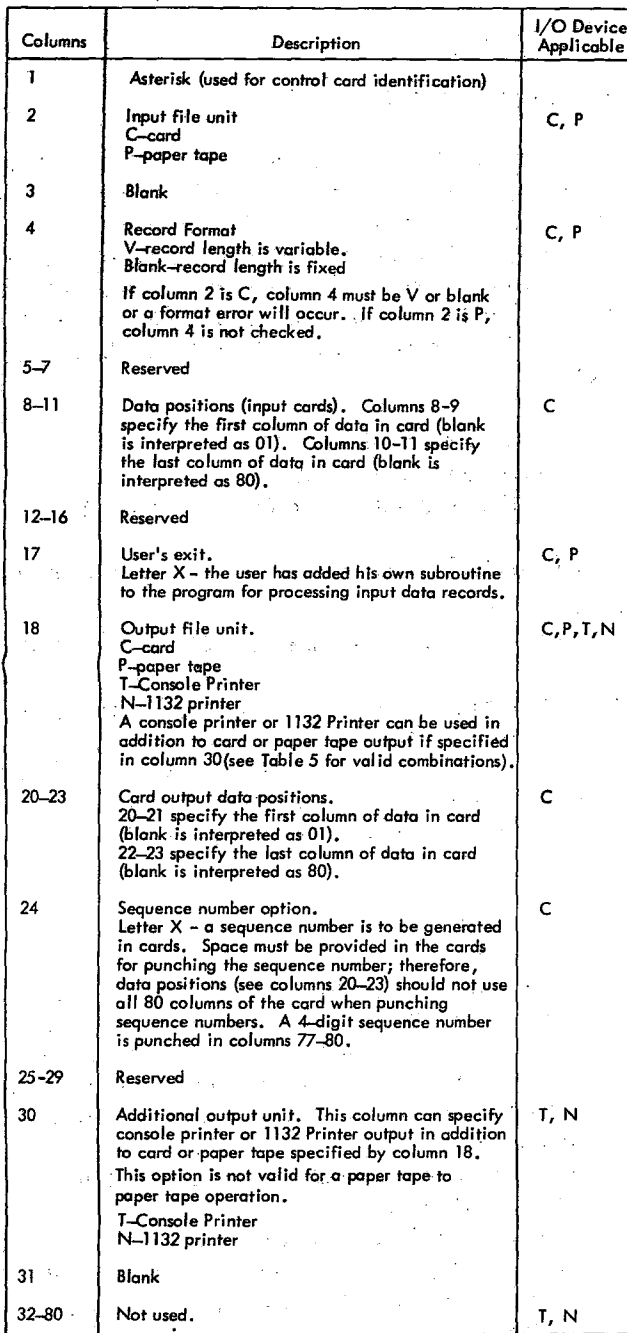

the special end-of-deck record is in another tape strip. Steps 4 and 5 above can be implemented by deleting the first record of the compressed binary tape (refer to Compressor Tape Format), and then punching an entirely new tape consisting of the data overlay records, the user's program (less first record), and, finally, the special end-of-deck record. During execution, the program waits for

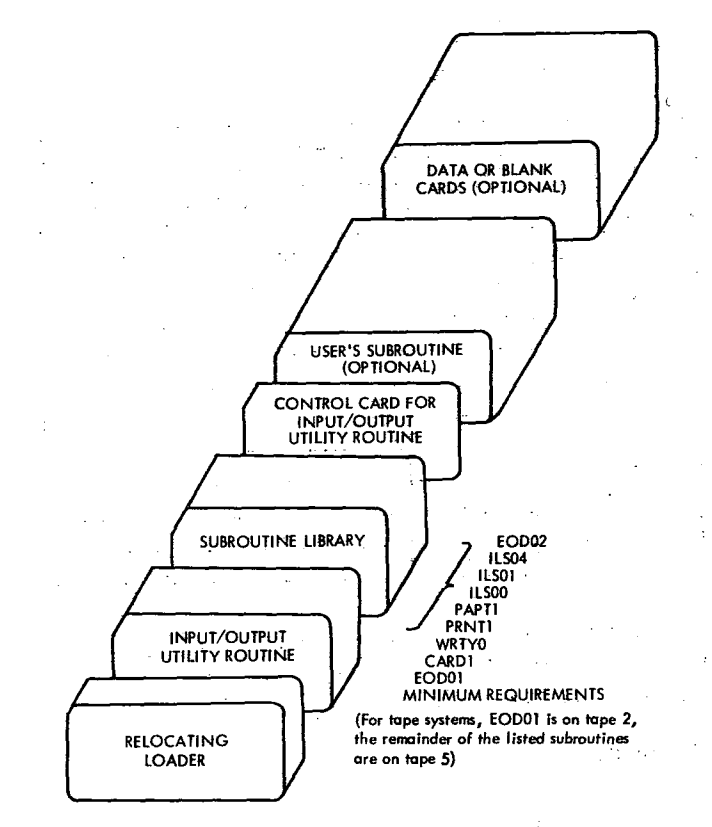

Figure 12. Stacked Input Arrangement for Utility Input/Output Operations

the operator to remove the I/O utility tape from the reader and load the user's program tape.

The first word of the user's subroutine must be reserved for a link word and followed by the first instruction to be executed.

During execution, the link word contains the address of the word that specifies the address of the input buffer, which is 80 words in length for a card input. For paper tape it is 512 words (1024 characters) in length for 4K systems and 1288 words (2576 characters) in length for 8K systems. A paper tape stop character appears at the end of the paper tape record. The link word must be incremented by two to obtain the return address to continue processing. However, if the user does not wish to print or punch the record currently being processed, he should increment the link word by one. The user cannot call other library subroutines in his program.

At execution time, the control card is read and analyzed. If a user's exit is specified in column 17, the I/O routine branches to the loader program and loads the user's subroutine. Control is then returned to the I/O routine and execution is continued.

After an input record is read into the buffer area, the program branches to the user's subroutine. The subroutine function is performed, and the program branches back to the I/O routine through the link word.

The user's subroutine cannot exceed 530 words for a 4096-word system, or 2000 words for an 8192 word system, nor can it alter the length of the record in any way; however, the data contained within the record may be changed or rearranged. Index registers 1 and 2 may be used; however, if index register 3 is used, its contents must be saved and restored. The user's exit cannot be used for a paper-tape to paper-tape job.

## I/O ROUTINE ERROR CHECKS

The input/output routine checks the control card and the data being processed to determine the validity of the operation. Errors are indicated by a message on the console printer. Error messages are shown in Table 7.

## OPERATING INSTRUCTIONS — CARD AND PAPER TAPE

The input/output routine should be arranged for . loading as shown in Figure 12. If the input is from paper tape, load the tapes in the same sequence. An abbreviated subroutine library for use with the I/O routine should be arranged as follows:

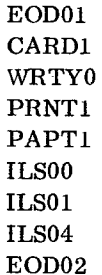

Table 7, I/O **Routine Error Messages**

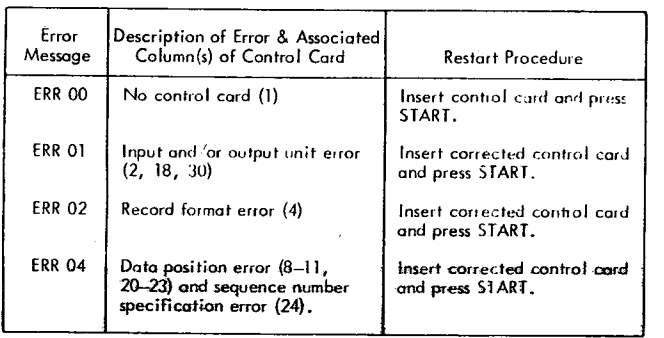

The relocating loader, I/O routines, and abbreviated subroutine library can then be retained as a unit for more convenient use.

1. Place the deck in the card read punch hopper.

- 2. Press IMM STOP and RESET on the console.
- 3. Press START on the card read punch.
- 4. Press PROGRAM LOAD on the console.

In the paper tape system, the program waits for the operator to change tapes. For a job requiring paper tape input, the program waits when there is no more tape to be read. (The stopping address is either 0029 or 04CD.) For card output a JOB COMPLETE message is typed on the console printer. If the input is paper tape and the output is cards, blank cards must be placed in the card read punch and the unit made ready prior to program load.

## DUMP ROUTINES

These routines can dump all or any part of core storage on the various output units connected to the system. Normally, a user's program and/or data is already in core. The desired dump routine is then loaded into core to perform the dump.

Dump between limits is permitted on the card read punch and the console printer.

Each dump routine is contained in a separate deck (or paper tape). Only a dump between limits on the console printer is provided for the paper tape system.

#### Dump Between Limits

The starting and stopping addresses of the dump are entered in hexadecimal form through the Console Entry switches. Any area of core can be dumped. The DUMP routine is located in (approximately) the first 520 words of core.

The output format of the dump is hexadecimal or decimal, depending upon the setting of the Console Entry switches. In hexadecimal form, each 16-bit word is represented by a four-digit number. In decimal format, each word is represented as a five-digit number, preceded by a plus or minus sign (six characters, total). In either case, the address (location) of the first word in each line is always in hexadecimal form.

Each line of output consists Of a four-digit hexadecimal address followed by 8 five-digit decimal or 8 four-digit hexadecimal wards, with one space separating each word. This format is used for the card and console printer output devices.

## Operating Procedure

Card Loading Procedure

The core-image loader (see Core Image Loader section) must be placed in front of the program deck.

- 1. Place the cards in the card read punch hopper.
- 2. Press LMM STOP and RESET on the console.
- 3. Press START on the card read punch.
- 4. Press PROGRAM LOAD on the console.

Paper Tape Loading Procedure

- 1. Place the core image loader tape in the reader so that one of the delete codes beyond the program ID in the leader is under the starwheels.
- 2. Press 1MM STOP, RESET, and PROGRAM LOAD on the console.
- 3. After this core image loader has been read in, place the dump routine tape in the reader.
- 4. Press PROGRAM START.

In the paper tape system, the paper-tape core image loader halts before execution of the dump program. The user must press PROGRAM START to begin. execution.

Card and Paper Tape Operation

- The program starts and then stops to allow entry of the starting address through the Console Entry switches. This address must be entered in hexadecimal form.
- After the starting address is entered, press PROGRAM START. The program starts and then immediately stops  $again$  – this, time to allow entry of the stopping address of the dump.
- After the stop address has been entered, press PROGRAM START. The program starts and then immediately stops again; the Console Entry switches must be set to indicate whether hexadecimal or decimal output is required. If all the switches are off, output will be hexadecimal form; if any are on, it will be in decimal form.

The dump proceeds until the stopping address is reached; then the program stops. If another dump is required, press PROGRAM START. The program again makes stops to allow entry of the new start and stop addresses and output format.

If a stopping address less than the starting  $ad$ dress is inserted, an error code, FFFF (all bits on), appears in the accumulator and the program again makes stops to accept the correct start and stop addresses.

If execution is manually stopped by the user before reaching the stop address, and it is desired to dump from a new set of limits:

- 1. Press 1MM STOP and RESET on the console.
- 2. Turn the Mode switch to LOAD.
- 3. Set the Console Entry switches to 00C9 and press LOAD LAR.
- 4. Turn the Mode switch to RUN and press PROGRAM START.

# 1132 Printer Core Dumps

Full Dump. This is a self-loading, four-card routine that dumps the contents of core storage in hexadecimal format on the 1132 Printer (the fourth card is blank). The routine is also available in paper tape.

Dumping begins at hexadecimal address 00A0 and continues to the end of core. Sixteen words per line are printed, preceded by a four-digit hexadecimal address of the first word of each line.

Selective Dump. This is a self loading seven-card routine that dumps the contents of core in hexadecimal format on the 1132 printer (the seventh card is blank). This routine is available in card form only.

Dumping begins at hexadecimal address 00F0 and continues to the end of core. Each line contains a 4 digit hexadecimal address, followed by 16 words. Each 16-bit word is represented by a 4-digit hexadecimal number. The address and each word is set off by a space. An additional space is taken after each group of four words on a line.

In order to decrease the dump time, the routine does not print consecutive duplicate lines. Before a line is printed, the 16 words are compared with the 16 words printed on the previous line. If the contents are identical, (for example: all zeros) the routine goes on to the next 16 words in core. When the data does not compare, the printer spaces one line and prints. The address printed is the location of the first word printed on the line.

#### Card Operating Procedure

- 1. Ready the 1132 Printer
- 2. Place the dump routine deck in the 1442 Card Read Punch hopper.

40

- 3. Press **IMM** STOP and RESET on the console.
- 4. Press START on the 1442.
- 5. Press PROGRAM LOAD on the console.

Dumping continues until the last 16 words of core are addressed and printed.

The program does not skip to the top of a new page to start, nor is page numbering or page over flow provided.

### Paper Tape Operating Procedure

- 1. Ready the 1132 Printer.
- 2. Place the Dump from 00A0 tape in the paper tape reader so that one of the delete codes beyond the program ID in the leader is beneath the starwheels.
- 3. Press IMM STOP, RESET, and PROGRAM LOAD on the console.

The output format is the same as described for the card routine.

## KEYBOARD ROUTINE

This routine is designed to assist the user in preparing source documents on cards or paper tape with the keyboard input.

Two facilities are provided by this routine:

- 1. Keyboard to paper tape
- 2. Keyboard to cards

Data is entered at the keyboard and is output to paper tape or cards depending on the setting of the Console Entry switches.

## Format

The size of the record for card output is limited to 80 characters. The maximum record length for paper tape output is 3,648 characters (1,824 words). Cards are punched in IBM card code (12 bit). The output code for paper tape is PTTC/8.

#### Operating Procedure

Card Loading Procedure

Place the core image loader in front of the program deck and place the cards in the read punch hopper

(if the output is cards, blank cards must follow the program deck).

- 1. Press IMM STOP and RESET on the console.
- 2. Press START on the card read punch.
- 3. Press PROGRAM LOAD on the console.

Paper Tape Loading Procedure

- 1. Place the core image loader tape in the reader so that a delete code beyond the program ID in the leader is beneath the starwheels.
- 2. Press IMM STOP, RESET, and PROGRAM LOAD on the console.
- 3. After the core image loader has been read in, place the keyboard routine tape in the reader.
- 4. Press PROGRAM START.

In the paper tape system, the paper tape core image loader halts before execution. The user must press PROGRAM START to begin execution.

#### Card and Paper Tape Operation

After the keyboard utility program is loaded, it comes to a wait to allow the operator to select the type of output desired. If all Console Entry switches are off, the output will be on cards; if any switch is on, the output will be on paper tape. After setting the Console Entry switches, press PROGRAM START. The keyboard is now unlocked to allow entry of the user's message, and the stored program stays in a loop. As each key is pressed, the program prints the appropriate character on the console printer.

When all data has been entered, press EOF. A paper tape record or card is punched, depending upon the output selected. After this operation, the keyboard is again unlocked, awaiting the next record.

Typing errors can be corrected by pressing BACKSPACE each time an error is made. If an entire record is to be erased, press ERASE FIELD.

#### Erase Field

When the Erase Field key is pressed the routine prints two slashes on the console printer, restores the carrier to a new line, and prepares to replace the old message in the I/O area with the new message. The operator then enters the new message.

#### Backspace

When the backspace key *is* pressed, the last graphic character entered *is* slashed and the address of the next character to be read is decremented by +1. If the backspace key *is* pressed twice, consecutively, the character address *is* decremented by +2, but only the last graphic character is slashed. For example, assume that ABCDE has been entered and the backspace key pressed three times. The next graphic character replaces the C, but only the E *is* slashed. If the character F had been used for replacement the paper would show ABCDEFFF, but ABFFF would be stored in the buffer.

## CARD REPRODUCING ROUTINE

Since the 1130 Card Assembler punches data into the user's source cards, a utility routine to reproduce cards is useful to customers who do not have off-line card-reproducing facilities.

### Format

A header card is placed in front of the deck to be reproduced. A column of the header card that has any character punched will cause the corresponding column to be reproduced from the master deck into the blank deck; blank columns in the header card will not be reproduced from the master deck; however, blank columns appearing between the first and last data column punched in the header card will occupy space in the buffer.

For example, if column 1-20 and 36-49 are to be reproduced, the header card must be punched with any character in columns 1-20 and 36-49; columns 21-35 and 50-80 must be blank.

The routine reads the cards to be reproduced into a buffer area in core until it is filled. In computing the number of cards that can be reproduced from a buffer load, remember that embedded blanks must be counted. Cards are then punched from the buffer and the next batch of cards is read in.

The number of cards the program is capable of reproducing from each buffer load depends on the num-. ber of columns to be reproduced (as indicated by the header card).

The **size** of the buffer is the number of words in core storage, less 596. One word *is* required for each column punched. Thus, if all 80 columns are to be punched on a 4K system, the maximum number of cards that could be punched from each buffer load is approximately 43 (3500 divided by 80). In an 8K system, approximately 94 eighty-column cards can be punched from each buffer load.

## Operating Procedure

Place the core-image loader in front of the card reproducing program deck. Behind these cards, place the header card followed by the deck to be reproduced. Place the entire deck in the 1442 Card Read Punch hopper.

- 1. Turn the Mode switch on the console to RUN.
- 2. Press IMM STOP and RESET on the console.
- 3. Press. START on the card read punch.
- 4. Press PROGRAM LOAD on the console.

During the input phase of the routine, the program reads in enough cards to fill the memory buffer. The loader and program cards are selected into stacker 1, and the cards to be reproduced are selected into stacker 2. When the buffer area is full, the processor waits.

Press the NPRO key, remove from the stacker the two cards which are run out, and place them in front of the deck still *in* the hopper. These cards represent the first two cards of the next buffer load and will be processed during the next run. When the input cards do not fill the buffer and the reader stops with the hopper empty, the program will loop. Press reader START to complete the input phase.

To start the output phase of the routine, place sufficient blank cards to reproduce the contents of the buffer in the hopper and press reader START and PROGRAM START. The reader punch punches cards from the data stored in the buffer area and selects them into stacker 1. When the punch stops, press the NPRO key and remove all punched cards from stacker 1. (The non-process run-out cards will be blank.)

The portion of the original deck that was set aside can now be loaded into the card read punch hopper and the input phase of the program repeated.

When the input cards do not fill the buffer area, the program makes a last card check. When the card read punch stops with the hopper empty, and the program in a loop, press reader START to process the last two cards.

Now return to the output phase *as* described above.

## CONSOLE ROUTINE

This routine aids the user in the debugging of programs. The programmer can dump portions of core by loading a single-card console routine which occupies the first 80 words of core. The output device is the console printer. This program is available for the card system only.

#### Format

This routine dumps core in hexadecimal form, starting with the word specified in the Console Entry switches. Dumping continues until PROGRAM STOP is pressed.

Words are dumped in four-digit hexadecimal form, with a space between each word and the next one. The first word typed is the starting address of the dump. The number of characters per line depends upon the margin settings of the console printer.

#### Operating Procedure

- 1. Set the Console Entry switches to the address at which dumping is to start.
- 2. Place the program card in the appropriate reader and set the Mode Switch to RUN.
- 3. Press IMM STOP and RESET, reader START and console PROGRAM LOAD.

Dumping proceeds until PROGRAM STOP is pressed. Press PROGRAM START to resume the dump.

#### DISK PACK INITIALIZATION ROUTINE (DPIR)

The DPIR, performs the following functions:

- 1. Writes disk sector addresses on all cylinders.
- 2. Determines which, if any, sectors are defective and writes the address(es) of the cylinders containing the defective sectors on sector 0000.
- 3. Establishes a file-protected area for the disk pack.
- 4. Puts an ID on the disk pack.

The 1130 Disk Routines operate effectively with up to three cylinders containing defective sectors. An attempt to read or write a defective sector that is not identified in sector 0000 results in a read or write error after the operation has been attempted 10 times.

At the completion of DPIR, an eight-word table is written on sector 0000. (If sector 0000 is defective, DPIR will not operate properly.) The first word (word 0) of the table contains the sector address 0000. Words one, two, and three contain the first sector address of any defective cylinders found (maximum of three). When there is no defective cylinder, these words contain 0658. Word 4 contains the ad**dress** of the first non-file-protected sector for that disk pack. Words five, six, and seven contain a five character ID name in packed EBCDIC. Words five and six contain two characters per word, and word seven contains an EBCDIC character in the left half of the word and an EBCDIC blank in the right half of the word.

To determine which sectors are defective, the user can dump core upon completion of execution; the defective sector table starts at location 0739 and the actual count of defective sectors is in location 035E.

In order to get the defective cylinder and fileprotect address into the disk subroutines, the user can execute a CALL to SPIR (refer to "Set Pack Initialization Routine" IBM 1130 Subroutine Library, Form C26-5929). An SPIR subroutine should be run for every core load that uses the disk subroutines and every time the disk pack is changed.

Table 8 lists the DPIR halt addresses.

#### DPIR Card Load Operating Procedures

The procedure for loading and executing the DPIR is as follows:

- 1. Load the disk pack.
- 2. Put the relocating loader in the card hopper.

Table 8. DPIR Halt Addresses

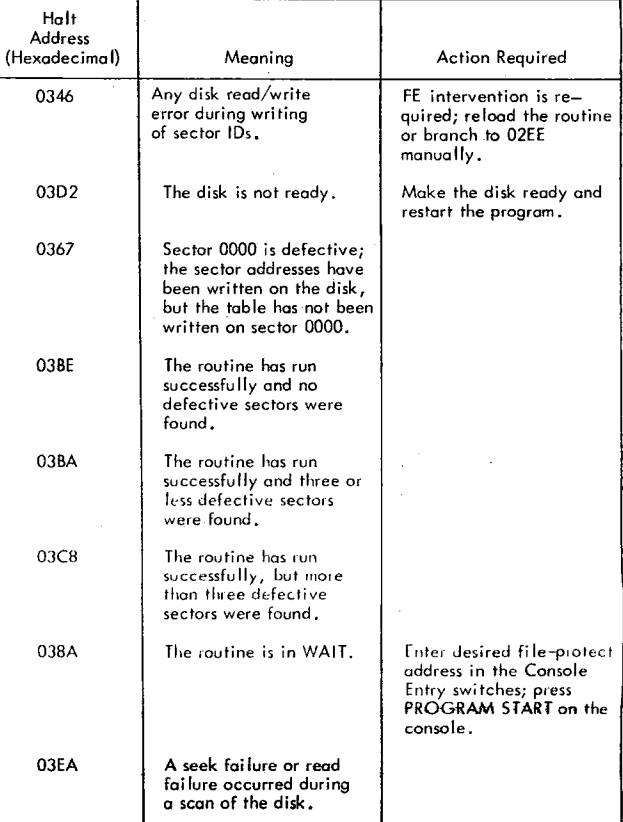

- 3. Follow the loader with the IBM-supplied DPIR deck.
- 4. Follow the DPIR deck with the subroutine library.
- 5. Set the console Mode switch to RUN.
- 6. Press 1MM STOP, and RESET on the console.
- 7. Press reader START.
- 8. Press PROGRAM LOAD on the console.

An abbreviated subroutine library for use with the I/0 routine should be arranged as follows:

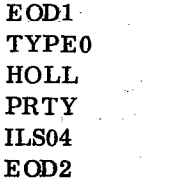

Therefore, if the program is converted to core image, verify that the latest versions of these routines are used.

The DPIR is read in and the keyboard is selected. (The keyboard Select light comes on.) Wait for the File Ready light to come on and then:

- 1. Enter the five-character ID to be written on the disk pack. If the ID is less than five characters, left-justify by following the ID with spaces. When the fifth character is entered, the program branches to execute. The disk surface is now cleared and the sector addresses are written. The routine waits at 038A.
- 2. Set the Console Entry switches to the file protect address to be written on the disk pack.
- 3. Press PROGRAM START. The defective sector and file protect address data is written on *sector* 0000. A scan of the disk *is* now performed to check for seek failures. If a seek or read failure occurs, the routine waits at 03EA. Other DPIR halt addresses are described in Table 8.

## DPIR Paper Tape Load Operating Procedure

The procedure for loading and executing the DPIR is as follows:

- 1. Load the disk pack.
- 2. Put the relocating loader tape in the reader; position one of the delete codes that appear after the program name in the leader under the read starwheels.
- 3. Press 1MM STOP, RESET, and PROGRAM LOAD on the console.
- 4. When the loader reads in and waits, load the DPIR tape. Press PROGRAM START
- 5. When the DPIR reads *in* and waits, load the EOD1 tape. Press PROGRAM START.
- 6. When the EOD1 tape reads in and waits,load the tape 5 subroutine library tape and press PROGRAM START.

From this point on, the operation is identical to the card load.

## CONSTRUCT PAPER TAPE ROUTINE

This routine allows the user to

- 1. Combine tapes
- 2. Delete subroutines that are not required from the subroutine library tape
- 3. Delete type C overlay records from a library tape for input to the core image converter
- 4. Reproduce tape if the input tape is in a specified format
- 5. List routine names from input tape on console printer

These options can be used in combination and are controlled by the settings of Console Entry switches 0, 1, 13, 14, and 15.

An abbreviated subroutine library for use with the I/O routine should be arranged as follows:

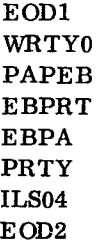

Therefore, if the program is converted to core image, verify that the latest versions of these routines are used.

## Operating Instructions

The construct routine is loaded with the relocating loader:

- 1. Ready the paper tape punch.
- 2. Place the relocating loader tape in the reader so that one of the DEL codes in the leader beyond the program ID is under the read starwheels.
- 3. Put the Console Mode switch in RUN position.
- 4. Press 1MM STOP, RESET and PROGRAM LOAD.
- 5. The relocating loader program will be read in and WAIT.
- 6. Load the construct tape followed by the EOD1 tape and the tape 5 subroutine library tape. Press PROGRAM START to load each tape.
- 7. Press PROGRAM START. The program will execute and WAIT at location 0029 with FFFF in the accumulator. A leader of DEL code for the new tape will be punched on the paper tape punch.

**44**

#### **Reproduce Option**

To reproduce a program:

- 1. Load the input tape in the reader.
- 2. Set Console Entry switches as follows:

CES 0 ON - To reproduce the program and wait at location 41 with FFFF in the accumulator, after EOP record has been punched

CES 13 ON - To print name of program on console printer CES 15 ON - To delete type C (overlay) records

#### 3. Press PROGRAM START

The input tape is assumed to contain records in the format:

Any number of DEL characters One character word count (n) 2 n characters, equaling words 1 through n of a compressed format card

Only the following types of programs should appear on the input tape:

- Program (types 1 and 2) printed as bbb\*\*\*\*\*b Subroutine (types 3 and 4) - printed as
- bbbxxxxxb for each name (xxxxx) on the header record.
- ISS (types  $5$  and  $6$ ) printed as bbbxxxxxb for the name (xxxxx) on the header record
- ILS (type 7) printed as bbbILSOxb for the level (x) specified on the header record

Any ISS will set the appropriate ILS-needed indicators in the CONSTRUCT program (see Subroutine Library Option).

#### Name Tape Option

The keyboard utility routine must be used to create a name tape. The name tape is used as input to the construct routine if the user wants to add or delete subroutines. The user can elect to enter the names of the subroutines required for a job or the names of the subroutines not required. The setting of Console Entry switch 14 in the Subroutine Library Option will determine whether named or unnamed programs are deleted from the tape. To create a name tape:

- 1. Load the keyboard utility routine.
- 2. Create a leader of DEL code on the paper tape punch.
- 3. Set the Console Entry switches to a non-zero value.
- 4. Key in each name, followed by an EOF character. All names contain five alphameric characters (xxxxx, xxxxb, xxxbb), i.e., expand all names to five characters by adding blanks  $/b/b$ b, Only characters A-Z and 0-9 will be printed correctly.
- 5. After all names have been entered, depress the EOF key a second time so that the tape is as follows:

**D** D D **D** Name D NAME D .... NAME D D

6. Create a trailer of DEL code for the name tape.

Do not key in the numbers of the ILS required for the programs to be punched later. The CONSTRUCT program takes care of this (see Subroutine Library Option).

To read the name tape:

CES 0 OFF, CES 1 ON - To read name tape and wait at location 41 with FFFF in the accumulator, after EOF (DD) record encountered with no preceding data.

Set the Console Entry switches as indicated, load the name tape in the reader, and press PRO-GRAM START.

## Subroutine Library Option

The input tape is assumed to have the same format as the reproduce option.

In addition to the programs accepted by the reproduce option, the E0D1 and EOD2 records can appear on the input tape.

EOD1 (type  $D$ ) – printed as bbbbEOD1b EOD2 (type E) - printed as bbbbEOD2h

To process a library tape, load a subroutine library tape in the reader and use the following Console Entry switch settings:

CES 0 OFF, CES 1 OFF - To process subroutine library tape and wait at location 41

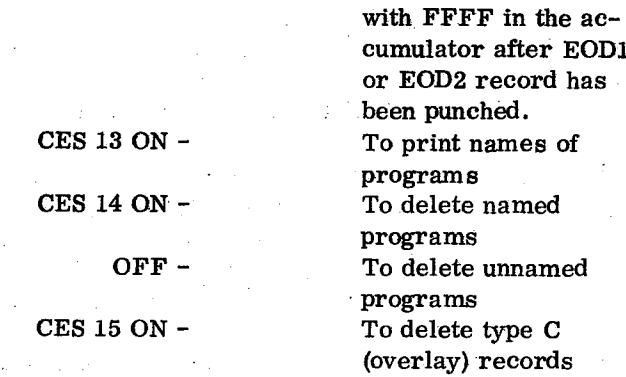

Place the tape in the reader and press PROGRAM START.

The processing for each program is as follows:

Program – deleted from the output tape

- Subprogram -- deleted or reproduced according to CES 14 and the last name tape (if any) read ISS -- deleted or reproduced according to CES 14
- and the last name tape (if any) read
- ILS -- reproduced only if specified by an ISS already reproduced under either the reproduce option or subroutine library option
- EOD1 -- reproduced
- EOD2 -- reproduced and followed by a trailer of DEL characters

NOTE: If the delete type C option is selected, the EOD1 and EOD2 tapes are specially handled. The type D and type E records are check-summed again to prevent core image converter checksum waits.

If the console printer option is selected each name printed will be on a separate line. If the program appears on the output tape, the name will be preceded by 3 or 4 blanks; otherwise the second blank will be replaced by a D - bbbxxxxx or bDbxxxxx.

The subroutine library option does not clear ILS-needed indicators or name tape names when the subprogram or subroutine is encountered.

If any one of the entry points in a subprogram match *a name* from the name tape, all are assumed to match.

- To list a strange tape, set CES 0, 1, 14 OFF and CES 13 ON
- To reproduce a tape with no mainline programs, set CES 0 and 1 OFF and CES 14 ON

#### OPERATING NOTES

The standard not-ready halts at location 41 may occur on preoperative checks. Ready the indicated device and press PROGRAM START on the console.

2000 – Console printer not ready 3000 – Paper tape reader or punch not ready

While processing paper tape the program may halt at location 0301 if the reader or punch becomes not ready. To continue ready the indicated device and press PROGRAM START on the console. The accumulator specifies the device:

0004 – Paper tape punch not ready 0005 – Paper tape reader not ready

To restart the program:

- 1. Press IMM STOP on the console.
- 2. Set the console Mode switch to LOAD.
- 3. Set 0306 in the Console Entry switches.
- 4. Press PROGRAM START.
- 5. Set the console Mode switch to RUN.
- 6. Press PROGRAM START.

A new leader of delete codes will be punched and the ILS-needed indicators will be cleared.

The following illustration shows some of the construct routine uses:

INPUT

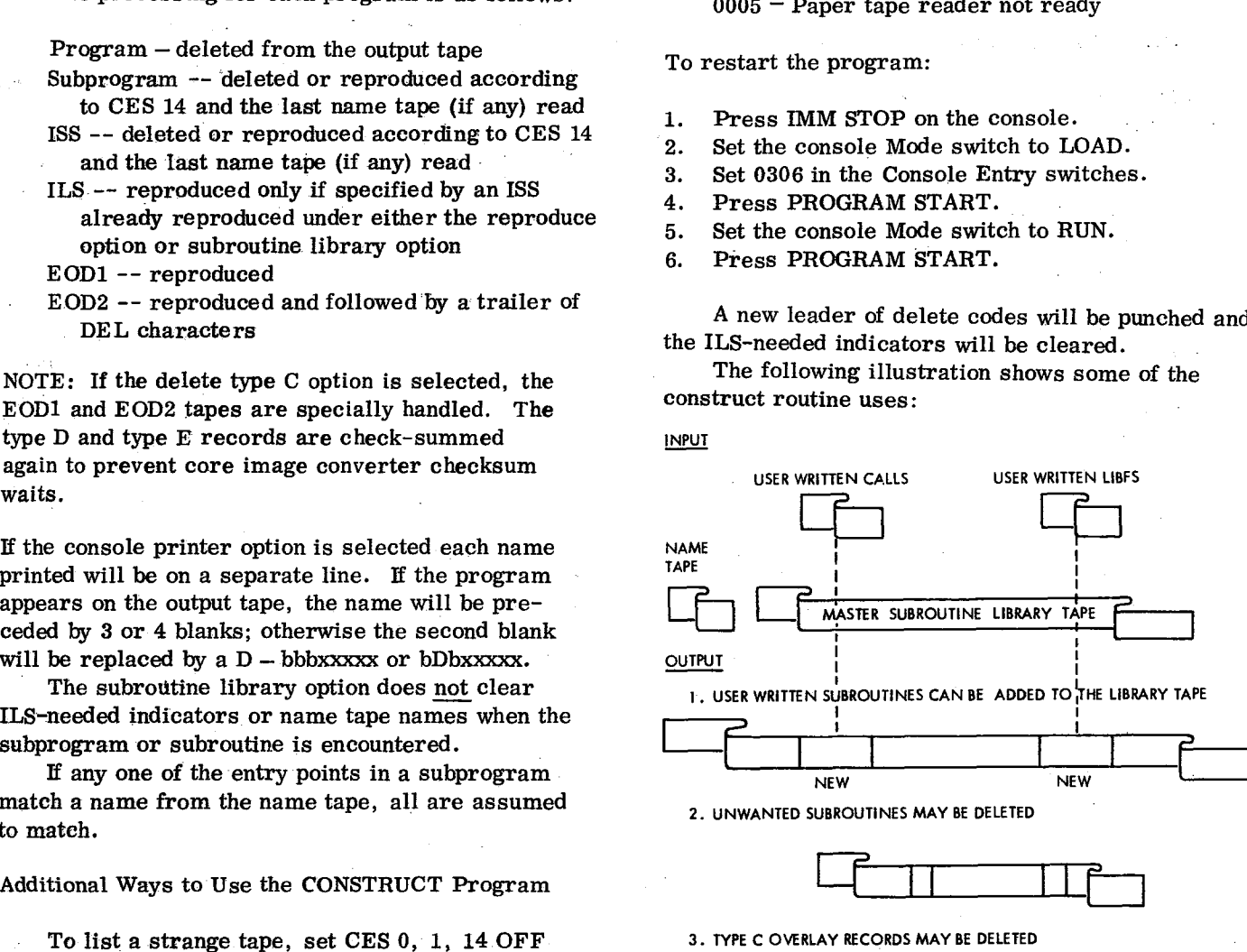

2. UNWANTED SUBROUTINES MAY BE DELETED

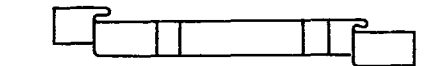

3. TYPE C OVERLAY RECORDS MAY BE DELETED

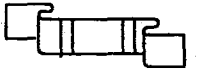

## APPENDIX A. CORE MAP

A sample Core Map (Table Al) for a 4K Machine is shown below (all numbers in hexadecimal). The leftmost column displays the Relocation Factors. The second column displays the effective core size of the program. Starting in the third column are the corresponding entry point names that have been referenced. The relocation factor for an absolute mainline is zero because the locations of the instructions are dependent only on the source code. For a relocatable mainline program or subroutine, the Relocation Factor is the first location available for loading of the program. Following the list of programs is a cross reference table. This table associates each two-word-called entry point with an

actual core address. The next table listed is the Transfer Vector Summary.

NOTE: If there are no two-word-called entry points, title information is printed.

The transfer Vector Summary displays all entry points in the TV along with their associated core addresses.

IND 0000 FAC 0000 printed as the last entry points in the TV means that the Error Indicator and Floating Accumulator are zeroed out. ILS in the list of program entry points means that an Interrupt Level Subroutine is located there.

The last three lines printed are self explanatory.

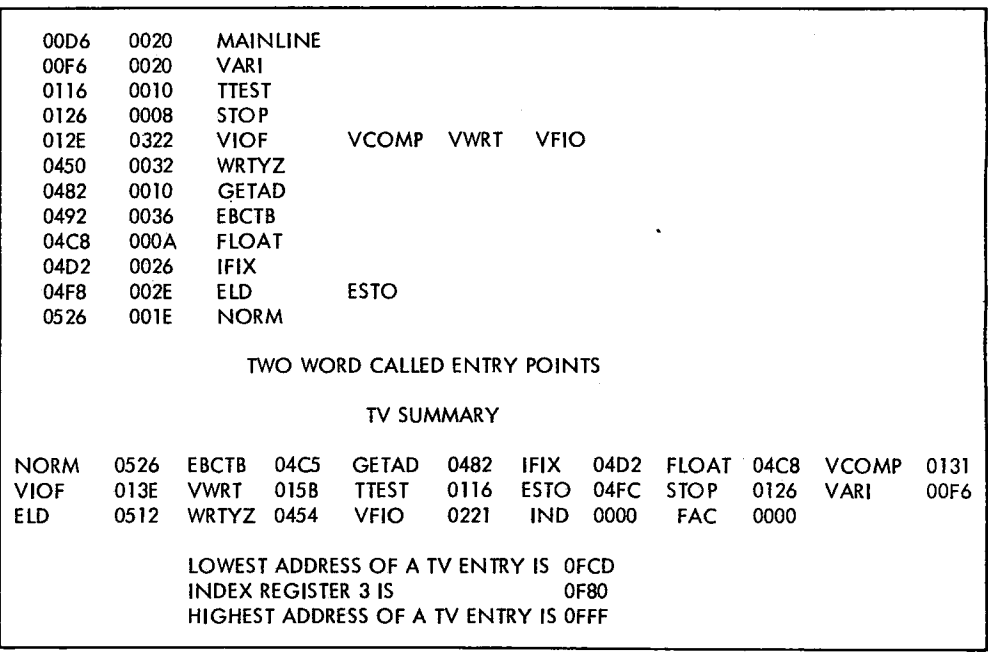

# APPENDIX B. CORE REQUIREMENTS AND PROGRAM TIMES

## CORE REQUIREMENTS

The core requirements listed below for the assembler and the FORTRAN compiler are for the programs themselves. Actually, because of the symbol table and the statement string, all of core is required for assembly or compilation.

## ASSEMBLER AND COMPRESSOR

The card assembler occupies core locations 008C to 099A. The card compressor occupies locations 0032 to 0791.

The paper tape assembler occupies core locations 0000 to 0986. The paper tape compressor occupies locations 0000 to 070C.

## FORTRAN

The FORTRAN card compiler occupies core locations 0000 to 0976. The FORTRAN paper tape compiler occupies locations 0000 to 0940.

## UTILITIES

The relocating loader initially occupies

Cards -- 0000 to 04F2 Paper tape  $-$  0000 to 05EA

Other programs can be loaded as low as 027C. Relocatable mainline programs are loaded starting at location 027C. The core image loader can start loading at

Cards -- 00D6 Paper tape -- 00D6

## **SUBROUTINES**

Subroutine core requirements are shown in the publication IBM 1130 Subroutine Library (Form C26-5929).

## PROGRAM TIMES

## ASSEMBLER AND COMPRESSOR

## Card System

The assembly/compression rate for a 300 cpm reader is 66-77 statements per minute. The time required to load the assembler deck is approximately 12 sec., the compressor deck, 9 sec. The assembly/compression rate for a 400 cpm reader is 92-102 statements per minute. The time required to load the assembler deck is approximately 9 sec., the compressor deck, 6 sec.

Variations in the assembly/compression rate can be attributed to variations in the size of the object decks produced, varying number of comments, etc.

#### Paper Tape System

The time required to load the assembler tape is approximately 1.4 min., the compressor tape, 1.0 min. For a tape record length of 19 characters/statement, the assembly/compression rate is 16 statements/min. For a tape record length of 26 characters/statement, the assembly/compression rate is 13 statements/min.

Variations in the assembly/compression rate can be attributed to variations in the size of the object tapes produced, varying number of comments, etc.

#### FORTRAN

## Card System

The average compilation times on the IBM 1130 FORTRAN Card System can be calculated as follows: (Assumed: 400 CPM 1442 Read Punch)

Complete 1132 listing:

1.5 x  $SC + 90 + CC =$  Running time in seconds

No listing:

.45 x  $SC + 87 + .2CC =$  Running time in seconds

#### where

SC = Number of non-comment source cards CC = Number of comment source cards

NOTE: For source programs larger than 200 statements, the running time should be increased by 10%. Paper Tape System

#### Paper Tape System

The average compilation times for the FORTRAN paper tape system can be calculated as follows:

No listing:

2.25 x  $SC + 870 + .5CC =$  Running time in seconds Core Maps

 $CC =$  Number of comment source cards tains N lines where

NOTE: For source programs larger than 200 state- N is approximately equal to M/6 ments, the running time should be increased by  $10\%$ . M is the total number of entry points used

#### UTILITIES

#### Card System

Core image loader: loads at card read speed (1442 Model 6, 300 cpm; 1442 Model 7, 400 cpm).

Relocating loader: loads at card read speed. Core image converter:

Reads at an average speed of 380 cpm. Punches at punch speed (1442 Model 6, 80 cpm; 1442 Model 7, 160 cpm). Types (when required) 14.8 char, per sec. Prints (1132) 82 lines per min.

Core image loader: loads at read speed (60 char. per sec.). Relocating loader: loads at read speed. Core image converter:

Pass one, read speed for input. Complete 1132 listing: Pass two, input at read speed, output at punch speed; however, half of the output tape is gen-3 x SC + 80 + CC = Running time in seconds erated while reading (punch speed, 15 char, per sec.)

where  $\Delta t$  least 6 lines are printed for each core map. In addition, one line (of about 30 characters) is printed SC = Number of non-comment source cards for each subprogram required. The summary con-

## **SUBROUTINES**

Subroutine times are shown in the publication IBM 1130 Subroutine Library (Form C26- 5929).

## **APPENDIX C. SAMPLE PROGRAMS**

## **ASSEMBLER** CARD SYSTEM SAMPLE PROGRAM

The 1130 card assembler sample program is an absolute mainline program that calls no subroutines. It can be assembled and then loaded with the relocating loader. If desired, it can be assembled, converted to core image format, and loaded by the core image loader. The card system source program deck listing is shown in listing C2.

## ASSEMBLY

Reproduce the source deck if desired.

## Pass 1

- 1. With the console Mode switch set to RUN, press IMM STOP and RESET on the console.
- 2. Place the core image loader, the assembler, and the assembler sample program (source) in the card reader.
- 3. Press reader START and PROGRAM LOAD on the console.
- 4. Press reader START to process the last card. The source deck will be located in stacker #2.

#### Pass 2

- 1. Remove the source program deck from stacker #2 and place it in the reader hopper.
- 2. Press reader START. Data will be punched in the first 20 columns of the source deck. The output, of Pass 2 is a list deck.
- 3. Press reader START to process the last card.

#### COMPRESSION

- 1. Press IMM STOP and RESET.
- 2. Place the core image loader, the compressor, and the list deck followed by blank cards in the card read punch hopper.
- 3. Press reader START and PROGRAM LOAD.
- 4. The compressed object deck in stacker #2 is the program object deck.

# PROGRAM EXECUTION USING THE RELOCATING LOADER

- 1. Press IMM STOP and RESET on the console.
- 2. Place the relocating loader, the program object deck, EOD1, and EOD2 in the reader.
- 3. Place a blank card behind the stacked input in the reader.
- 4. Press reader START and PROGRAM LOAD.
- When the blank card following EOD2 is read, the indicator lights of the accumulator and accumulator extension will blink on and off.

## PROGRAM EXECUTION USING THE CORE IMAGE LOADER

- 1. Core image convert the program object deck (see Core Image Converter in Utility section of this manual).
- 2. Place the core image loader and the core image program deck in the card reader.
- 3. Place a blank card behind the stacked input in the card reader.
- 4. With the console Mode switch set to RUN, press reader START, IMM STOP, RESET, and PROGRAM LOAD.
- 5. When the blank card following the core image program deck is read, the indicator lights of the accumulator and accumulator extension will blink on and off.

## ASSEMBLER PAPER TAPE SYSTEM SAMPLE PROGRAM

The 1130 paper tape assembler sample program is an absolute mainline program that calls no subroutines. It can be assembled and then loaded with the relocating loader. The paper tape source program tape listing is shown in listing Cl.

### OPERATING PROCEDURE

- 1. With the console Mode switch set to RUN, press IMM STOP and RESET on the console.
- 2. Place the core image loader tape in the paper

So

tape reader so that a delete code beyond the program ID is under the read starwheels.

- 3. Press PROGRAM LOAD on the console.
- 4. When the core image loader has been read in, the system will WAIT. Load the assembler tape in the reader and press PROGRAM START on the console.
- 5. The assembler tape will read in and the system will WAIT.
- 6. Load the assembler sample program source tape in the reader and press PROGRAM START.
- 7. The assembler sample program tape will read in and the system will WAIT. Ready the paper tape punch and reload the source tape in the reader.
- 8. Press PROGRAM START. During Pass 2 a list tape will be punched.
- 9. Press IMM STOP and RESET.
- 10. Place the core image loader tape in the paper tape reader.
- 11. Press PROGRAM LOAD.
- 12. When the core image loader has been read in, the system will WAIT.
- 13. Load the compressor tape in the paper tape reader.
- 14. Press PROGRAM START. When the compressor has been read in the system will WAIT.
- 15. Load the list tape in the paper tape reader.
- 16. Press PROGRAM START. During this pass, a compressed object tape will be punched.

### SAMPLE PROGRAM EXECUTION

- 1. Press IMM STOP and RESET.
- 2. Place the relocating loader in the paper tape reader.
- 3. Press PROGRAM LOAD.
- 4. Place the paper tape sample object tape in the paper tape reader.
- 5. Press PROGRAM START.
- 6. Place the EOD1 tape in the paper tape reader.
- 7. Press PROGRAM START.
- 8. Place the EOD2 tape in the paper tape reader.
- 9. Press PROGRAM START.
- 10. When EOD2 has read in, the program will WAIT. Press PROGRAM START to execute the program. The indicator lights for the accumulator and accumulator extension will blink on and off.

## FORTRAN CARD SYSTEM SAMPLE PROGRAM

This FORTRAN sample program is a simultaneous equation routine containing 94 cards. It will compile in approximately 3. 5 minutes on a 4K, 3. 6 *µs machine.*

A listing of the FORTRAN card system sample program is shown in listing C3.

## DECK FORMAT

The program consists of the following:

- 6 Compiler Control Cards
- <sup>1</sup> Declarative Statement
- 14 Format Statements
- 17 Read/Write Statements
- 27 Control Statements
- 18 Arithmetic Statements
- 11 Comments Cards

There are also 8 data cards after the END card. The average length of a statement, including imbedded blanks, is less than 25 characters.

The operating procedures describe how to use the system as released by IBM. If the user has an 1130 with a configuration other than that required, he must change the unit assignment to conform to his configuration. As written, the program requires an 1132 Printer and a 1442 Card Read Punch.

## OPERATING PROCEDURES

#### Compilation

- 1. With the console mode switch set to RUN, press IMM STOP and RESET on the console.
- 2. Place the following decks in the card read punch:

Core Image Loader FORTRAN Compiler Input Phase (edited) Sample Program (source) less 8 data cards Remainder of Edited FORTRAN Compiler (phases 2-26) Blank Cards

3. Press reader START.

#### 4. Press PROGRAM LOAD.

The program will execute and the message shown on the last page of the source program listing (listing C3) will be printed.  $\sim$ 

## FORTRAN PAPER TAPE SYSTEM SAMPLE PROGRAM

This FORTRAN sample program is a simultaneous equation routine containing 94 records. It will compile in approximately 20 minutes on a  $4K$ ,  $3.6\mu s$ machine.

A listing of the FORTRAN card system sample program is included in this appendix. The tape listing is identical except for the control records and the missing card IDs.

The \*IOCS control records for paper tape are TYPEWRITER and PAPER TAPE.

## PAPER TAPE FORMAT

The program consists of the following:

- 
- 1 Declarative Statement tape reader.
- 
- 
- 
- 
- 

record. Source tape) in the reader.

The average length of a statement, including 9. Press PROGRAM START. embedded blanks, is less than 25 characters. As punch. C3) will be printed.

#### OPERATING PROCEDURES

## Compilation

- 1. With the console Mode switch set to RUN, press IMM STOP and RESET on the console.
- 2. Ready the paper tape punch.
- 3. Place the core image loader tape in the paper tape reader.
- 4. Press PROGRAM LOAD on the console.
- 5. Place the FORTRAN Phase 1 tape in the reader.
- 6. Press PROGRAM START' on the console.
- 7. Place the sample program (FORTRAN source) tape in the reader.
- 8. Press PROGRAM START. Note that there is a series of data records on the end of the source program tape. Do not load these records at this time, they will be required during program execution.
- 9. Place the remainder of the FORTRAN compiler in the reader.
- 10. Press PROGRAM START.

The object tape is punched by the paper tape punch when the compilation is complete.

## Program Execution

- 1. Press IMM STOP and RESET.
- <sup>6</sup> Compiler Control Records 2. Place the relocating loader tape in the paper
- 14 Format Statements 3. Press PROGRAM LOAD.
- 17 Read/Write Statements 4. Place the FORTRAN object tape in the reader.
- 27 Control Statements 6. Press PROGRAM START.
- 18 Arithmetic Statements 6. Place the subroutine library tapes (standard 11 Comments Records **precision**) in the reader.
	- 7. Press PROGRAM START.
- There are also 8 data records after the  $END \qquad 8.$  Place the source data records (on the end of the
	-

written, the program requires a console printer, The program will execute and the message shown on<br>an 1134 paper tape reader, and a 1055 paper tape the last page of the source program listing (listing the last page of the source program listing (listing

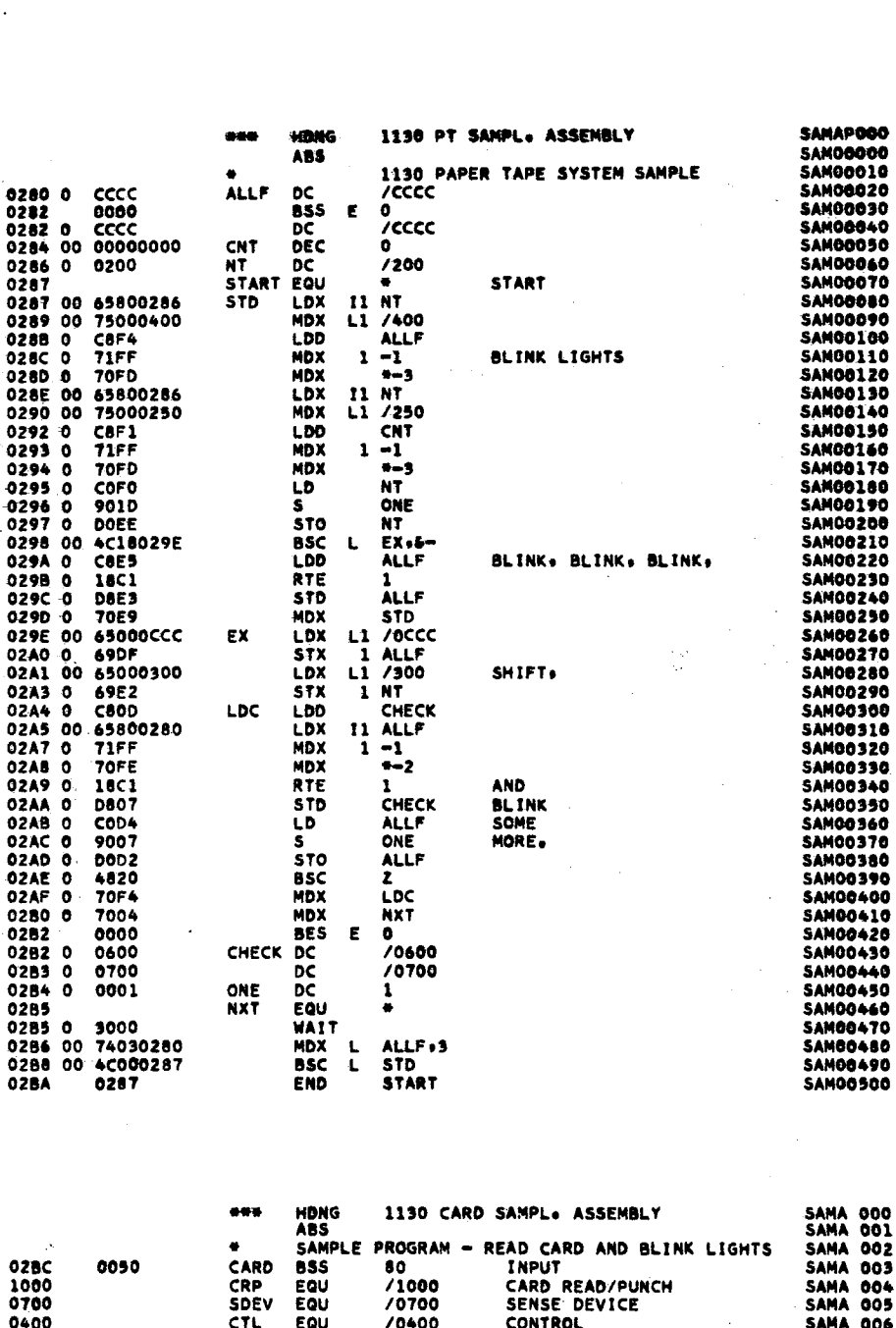

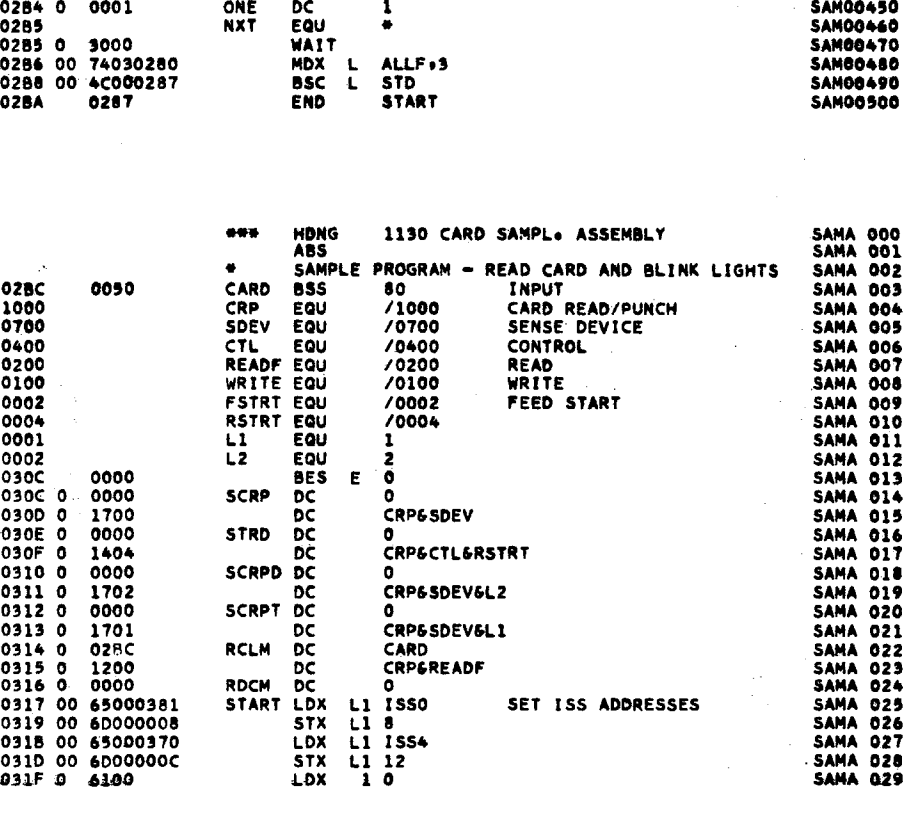

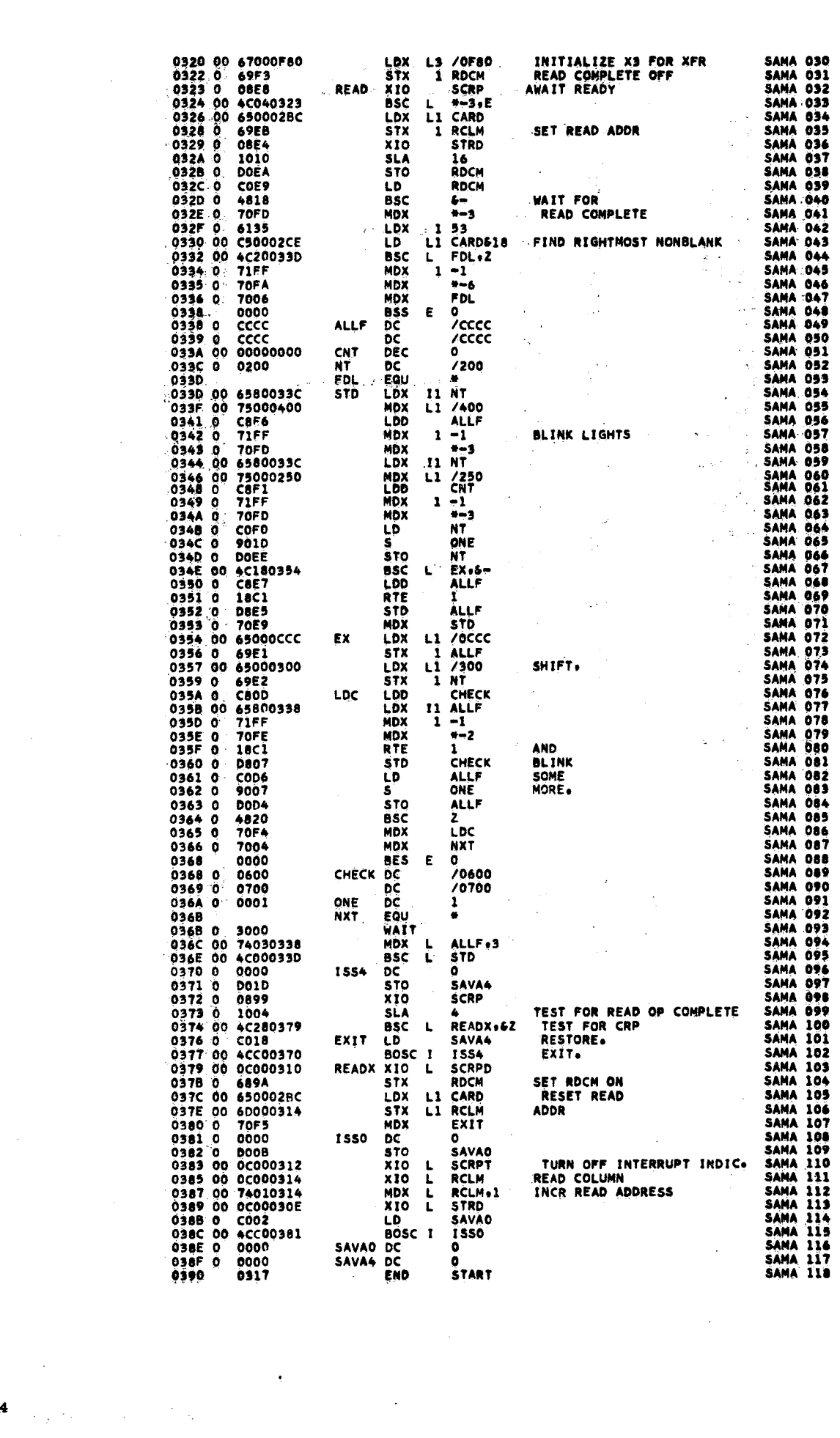

 $\mathcal{L}_{\text{max}}$ 

 $\mathcal{L}(\mathcal{L})$ 

 $\mathbf{s}$ 

54

 $\label{eq:2} \frac{1}{\sqrt{2}}\int_{0}^{\infty}\frac{1}{\sqrt{2}}\left(\frac{1}{\sqrt{2}}\right)^{2}d\theta\,d\theta.$ 

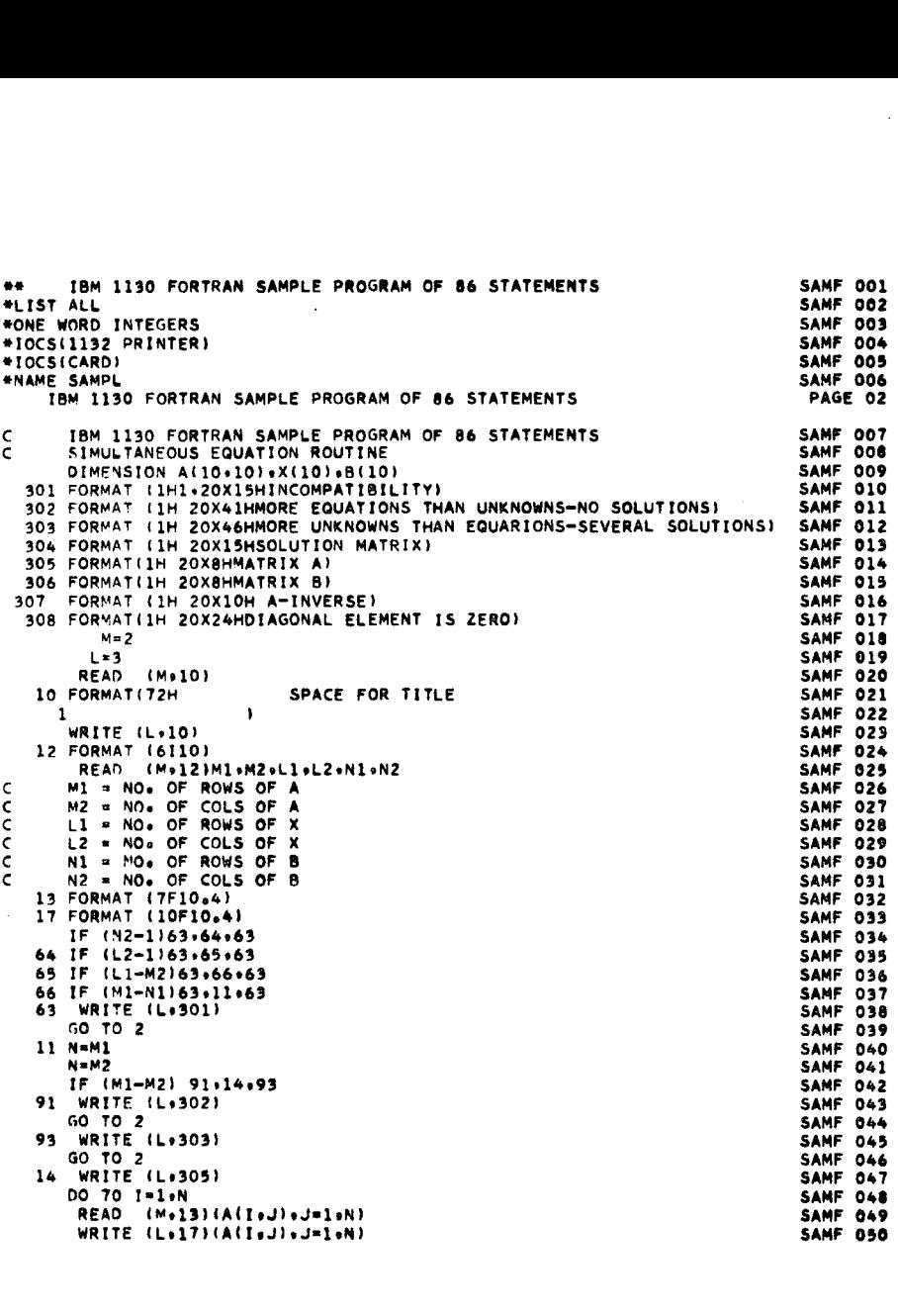

 $\ddot{\phantom{a}}$ 

 $\mathbb{R}^2$ 

 $\bar{\beta}$ 

 $\ddot{\phantom{0}}$ 

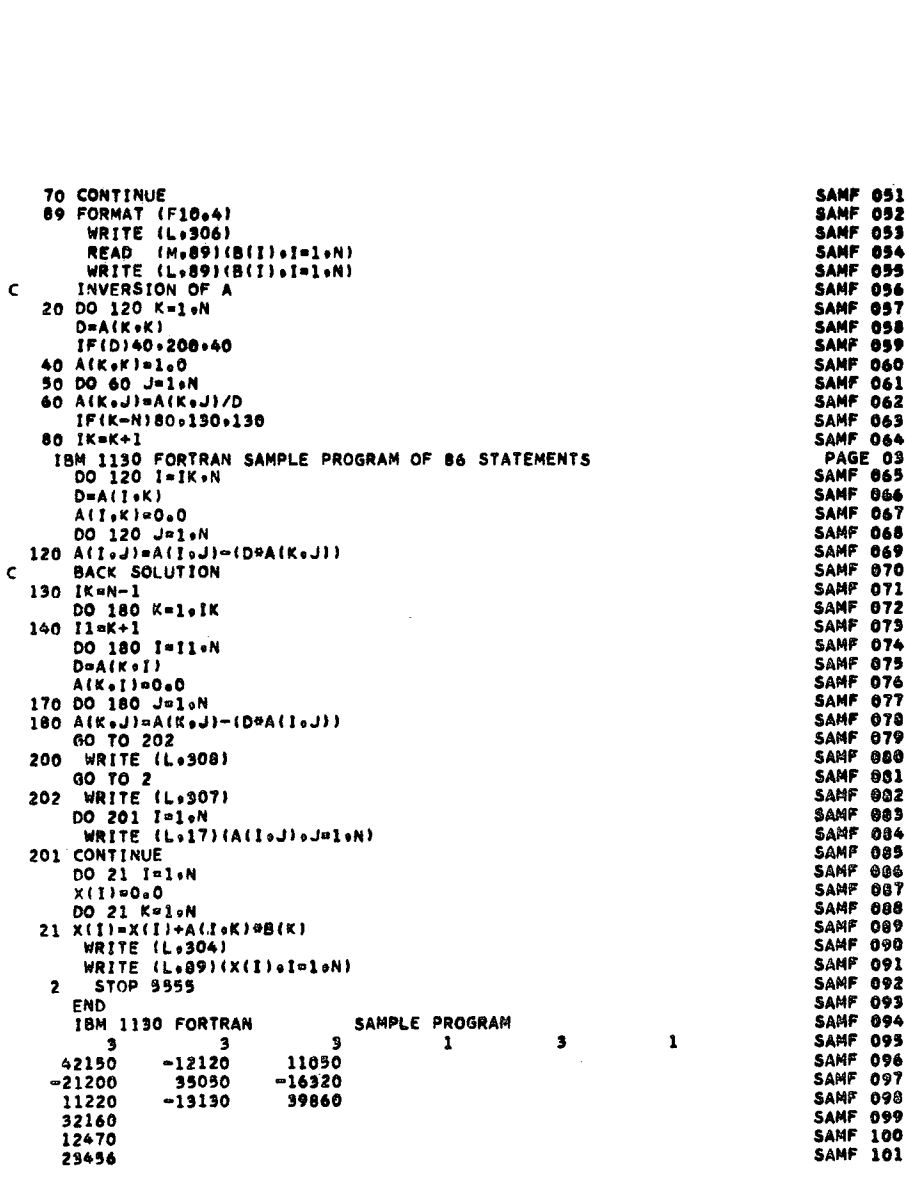

 $\epsilon_{\rm{eff}}$ 

 $\hat{\mathcal{A}}$ 

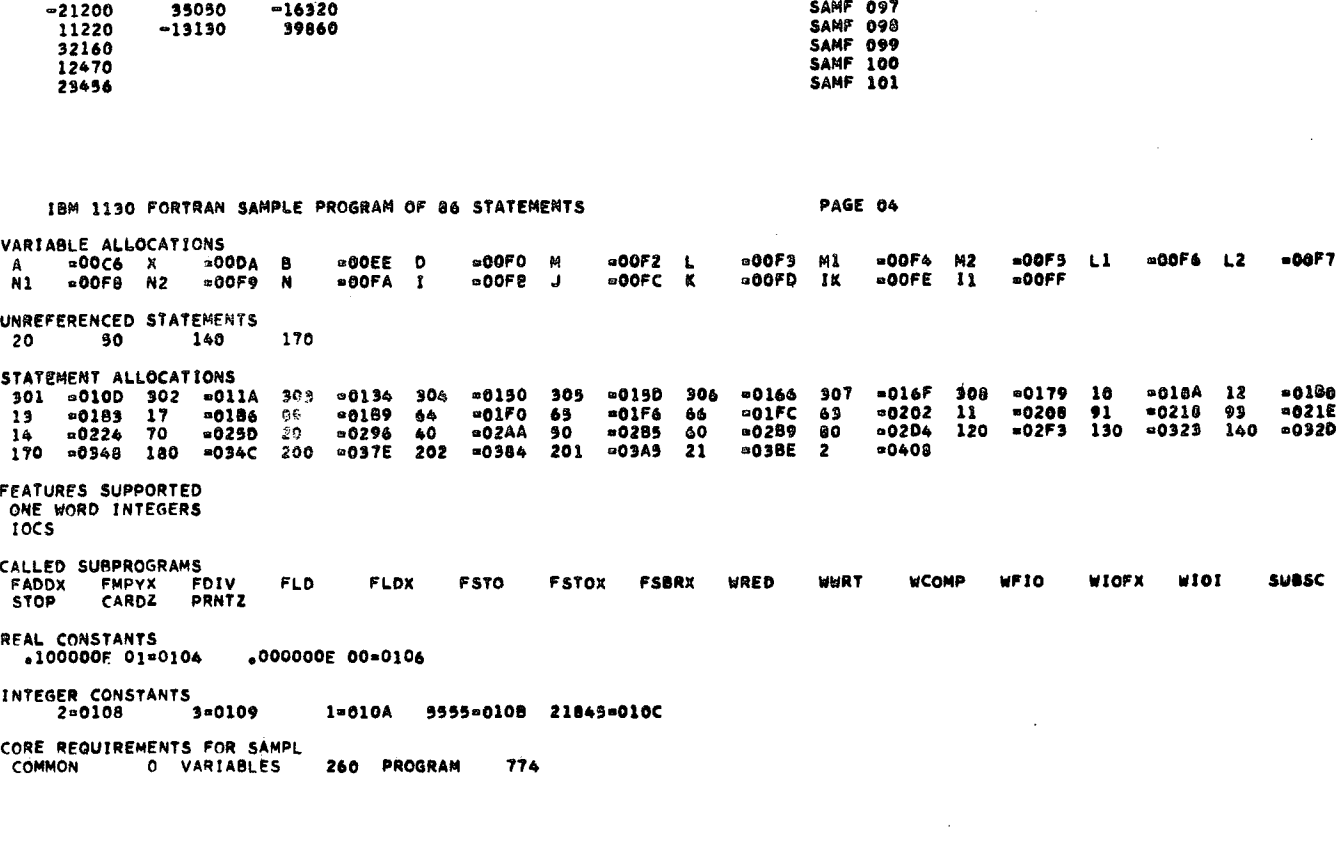

 $\frac{1}{2}$ 

 $\mathbb{Z}^2$ 

 $\overline{\mathbf{r}}$ 

 $\sim$ 

### APPENDIX D. 1130 CARD DECK AND PAPER TAPE **IDENTIFICATION**

Table D1 contains the card deck and paper tape ID for all programs and routines except those contained in the 1130 Subroutine Library. For subroutine library ID see Table 4 in text.

The basic organization of card columns 73-80 is *as* follows:

- 73-77 Identification
- 78 Modification level number
- 79-80 Sequence number

The identification field (columns 73-77) for the FORTRAN compilers is sub-divided as follows:

Table Di. Program and Routine Identification

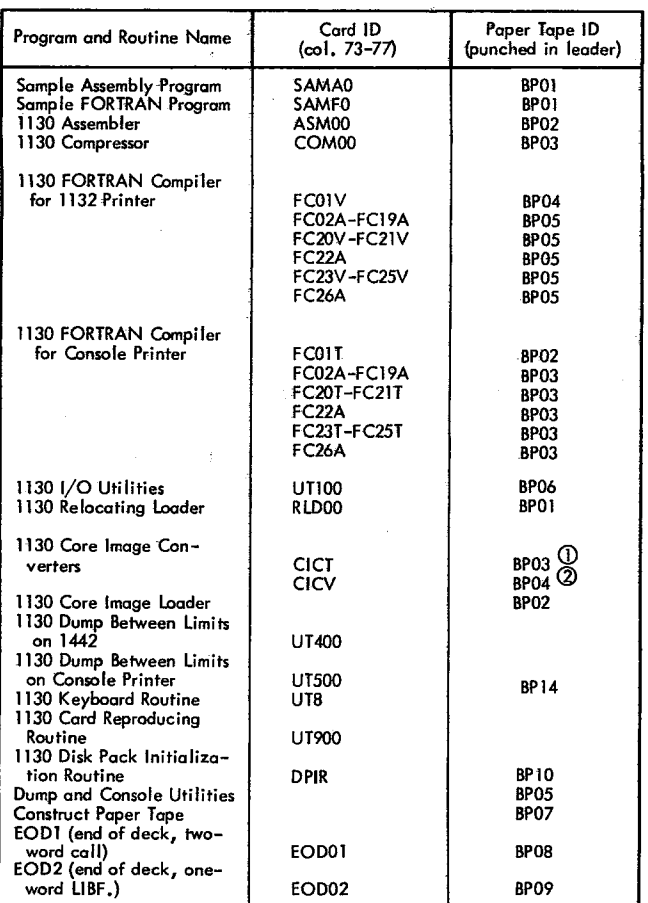

73-74 Identification (FC) 75-76 Phase number 77 I/0 device indicator V - 1132 Printer T - Console printer A - All

Paper tapes are identified by the program name and. BP number punched in the leader.

Some of the utilities are made up of (or preceded by) special bootstrap cards that do not contain ID and sequence information.. Table D2 identifies these cards.

0 Core map on console printer.

12) Core map on 1132 Printer.

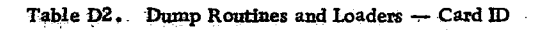

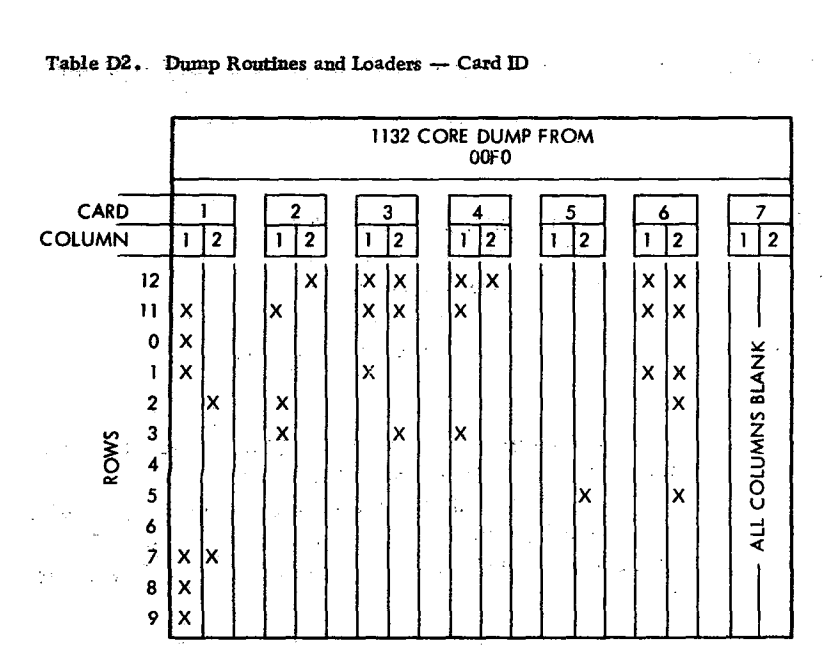

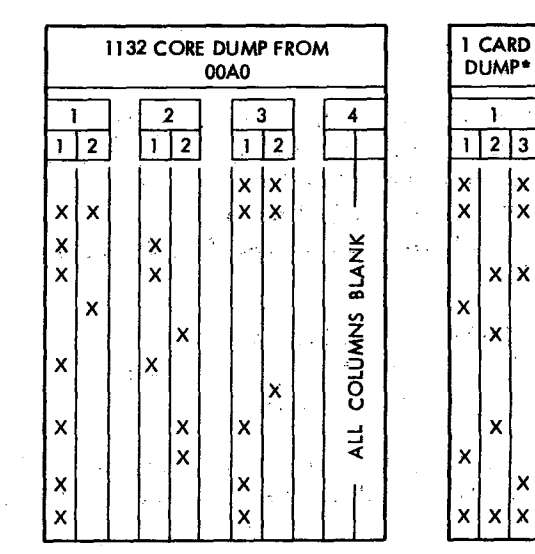

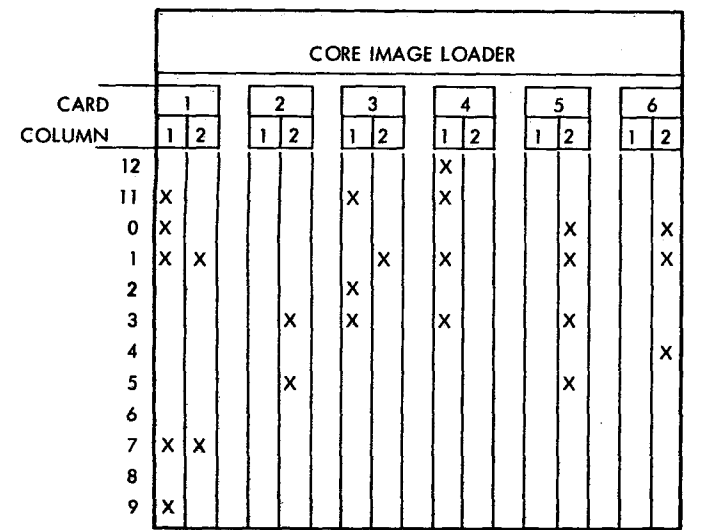

\*Console routine.

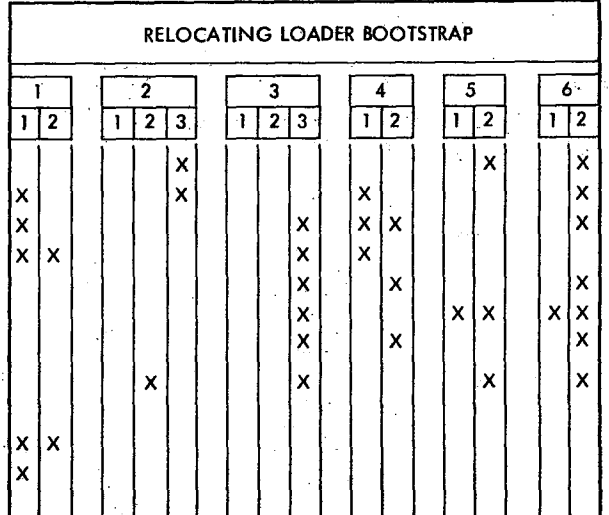

÷, J,

 $\ddot{\phantom{0}}$ 

X

X

∤x

The following cards are generated by the compressor and FORTRAN compiler and are processed by the relocating loader and core image converter.

The format is in terms of words on binary card (see Appendix F). The card ID and sequence numbers (columns 73-80) are in IBM card code.

In the paper tape system, each binary record is preceded by a one word frame count that gives the total number of words in this record (not counting the word count). Trailing zeros are deleted from all non-data records. At the beginning and end of the tape and between records, the delete codes are ignored.

## Mainline Header Card

A mainline header card specifies the size of the common area and the size of the work area. It is the first card of the mainline program. The format is as follows:

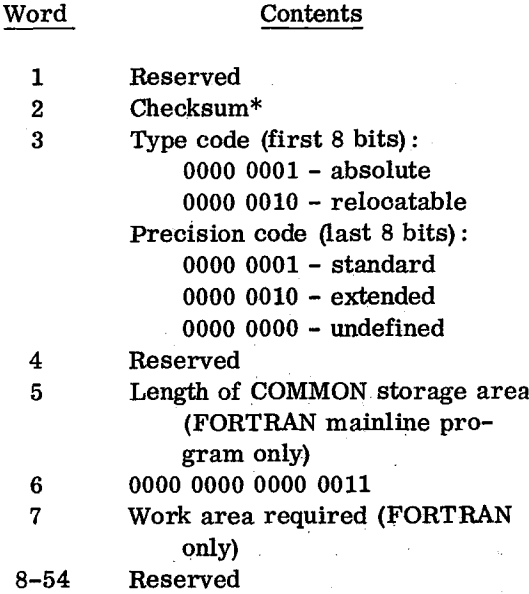

\*The checksum is the two's complement of the logical sum of the record count (position of the record within the deck or tape) and the data word(s). The logical sum is obtained by summing the data word(s) and the record count arithmetically with the addition of a one each time a carry occurs out of the high order position of the accumulator.

## Data Cards

Data cards contain the instructions and data that constitute the assembled program. The format is as follows:

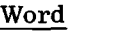

Contents

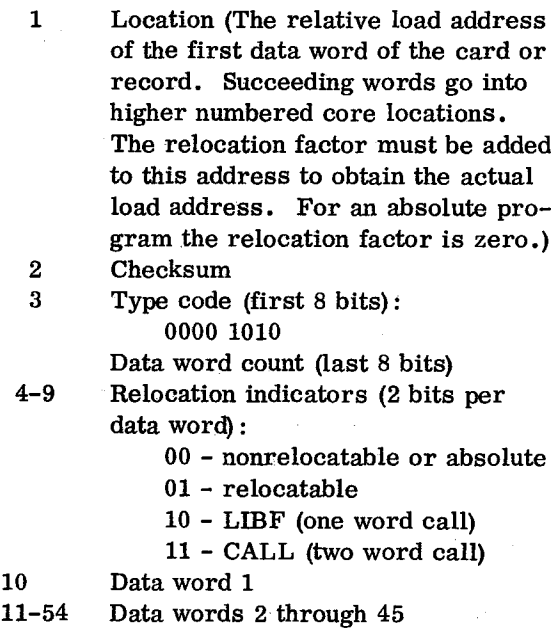

#### EOP Card

An EOP (end of program) card is the last card of each program and subroutine. The format is as follows:

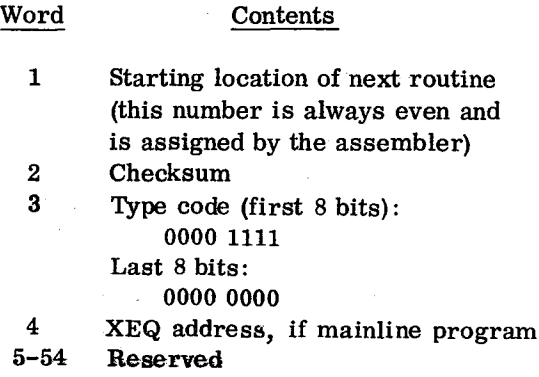

#### Subroutine Header Card Word Contents

 $\sim 10^{-11}$ 

The compressor or FORTRAN compiler produces a subroutine header card for all compressed subroutines. A maximum of 10 entry points can be defined for each subroutine. The format of the subroutine header card is as follows:

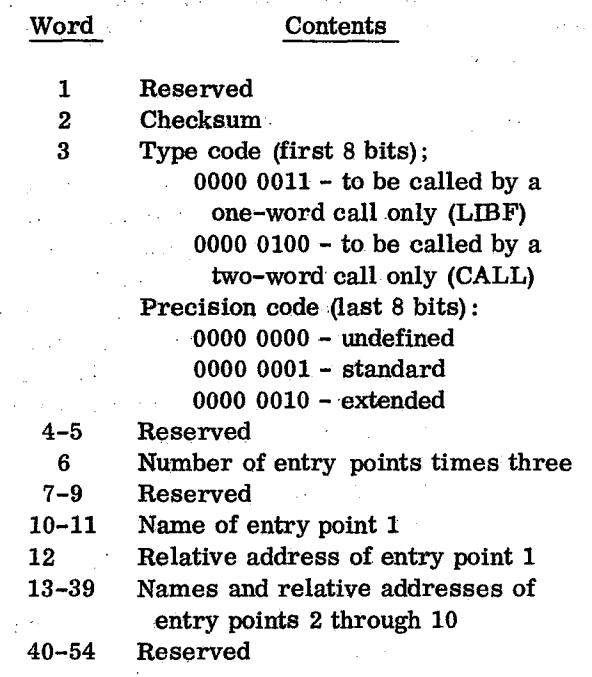

## ISS Header Card

The compressor produces an ISS (interrupt service subroutine) header card for each user-written interrupt service subroutine. This card identifies the entry point defined by an ISS statement in the user's program. Only one entry point can be defined for each subroutine. The format of the ISS header card is as follows:

Word Contents 1 Reserved 2 Checksum 3 Type code (first 8 bits):

0000 0101 - to be called by a one-word call only (LIBF) 0000 0110 - to be called by a two-word call only (CALL) Precision code (last 8 bits): 0000 0000 - undefined 0000 0001 - standard 0000 0010 - extended

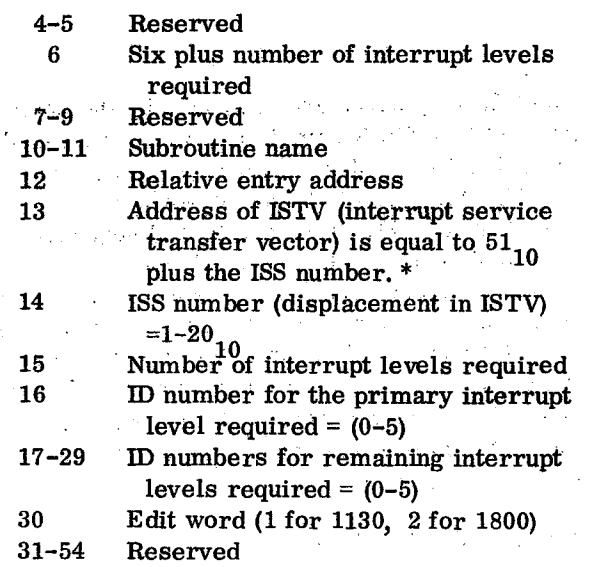

\*The ISTV table is initialized during the execution of the relocating loader and core image converter programs. This table starts at location 0034. Each TV entry in this table contains the starting addresses for the corresponding ISS routine (maximum of 19 TV entries).

#### ILS Header Card

An ILS (interrupt level subroutine) header card identifies the ILS routine. The format of the ILS header card is as follows:

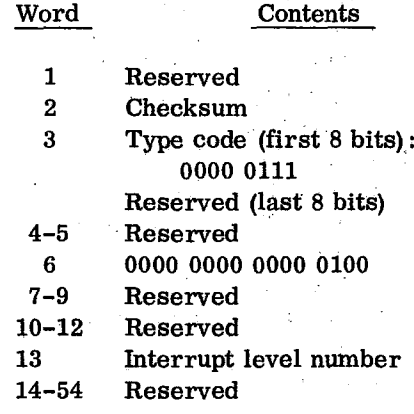

## Loader Overlay Cards

Loader overlay cards contain instructions that are part of the loader. Several loader cards (usually three before and three after the header card) are generated for each subroutine. EOD1 and EOD2 cards are also loader overlay cards. The loader overlay card format is as follows:

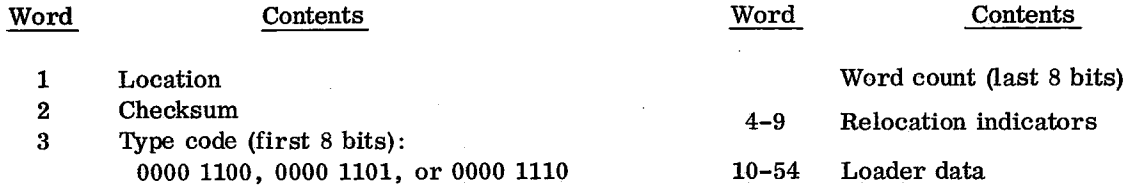

 $\mathcal{I} \subset \mathcal{I}$ 

 $\mathbb{Z}_2$ 

 $\mathcal{L}_{\mathcal{A}}$ 

# **APPENDIX F. BINARY CARD**

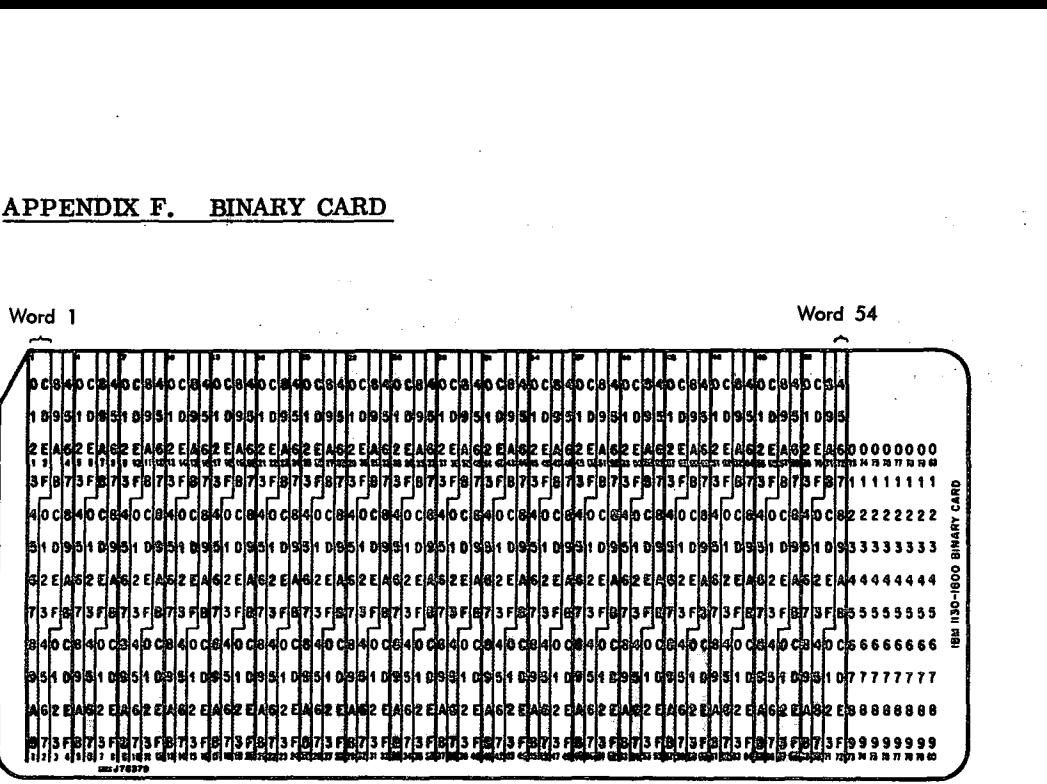

 $\mathcal{L}_{\mathcal{A}}$ 

 $\overline{a}$ 

 $\ddot{\phantom{a}}$ 

 $\sim 10$ 

 $\sim 10^{11}$  and  $\sim 10^{11}$  km s  $^{-1}$ 

 $\sim 10^6$ 

 $\mathcal{L}_{\mathcal{A}}$ 

 $\sim$ 

÷

62

# APPENDIX G. ERROR WAITS AND PROGRAM WAITS

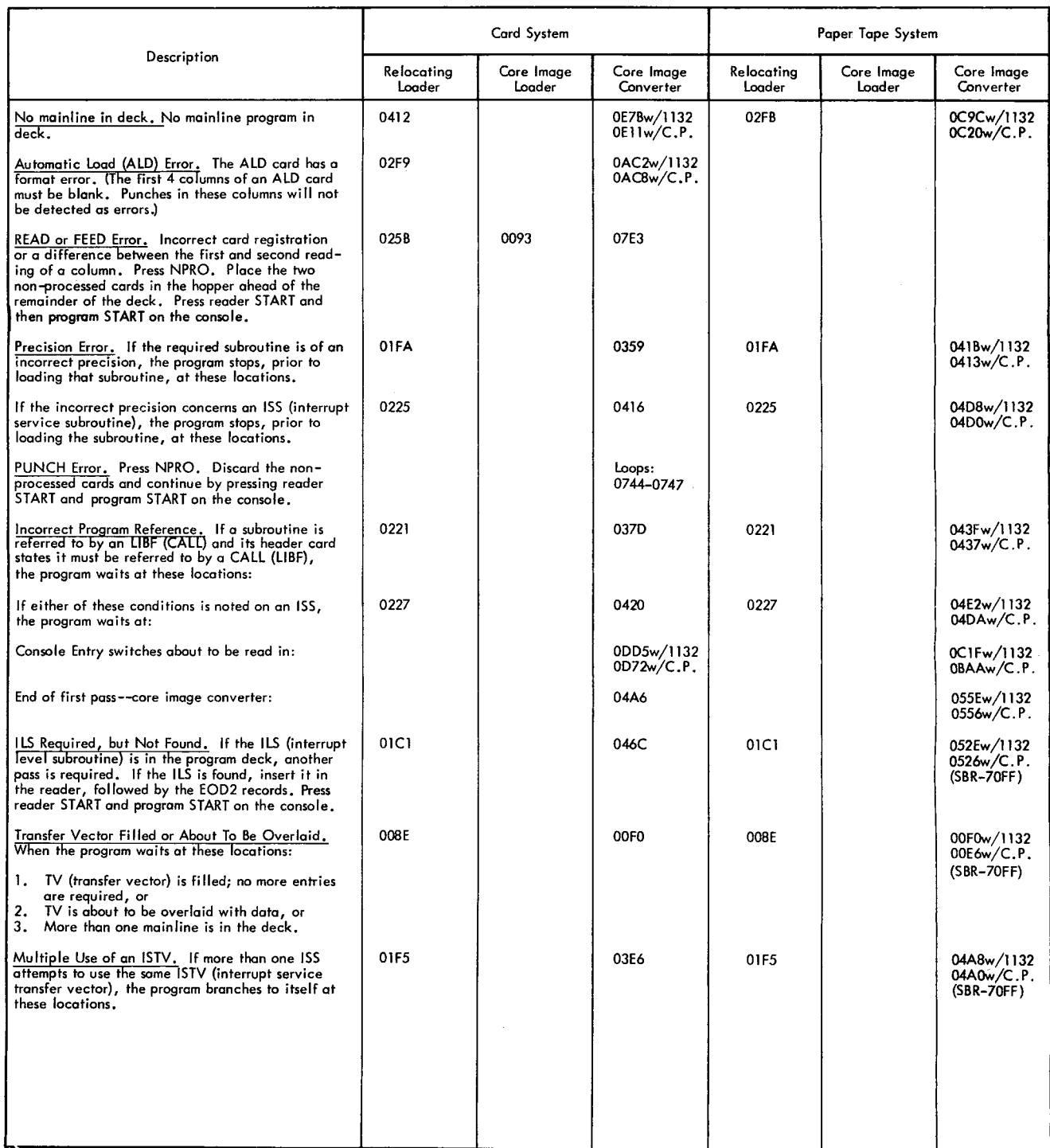

 $\overline{p}$ 

÷

 $\overline{\phantom{a}}$ 

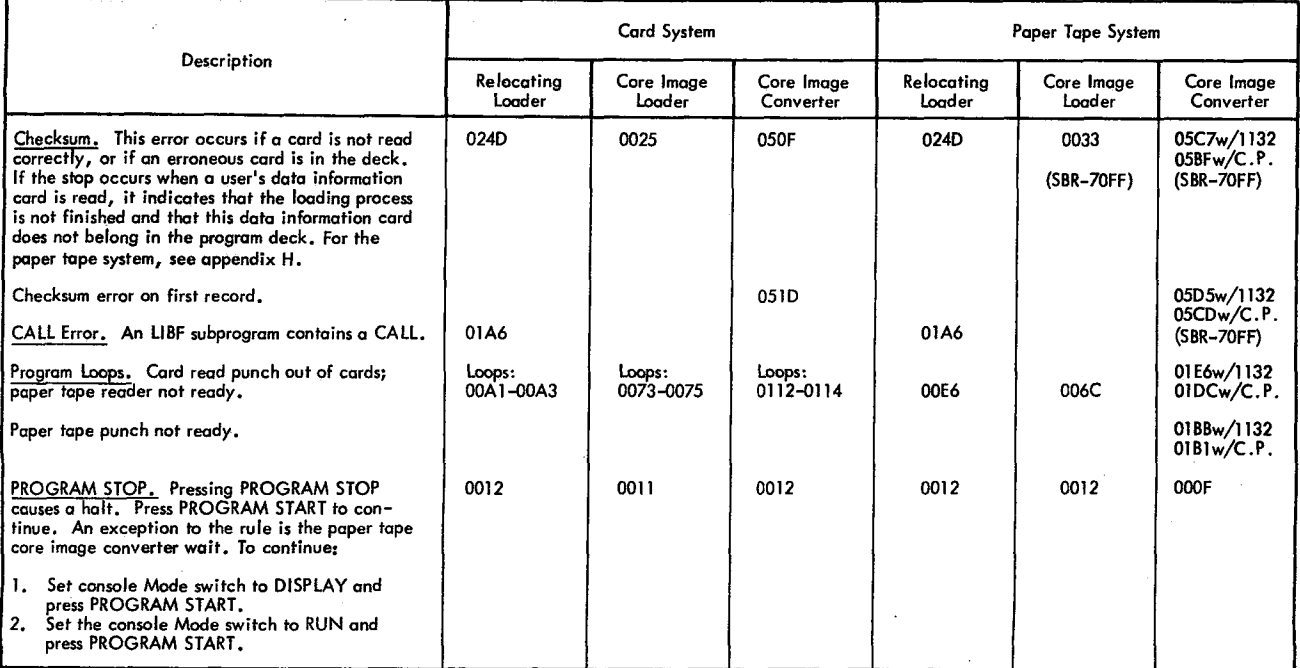

64

The following restart procedure must be used if a paper tape reader error occurs while programs are being read under the control of the core image loader, the relocating loader, or the core image converter.

## Restart Procedure

Using the appropriate row in Table H 1, decrement the contents of the location specified in column A by 1. Display the contents of the location specified in column B. The two righthand hexadecimal characters displayed compose the word count of the record just read. Back the tape up  $x+2$  frames  $(x = 2$  times the word count), branch to the location specified in column C, and restart.

Table H1. Restart Procedure Displays

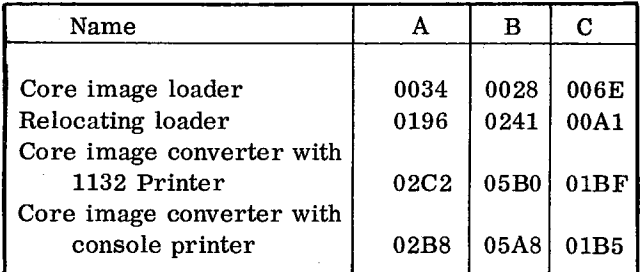

If, after a restart, the checksum error causes the reader to stop at the same point on the tape, then a defective tape is indicated (i.e., worn or damaged tape, or a punch error). If the stop is not at the same point on the tape, the restart point must be recalculated by initiating another restart procedure.

Detailed Operator Instructions

When a paper tape read error occurs:

1. Press IMM STOP on the console

- 2. Set the Console Entry switches to the appropriate address specified in column A of Table H 1
- 3. Turn the console Mode switch to LOAD
- 4. Press LOAD IAR
- 5. Turn the console Mode switch to DISPLAY
- 6. Press PROGRAM START
- 7. Subtract 0001 hexadecimal from the contents of the Storage Buffer register and write down the result
- 8. Turn the console Mode switch to LOAD
- 9. Press LOAD IAR
- 10. Set the Console Entry switches to the result written down in step 7
- 11. Press PROGRAM START
- 12. Set the Console Entry switches to the appropriate address specified in column B of Table H 1
- 13. Press LOAD IAR
- 14. Turn the console Mode switch to DISPLAY
- 15. Press PROGRAM START
- 16. Multiply the decimal equivalent of the two right-hand hexadecimal characters (word count) in the Storage Buffer register by 2. Add 2 to this figure. The result is the total number of frames the tape must be backspaced for a restart.
- 17. Place a mark on the tape adjacent to the highest sprocket tooth under the read starwheels as a point of reference. Count back the number of frames calculated in step 16 (in lieu of counting back, the tape may be measured - 10 frames per inch) and mark the tape, move the tape until the mark is at the point of reference. If the frame to the right of the reference point does not contain the word count displayed in step 16, a reader problem is indicated
- 18. Turn the console Mode switch to LOAD
- 19. Set the Console Entry switches to the appropriate address specified in column C of Table H 1
- 20. Press LOAD IAR
- 21. Turn the console Mode switch to RUN
- 22. Press PROGRAM START

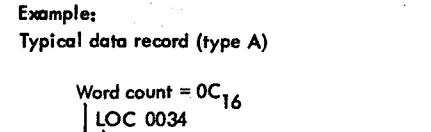

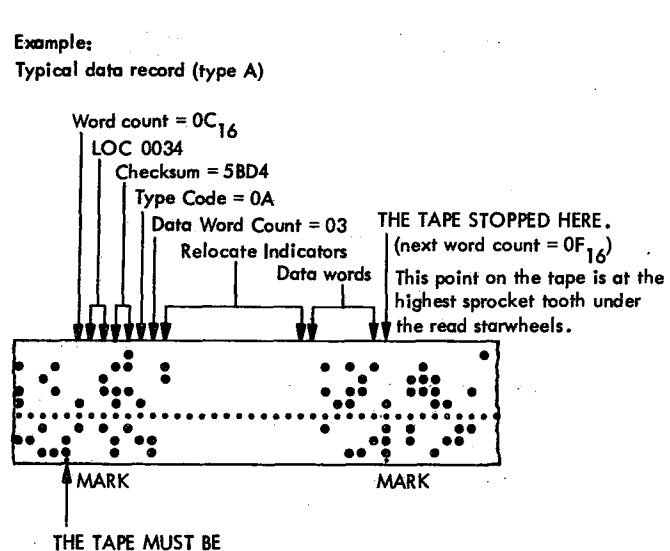

REPOSITIONED TO HERE.

Step 15 of the procedure displays the word count in the SBR. In this case it is 670C. Convert the two right characters to decimal:  $0C_{16} = 12_{10}$ , multiply this number by 2 and add 2, as indicated in step 16.

$$
12 \times 2 + 2 = 26
$$

Mark the tape at the high point under the read head. Count back 26 frames and mark the restart position. The hexadecimal characters in the tape frame to the right of the restart position should be the same as the two right-hand hexadecimal characters displayed in the SBR.

## **APPENDIX I. CONSOLE** *AND* **INTERRUPT RESTART PROCEDURES**

This appendix describes the sequence of events which occur on the 1130 card/paper tape system when the following manual interventions occur:

# PROGRAM STOP

Cause Interrupts

INT RUN (console Mode switch setting) INT REQ (keyboard) IMM STOP RESET 1442 Card Read Punch STOP 1132 Printer STOP

The identification and purpose of each intervention are covered, and the operator actions required to continue are described in detail for PROGRAM STOP, INT RUN, and INT REQ.

As noted above, three of the operator actions initiate interrupts. Each of these interrupts causes an automatic branch from the normal program sequence. Six interrupt priority levels are available; they are assigned as follows  $(0 - \text{highest priority})$ ,  $5 =$ lowest priority):

- 0 1442 Card Read Punch (column read, punch) <sup>1</sup> 1132 Printer 2 Disk Storage 3 1627 Plotter 4 1442 (operation complete); Keyboard/Console Printer; 1134 Paper Tape Reader, 1055 Paper Tape Punch
- 5 Console

Level Device

When an interrupt request is detected, the program is directed to service the request by interrupting the program sequence. All interrupt requests of equal or lower status are prevented from interrupting while a higher priority interrupt is being serviced.

Sample ILSO5 programs are given in text.

Tables Il and 12 list interrupt stop and restart procedures for the card and paper tape systems.

#### MACHINE OPERATIONS

OPERATOR INTERVENTIONS WHICH CAUSE INTERRUPTS

#### PROGRAM STOP

Pressing PROGRAM STOP causes an interrupt on level 5.

Purpose. Allows the processor to "cycle down" by completing all I/O operations in progress before halting. Cycle steal operations and interrupt level processing (in progress or pending) for levels 0-4 are completed before a WAIT instruction actually halts the machine.

Identification. Bit 0 of the console DSW (Device Status Word) is ON.

#### Recovery.

- 1. Press PROGRAM START to clear the interrupt.
- 2. Execute a BOSC instruction to clear the level.

#### INT RUN

Running with the mode switch in INT RUN causes an interrupt on level 5 after each mainline instruction is executed. A mainline instruction is one that is executed when no interrupt level is on.

Purpose. Allows a mainline program to be traced.

Identification. Bit 1 of the console DSW is ON.

Recovery. Execute a BOSC instruction to clear the level.

## INT REQ

Pressing INT REQ on the Input Keyboard causes an interrupt on level 4.

Purpose. To inform the program that the operator wishes to enter information through the Input Keyboard or Console Entry switches.

Identification. Bit 2 of the input keyboard/console printer DSW is ON.

Recovery.

- 1. Execute an XIO (sense DSW with reset) instruction for the input keyboard/console printer to reset the interrupt.
- 2. Execute a BOSC instruction to clear the level.

المناسب المستقبل المناسب.<br>مناسب المناسب المناسب

OPERATOR INTERVENTIONS WHICH DO NOT CAUSE INTERRUPTS

## IMM STOP  $\mathcal{F}(\mathcal{A})$  , and  $\mathcal{F}(\mathcal{A})$

 $\mathbf{r}$ 

Halts the processor by preventing the execution of any further instructions.

- 1. Cycle steals will be honored and interrupts will be set but not acknowledged; 1442 Card Read Punch and 1132 Printer I/O operations may not be recoverable.
- 2. Recovery Press PROGRAM START.

## RESE T

Terminates any cycle steal or I/O operation in progress, resets all clocks, I/O devices, machine registers, and interrupts.

- 1. The index registers are not reset since they are part of core storage.
- 2. Reset is operational only when the machine is halted by a PROGRAM STOP, an IMM STOP, or a WAIT instruction.

## 1442 Card Read Punch STOP

Pressing this key while a 1442 operation is not in progress or when the 1442 operation-complete

interrupt is given turns off the 1442 Ready light and removes the card read punch from a ready status. Bit 15 of the 1442 DSW is set ON. If a reader punch operation is in progress, the Stop key should be held down until the request is honored.

#### 1132 Printer STOP

 $\mathcal{L}^{\text{max}}$  and  $\mathcal{L}^{\text{max}}$ 

Pressing this key turns off the 1132 Ready light and removes the printer from a ready status. Bit 5 of the 1132 DSW is set ON. These actions occur when an 1132 I/0 operation is not in progress or when the next XIO (Stop Printer) instruction is given..

3

#### PROGRAMMING SYSTEM OPERATION

## PROGRAM STOP INTERRUPTS

Recovery from a PROGRAM STOP interrupt requires both operator and program action. Therefore, whether or not recovery is possible depends on the program in operation. See Tables Il and 12 for the response of the IBM-provided programs and subroutines.

User-written programs, loaded by either the relocating loader or core image loader, fall under the heading "user" if:

- 1. The user program does not call an ISS requiring a level 5 ILS, and
- 2. The user program does not alter the interrupt branch address for level 5 (core location 000D), and
- 3. The user program does not alter the interrupt trap (core locations 002E-0031).

If these conditions are met, pressing PROGRAM STOP will cause a branch to the interrupt trap.

A sample IL805 follows. This program halts if PROGRAM STOP is pressed and restarts when PROGRAM START is pressed. This program ignores INT RUN interrupts.
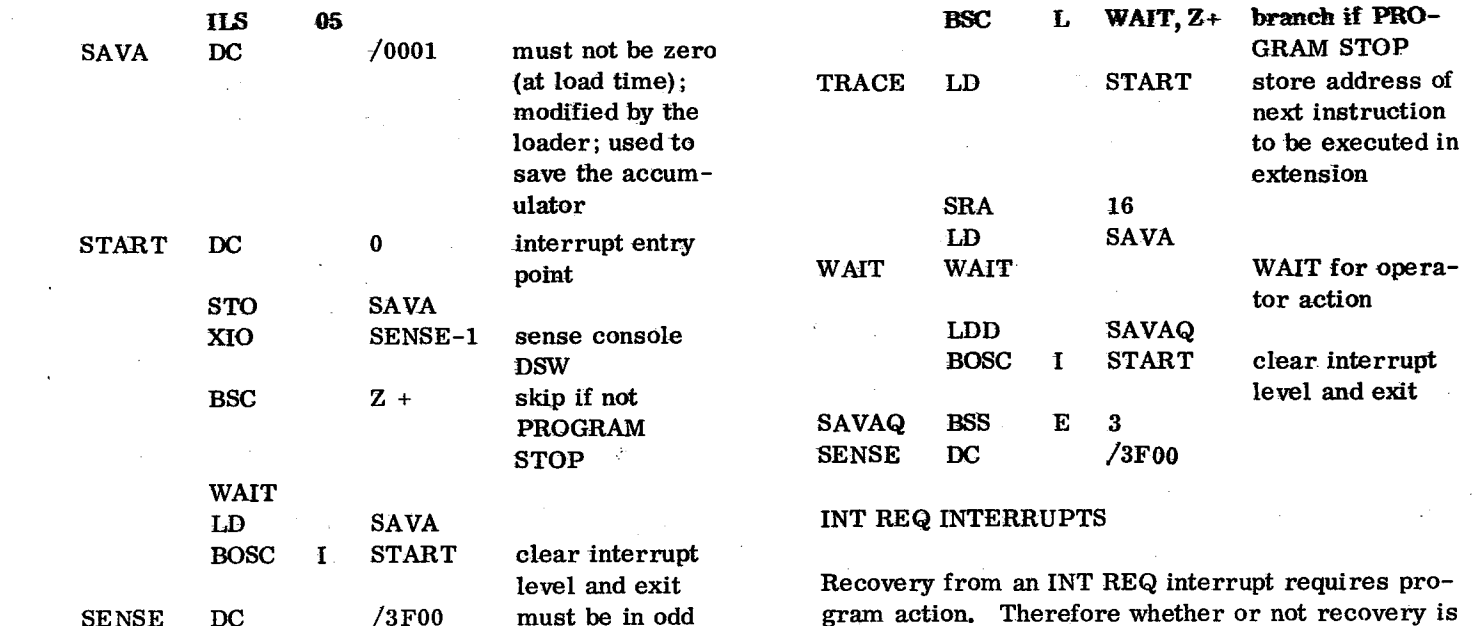

END

# INT RUN INTERRUPTS

Recovery from an INT RUN interrupt requires program action. Therefore, whether or not recovery is possible depends on the program in operation. See Tables Il and 12 for the response of the IBMprovided programs and subroutines.

location

A user-written program is treated in the same manner and with the same restrictions as described in the PROGRAM STOP Interrupts section.

A sample ILSO5 follows. This program halts if PROGRAM STOP is pressed, and restarts when PROGRAM START is pressed. This program processes INT RUN interrupts.

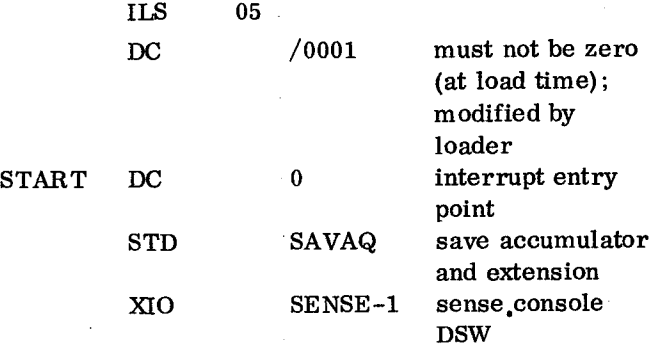

gram action. Therefore whether or not recovery is possible depends on the program in operation. See Tables Il and 12 for the response of the IBMprovided programs and subroutines.

User-written programs, loaded by either the relocating loader or core image loader, fall under the heading "user" if:

- 1. User program does not alter the interrupt branch address for level 4 (core location 000C), and
- 2. User program does not alter the interrupt trap (core locations 002E-0031), and

## 3. User program

- a. Does not call any ISS requiring ILSO4, or
- b. Does not call an ISS 2 to process Input Keyboard/Console Printer interrupts, or
- c. Does call an ISS 2 but does not alter the ISS Keyboard Operator exit (core location 002C)

If these conditions are met, an INT REQ will cause a branch to the interrupt trap via location 000C (if 3a is true), from ILSO4 (if 3b is true), or via location 002C (if 3c is true).

# INTERRUPT TRAP

The interrupt trap is constructed to force operator action if an unexpected interrupt occurs; an unexpected interrupt occurs if:

1. There is no ILS for the interrupt level, or

 $\sim$   $\sim$ 

 $\sim 10^{11}$  and  $\sim 10^{11}$ 

 $\mathcal{L}(\mathcal{A}_{\mathcal{A}})$ 

- 2. There is no ISS loaded for the interrupt even though there is an ILS for the level, or
- 3. The ISS Keyboard Operator exit (core location 002C) is not altered by the user.

If the interrupt is on level 5, or if INT REQ assumption 3 o above is true, see recovery procedure 1 on

 $\Delta_{\rm eff} < \frac{1}{2} \sqrt{3}$ 

 $\mathcal{L} = \mathcal{L}^{\mathcal{L}}$ 

 $\sim$   $\sim$ 

 $\mathcal{A}_{\mathbf{r}}$  .

 $\sim 2.6$  and

 $\mathbb{Q}^{\mathbb{Z}}$ 

Tables Il and 12. Otherwise, recovery involves pressing RESET, which may disrupt the process. See recovery procedure 2 on Tables I1 and 12.

The interrupt trap will work only if interrupt processing is done by a closed subroutine, i. e., one which exits by means of a BSC I or BOSC I, via the return link... Otherwise the effect of an unexpected interrupt is undefined.

in Alba

 $\mu = \mu^2 / 2$  .

 $\lambda=\frac{1}{2}$  .

 $\Delta \tau$ 

 $T\sim 1$ 

Ś.

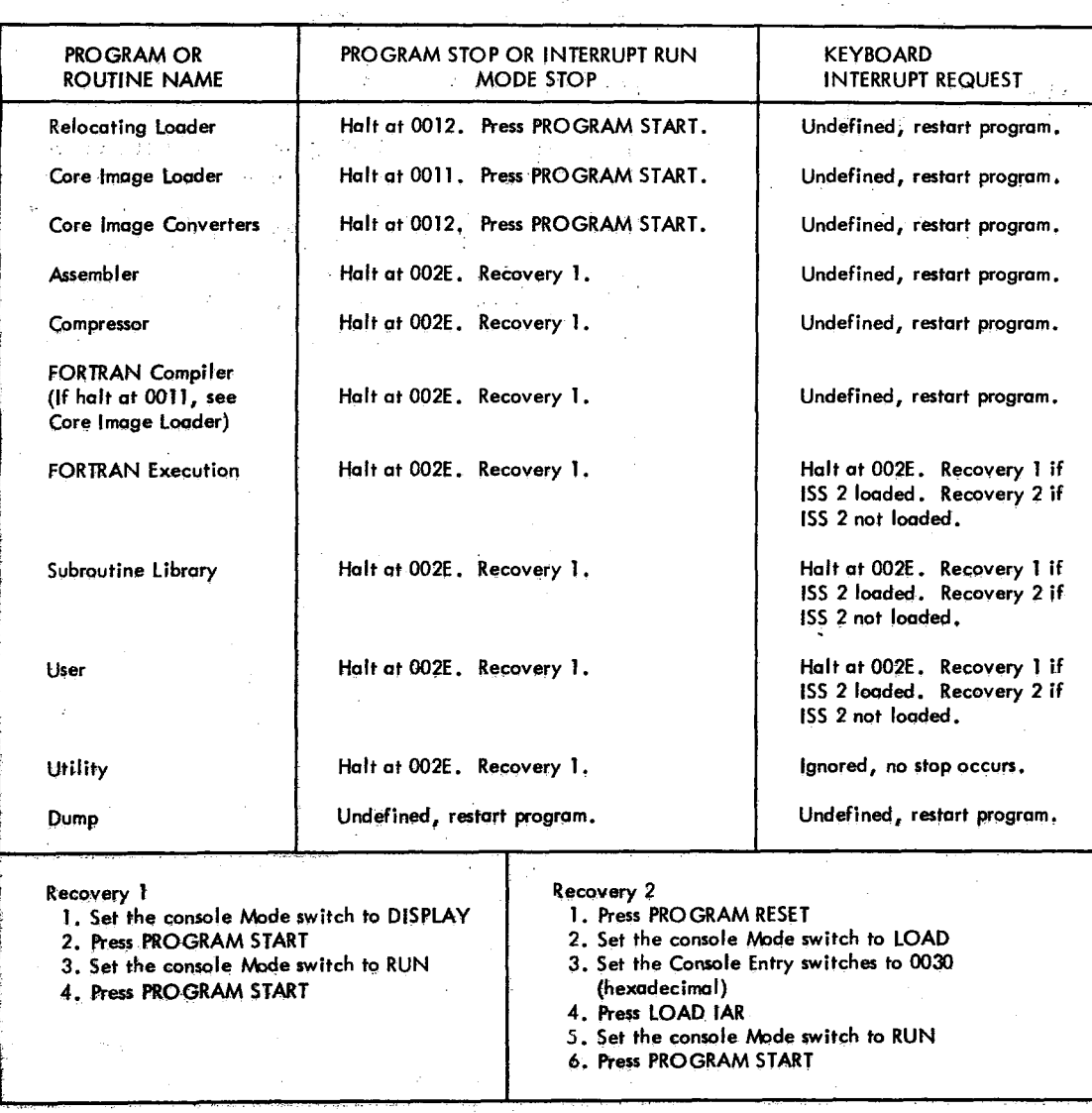

Table I1. Card System Interrupt Stop and Restart Procedures

Table 12. Paper Tape System Interrupt Stop and Restart Procedures

÷

 $\ddot{\textbf{z}}$ 

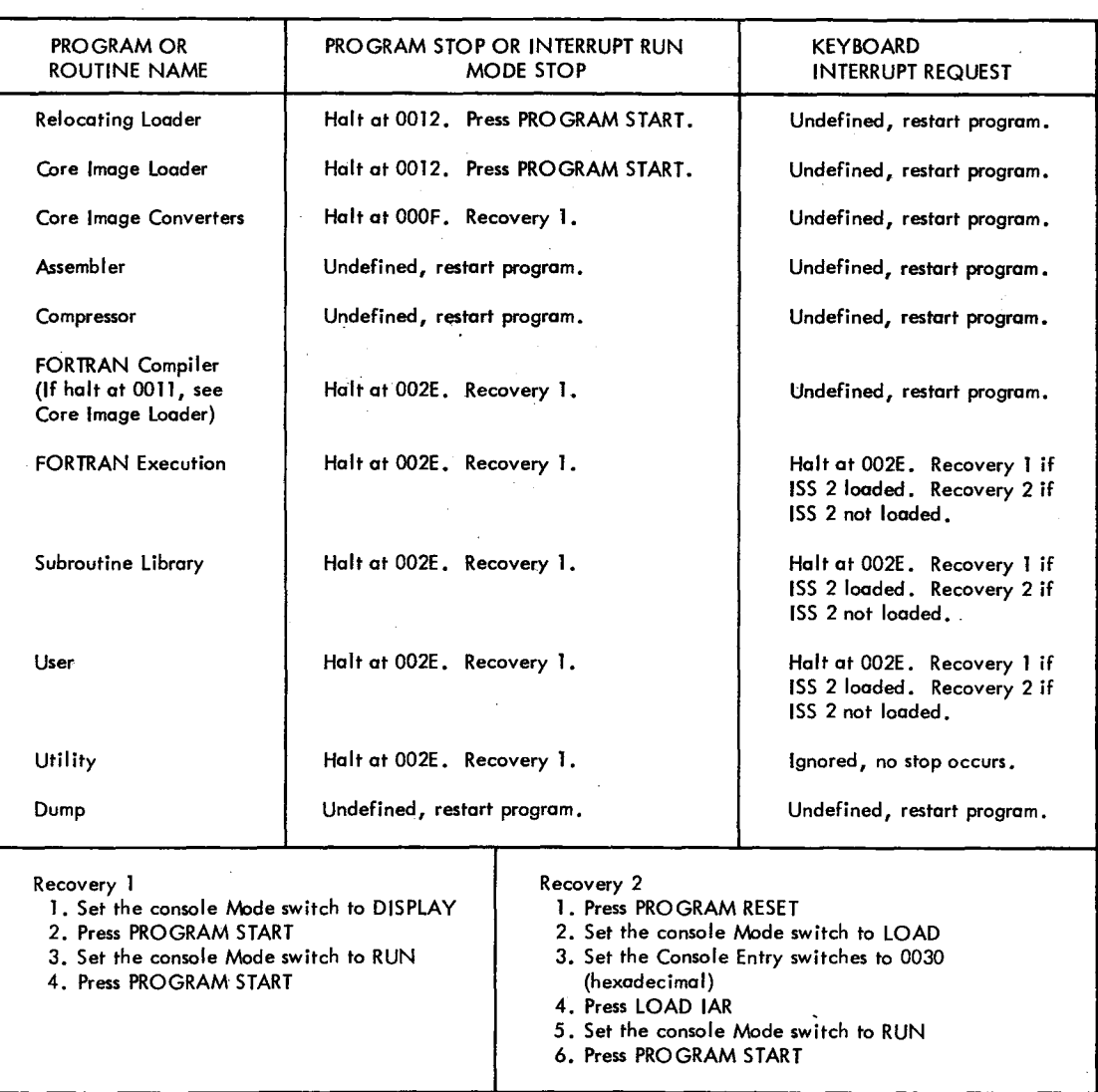

## **INDEX**

Adding subroutines 22 AID card (relocating loader and core image converter) 31 Assembler (card system) 1 Card read punch errors 5 Consecutive assembly 4 Error detection 4 Error detection codes 7 Error waits 5 Format 3 Options 4 Pass 1 2 Pass 2 2 Symbol table, max. size 1 Symbol table, oversize S Uninterrupted assembly 4 Assembler (paper tape system) 7 Checksum error 8 Error waits 9 Format 8 Pass 1 8 Pass 2 8 \*ARITHMETIC TRACE 11 Backspace 22, 42 Botching 5 Binary card layout 62 Buffer status after keyboard input (FORTRAN) 17 CALL TSTOP 13 CALL TSTRT 13 Card-character definition 36 Card ID 57 Card read punch errors, assembler and compressor 6 Card read punch errors and operator procedures 20 Card reproducing routine 42 Card subroutine errors (CARDO and CARD1) 20 Card System Assembler 1 Assembler options 4 Card ID  $57$ Compressor 4 Compressor options 4 Core image converter 31 Core image loader 34 FORTRAN compiler loading 10 FORTRAN object deck loading 16 Interrupt stop and restart procedures 70 Relocating loader 29 Subroutine card ID 23 Causes multiple passes (relocating loader) 30 Checksum (definition) 59 Checksum restart, paper tape system 65 Common Arith/Func calls (Table 4) 25 Common Arith/Func LIBFs (Table 4) 27

Common FORTRAN calls (Table 4) 24 Common plot calls (Table 4) 28 Compilation error messages 14 Compilation messages 13 Compiler loading, card system 10 Compressed deck format 4 Compressed tape format 9, 66 Compressed tape data record 66 Compression of oversize decks 5 Compression of oversize program 6 Compressor (card system) 1 Card read punch errors 5 Options 4 Oversize decks 5, 6 Procedures 4 Compressor (paper tape system) 8 Consecutive assembly 4 Console printer-character definition 37 Console printer subroutine errors (TYPEO and WRTYO) 22 Console restart procedures 67 Console Routine 42 Construct paper tape routine 44 Control card format, utility I/O 37 Control record options (FORTRAN) 11 Conversion routines (Table 4) 27 Core image converter, card system 31 Core image converter, card system, Pass 1 32 Core image converter, card system, Pass 2 33 Core image converter, paper tape system 35 Core image converter, paper tape system, Pass 1 35 Core image converter, paper tape system, Pass 2 35 Core image converter, programming notes 33, 36 Core image loader, card system 34 Core image loader, paper tape system 36 Core image paper tape record format 36 Core map 47 Core map option (core image converter) 33, 35 Core requirements 48

ž

 $\overline{\mathbf{z}}$ 

A

Data card 59 Data card format (core image loader) 33 Disk pack initialization routine (DPIR) 43 DPIR halt addresses 43 Dump between limits 39 Dump routines 39 Dump routine card ID 58

EOD Loader Cards 29, 31 EOP card 59 Erase field 22, 41 Error and program wait table 63 Errors Assembler card 5

Assembler error detection 4

Assembler, paper tape 9 CARDO, CARD1 subroutine 20 Checksum error, paper tape assembler 8 Checksum error, paper tape restart 65 Compiler card load (FORTRAN) 10 Compressor, card 5 Compressor, paper tape 9 Console printer (TYPEO, WRTYO) 22 DPIR halt addresses 43 Error and program wait table 63 Error detection codes, card system assembler 7 FORTRAN compilation error codes 14 FORTRAN compilation error messages 14 FORTRAN I/O 17 FORTRAN Paper Tape Load 18 Input/Output routine 39 ISS pre-operative 20 1442 operator procedures 20 Execute card format (core image loader) 33 Extended Arith/Func calls (Table 4) 24 Extended Arith/Func LIBFs (Table 4) 26 Extended plot calls (Table 4) 28 Extended plot LIBFs (Table 4) 28 \*EXTENDED PRECISION 11

Formats

AID card (relocating loader and core image converter) Assembler card 3 Assembler, paper tape 8 Compressed deck (compressor) 4 Compressed tape (compressor) 9 Compressed tape data record 66 Control card, utility I/O 37 Core image paper tape record 36 Data card (core image loader) 33 Execute card (core image loader) 33 FORTRAN source record 19 List deck (assembler) 3 Object program data record (FORTRAN) 17 Relocatable (compressor and FORTRAN compiler) 59 Symbolic assembly card (assembler) 3 FORTRAN *10* Buffer status after keyboard input *17* Card load errors, compiler 10 Compilation error codes 14 Compilation error messages 14 Compilation messages 13 Compiler loading, card system 10 Compiler loading, paper tape system 18 Control record options 11 I/O errors 17 I/O logical unit definitions 10 Keyboard input of data records 17 Object deck loading 16 Object program load, paper tape 19 Option control cards 11 Printouts 13 Source record format 19 1800 system control record options 13 FORTRAN common LIBFs (Table 4) 26 FORTRAN extended trace routines (Table 4) 25 FORTRAN I/O and conversion routines (Table 4) 26

FORTRAN I/O, extended (Table 4) 25 FORTRAN I/O, standard (Table 4) 25 FORTRAN sign transfer calls (Table 4) 24 FORTRAN standard trace routines (Table 4) 25 Full dump on 1132 printer 40 I/O character and record format 36 \*IOCS (1130 system) 11 \*IOCS (1800 system) 13 I/O logical unit definitions (FORTRAN) 10 ILS header card 60 ILSO5 sample programs 68 IMM STOP 68 Interrupt level subroutines. (Table 4) 28 Interrupt priority levels 67 INT REQ interrupts 69 INT REQ (keyboard) 67 Interrupt restart procedures 67 INT RUN (console Mode switch setting) 67 INT RUN interrupts 69 Interrupt service subroutines (Table 4) 27 Interrupt stop and restart procedures, card system 70 Interrupt stop and restart procedures, paper tape system 71 Interrupt trap 69 ISS header card 60 ISS pre-operative errors (subroutine library) 20 1STV table 60 Keyboard input of data records (FORTRAN) 17 Keyboard routine 41 Keyboard subroutine functions (TYPEO) 22 \*LIST ALL 11 \*LIST control cards (operating notes) 12 List deck card format 3 \*LIST SOURCE PROGRAM 11 \*LIST SUBPROGRAM NAMES 11 \*LIST SYMBOL TABLE 11 Loader card ID 58 Loader cards (EOD) 29, 31 Loader overlay cards 60 Loading routines 29 Machine requirements ii Mainline header card 59 \*MULTIPLE DEVICE (1800 system) 13 Name tape (construct paper tape routine) 45 \*NAME XXXXX *11* Object deck loading (FORTRAN) 16 Object program data record format (FORTRAN) 17 \*ONE-WORD INTEGERS 11 Operator procedures, 1442 errors 20 Optional tracing (FORTRAN) 13 Options Assembler, card system 4 Compressor, card system 4 Core map 33, 35 FORTRAN control record 11 Optional tracing, FORTRAN 13 User's exit - utility I/O 37

Utility routine options 37 1800 system control record 13

#### PACK **S**

Paper tape -- character definition 37 Paper tape ID 57 Paper Tape Load Errors (FORTRAN) 18 Paper tape reader error (checksum) restart procedure 65 Paper tape subroutine (PAPT1, PAPTN) 22 Paper tape system Assembler 7 Checksum error, assembler 8 Compressor 8 Core image converter 35 Core image loader 36 FORTRAN compiler loading 18 FORTRAN object program loading 19 Interrupt stop and restart procedures 70 Load errors (FORTRAN) 18 Paper tape ID 57 Relocating loader 34 Subroutine paper tape ID 23 Printer core dumps (1132) 40 PROGRAM STOP 67 PROGRAM STOP interrupts 68 Program times 48

Relocatable card and paper tape formats 59 Relocating loader, card system 29 Relocating loader, paper tape system 34 Removing subroutines 22 RESET 68

Sample Programs 50 \*SAVE LOADER 12 Selective dump on 1132 printer 40 source record format (FORTRAN) 19 Standard Arith/Func calls (Table 4) 25 Standard Arith/Func LIBFs (Table 4) 26 Standard plot calls (Table 4) 28 Standard plot LIBFs (Table 4) 28

Subroutine card ID (Table 4) 21 Subroutine header card 60 Subroutine Library 20 Adding subroutines 22 ISS pre-operative errors 20 Removing subroutines 22 Subroutine card ID 23 Subroutine library listing 23 Subroutine paper tape ID 23 Subroutine library listing 23 Subroutine paper tape ID (Table 4) 23 Symbol table, maximum size 1 Symbol table, overflow 5 Symbolic Assembly Program Card (Figure 6) 3 Synchronous Communications adapter subroutines (Table 4) 28

### \*TRANSFER TRACE 12

Uninterrupted assembly 4 User's exit option, utility I/O 37 Utility calls (Table 4) 24 Utility I/O control card format 38 Utility Input/Output routine error checks 39 Utility Input/Output routine, operating instructions 39 Utility routine options 37 Utility Routines 29 Card reproducing 42 Console 42 Construct paper tape 44 Disk pack initialization 43 Dump 39 Keyboard 41 Loading routines 29 Utility input/output 36

Š,

1132 Printer -- character definition 37 1132 Printer core dumps 40 1132 Printer STOP (key) 68 1442 Card Read Punch STOP (key) 68 1442 errors and operator procedures 20 1800 *system* control record options 13

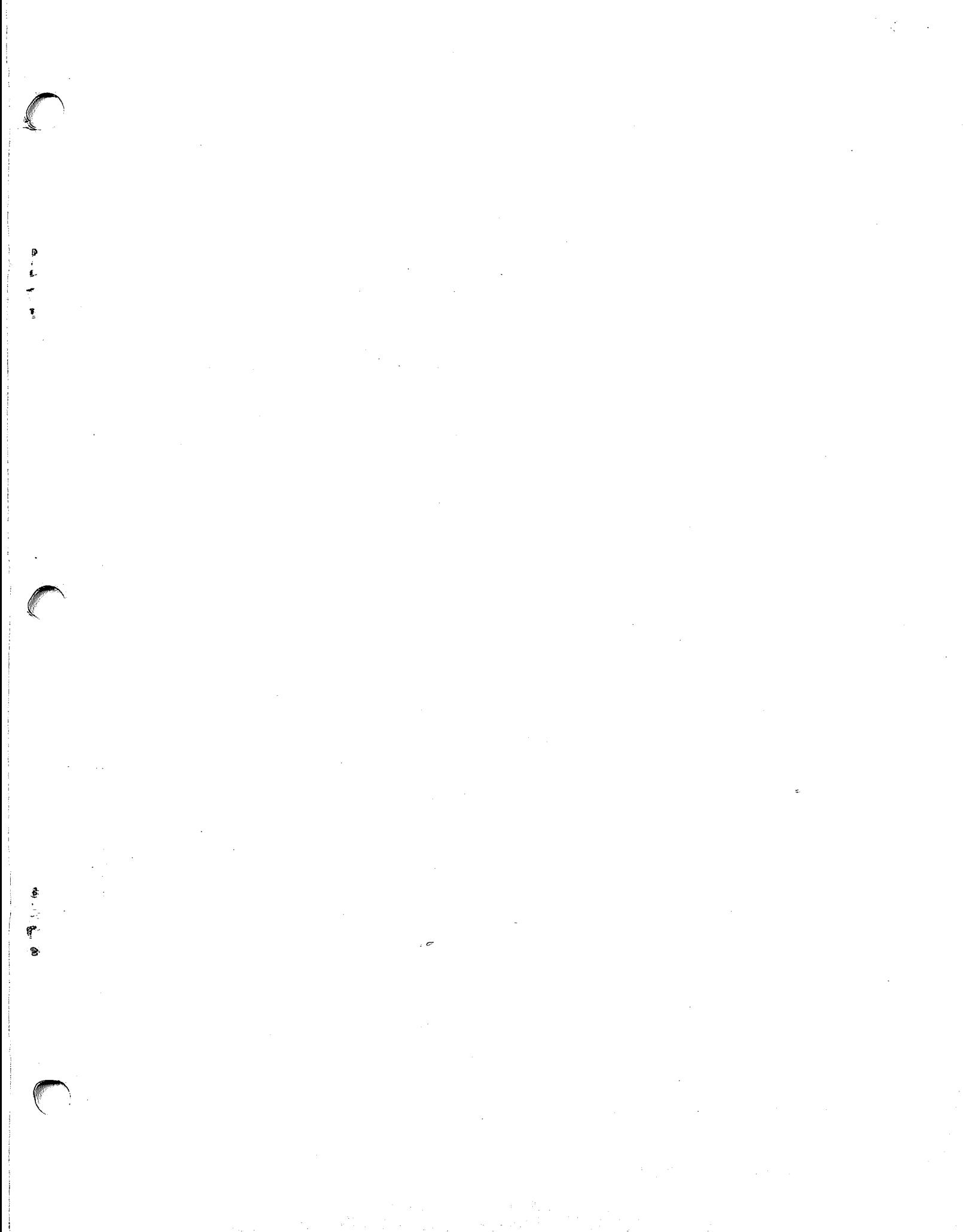

鱼产品  $\frac{1}{2}$  $\ddot{\mathbf{z}}$ 

ć

IBM

International Business Machines Corporation Data Processing Division 1133 Westchester Avenue, White Plains, New York 10604 (U.S.A. only)

IBM World Trade Corporation 821 United Nations Plaza, New York, New York 10017 (International)